# **СОДЕРЖАНИЕ**

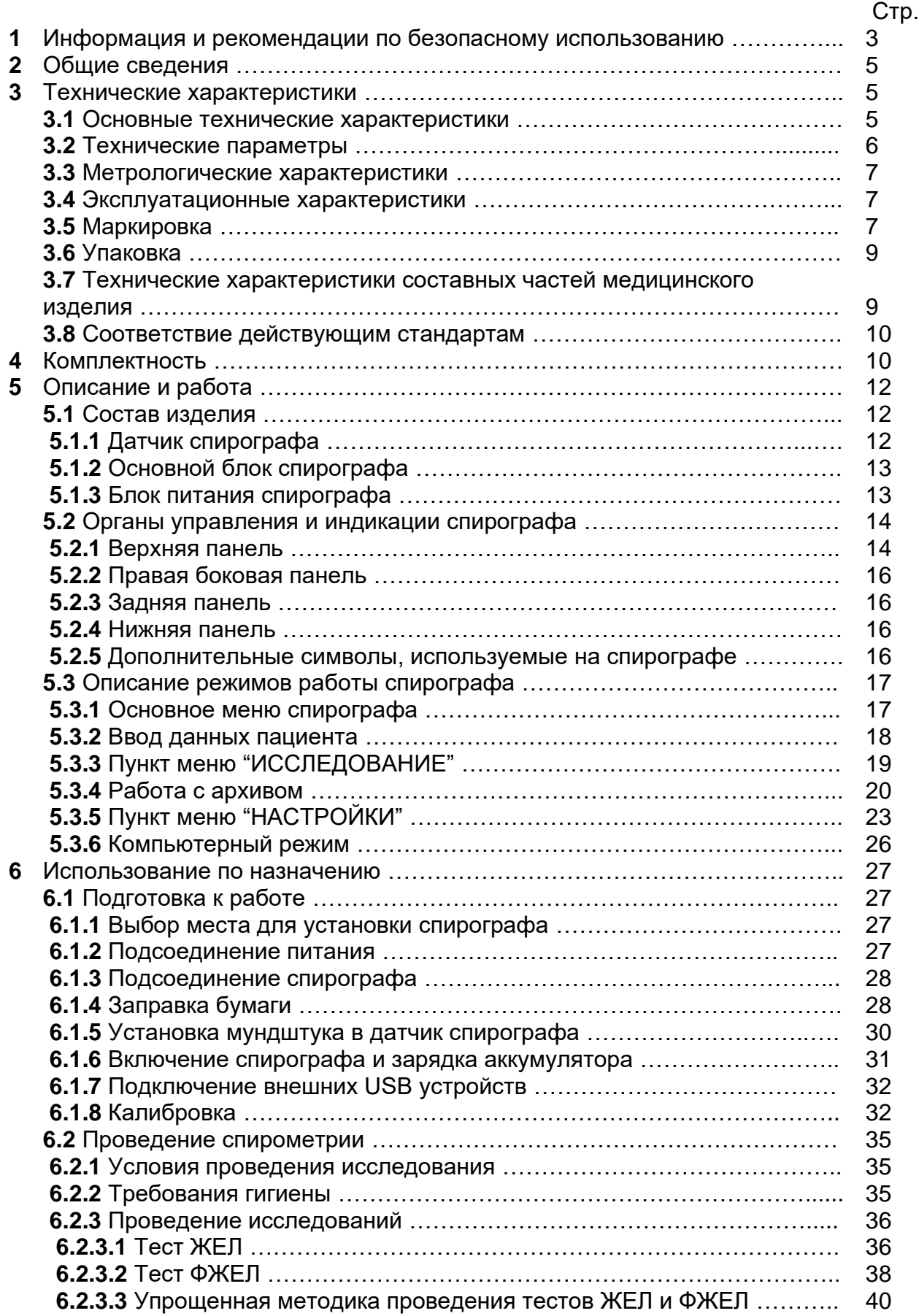

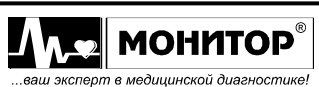

*Руководство по эксплуатации на Спирограф микропроцессорный СМП-02-"Р-Д" в варианте исполнения СМП-02-"Р-Д"/1 Ред. 1.1 25.08.2023 www.monitor-ltd.ru Версия ПО: CPU:01.23 APU:02.00 или более поздняя*

1

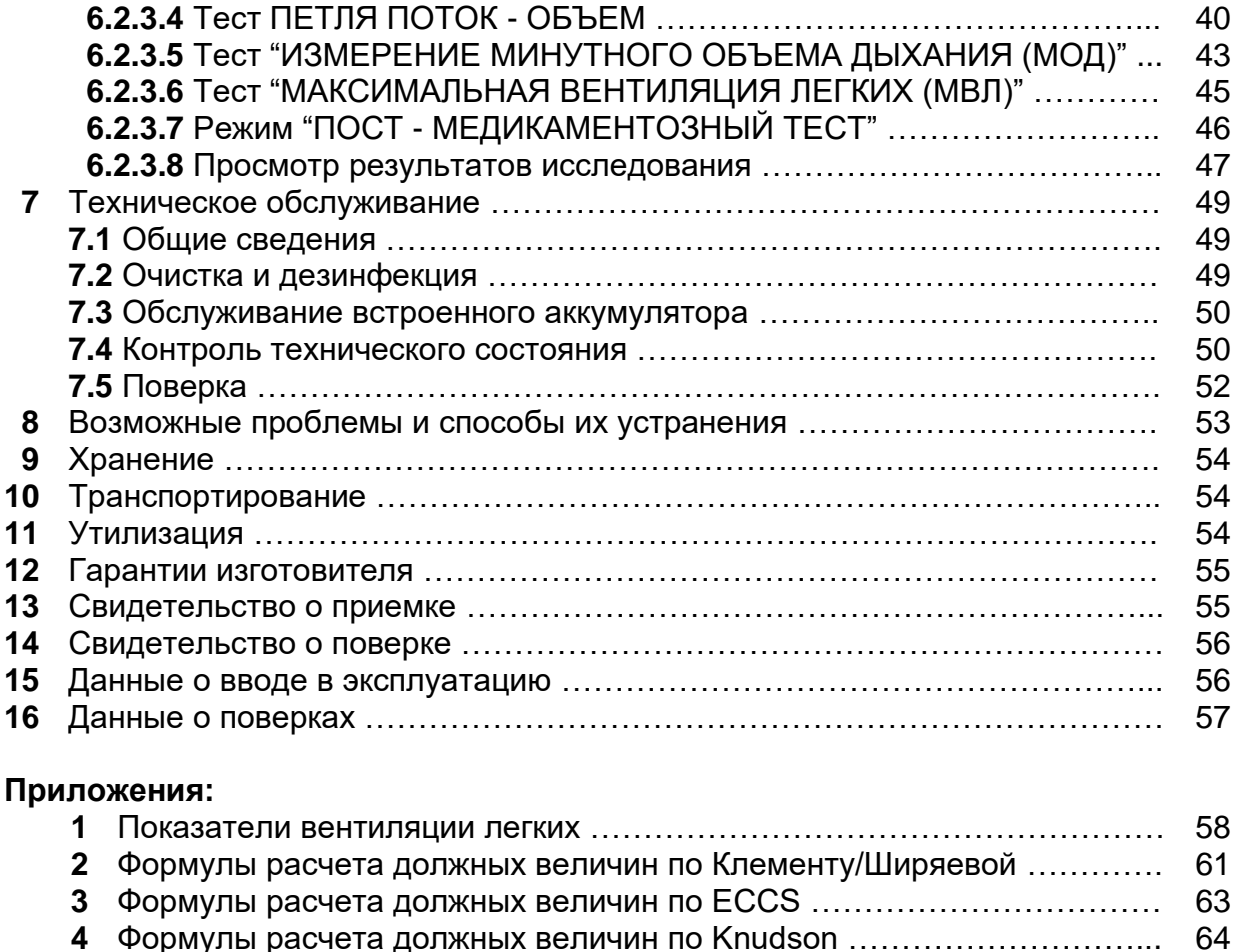

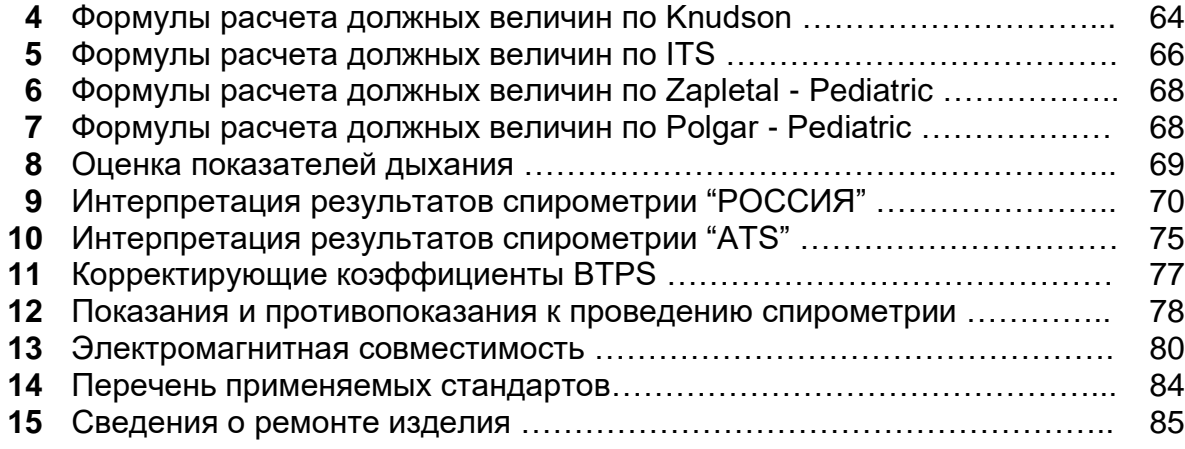

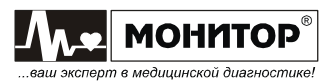

Настоящее руководство предназначено для ознакомления с правилами эксплуатации, технического обслуживания, транспортирования и хранения **Спирографа микропроцессорного СМП-02-"Р-Д" в варианте исполнения СМП-02-"Р-Д"/1** (в дальнейшем спирограф).

Объем сведений и иллюстраций, приведенных в данном руководстве, обеспечивает правильную эксплуатацию спирографа и всех его узлов.

К работе со спирографом допускается специалист, имеющий специальную медицинскую подготовку. Интерпретация должна производиться лечащим врачом. Пользоваться спирографом до ознакомления с настоящим руководством не разрешается.

#### **1 ИНФОРМАЦИЯ И РЕКОМЕНДАЦИИ ПО БЕЗОПАСНОМУ ИСПОЛЬЗОВАНИЮ**

Этот раздел содержит важную информацию о мерах предосторожности при использовании спирографа, о рисках его применения и о возможных побочных эффектах. Также внимательно прочтите информацию о безопасности, приведенную в других разделах данного руководства. Показания и противопоказания к проведению спирометрии представлены в Приложении 12.

**ВАЖНО! Перед использованием спирографа внимательно прочитайте данное руководство и особенно всю предупредительную информацию, выделенную жирным шрифтом.**

**По электробезопасности спирограф соответствует требованиям ГОСТ Р МЭК 60601-1 и выполнен по классу защиты II, изделие с внутренним источником питания типа BF и не требует защитного заземления.**

**Внимание! К работе со спирографом допускается специалист, имеющий специальную медицинскую подготовку. Интерпретация должна производиться лечащим врачом.**

**Внимание! Ремонт спирографа производится только сертифицированными специалистами.**

**Внимание! Не допускается внесение изменений в конструкцию данного изделия.**

**ПРЕДУПРЕЖДЕНИЕ: Характеристики спирографа могут быть изменены при слюноотделении или кашле в спирограф во время выдоха или при превышении предельных значений температуры, влажности и атмосферного давления.**

**ПРЕДУПРЕЖДЕНИЕ: Не применяйте спирограф в присутствии горючего анестезирующего газа или в атмосфере с высокой концентрацией кислорода, это может привести к взрыву или пожару.**

**ПРЕДУПРЕЖДЕНИЕ: Убедитесь, что напряжение в электросети соответствует напряжению, указанному на блоке питания спирографа.**

**ПРЕДУПРЕЖДЕНИЕ: К разъему питания постоянного тока 12-16В 30ВА с меткой должен подключаться только источник питания из комплекта поставки спирографа. При подключении к этому разъему источника питания не соответствующего требованиям безопасности по ГОСТ Р МЭК 60601-1 возможно поражение током пациента или оператора.**

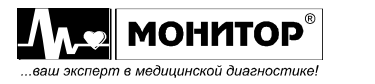

**ПРЕДУПРЕЖДЕНИЕ: Открытая крышка бумажного отсека позволяет получить доступ к внутренним частям спирографа и поэтому требует осторожности. При замене бумаги спирограф не должен быть подключен к сети.**

**ПРЕДУПРЕЖДЕНИЕ: Если спирограф используется с компьютером и (или) внешним принтером, то в соответствии с требованиями к безопасности медицинских электрических систем, располагайте компьютер и (или) принтер вне досягаемости пациента (на расстоянии не менее 1,5 м), так как компьютер и принтер не являются изделиями медицинской техники.**

**ПРЕДУПРЕЖДЕНИЕ: Не допускайте замыкания контактов разъема аккумуляторной батареи, не оставляйте батарею вблизи открытого огня.**

**Внимание! Проводите очистку и дезинфекцию спирографа в соответствии с инструкциями данного руководства.**

**ПРЕДУПРЕЖДЕНИЕ: После однократного использования одноразовые мундштуки должны быть утилизированы для предотвращения риска перекрестного заражения.**

**ПРЕДУПРЕЖДЕНИЕ: Перед каждым использованием осматривайте спирограф на предмет видимых повреждений. Не используйте прибор в случае обнаружения повреждений.**

**ПРЕДУПРЕЖДЕНИЕ: Всегда используйте компоненты, производимые или рекомендованные ООО «НПП «Монитор». Использование других компонентов может привести к повреждению прибора и/или получению некорректных данных.**

**ПРЕДУПРЕЖДЕНИЕ: Любые комбинации медицинского оборудования с немедицинским оборудованием должны соответствовать стандарту ГОСТ IEC 60601-1-1. При одновременном использовании нескольких приборов сумма токов утечки может оказаться опасной для пациента или медицинского персонала.**

**Внимание! Возможен риск суммирования токов утечки при взаимном соединении с другими медицинскими изделиями.**

**ПРЕДУПРЕЖДЕНИЕ: Не применяйте спирограф в присутствии горючего анестезирующего газа или в атмосфере с высокой концентрацией кислорода, это может привести к взрыву или пожару.**

**ПРЕДУПРЕЖДЕНИЕ: Не применяйте спирограф при наличии повреждений.**

**ПРЕДУПРЕЖДЕНИЕ: Поврежденные кабели/разъемы должны быть заменены немедленно.**

**Внимание! При выявлении нежелательного события, имеющего признаки неблагоприятного события (инцидента), необходимо сообщить об этом производителю изделия.**

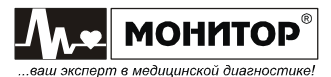

# **2 ОБЩИЕ СВЕДЕНИЯ**

2.1 Спирограф предназначен для применения в медицинских учреждениях, для спирометрического исследования функции внешнего дыхания человека.

Спирограф предназначен для качественной и количественной оценки изменений функционального состояния легких и применяется на разных этапах лечебно-диагностического процесса (выявление нарушений, оценка их выраженности, обоснование и оценка эффективности проводимой терапии, прослеживание динамики заболевания), при экспертизе трудоспособности и пригодности к работе в определенных условиях, при массовых и эпидемиологических обследованиях групп населения.

Область применения: функциональная диагностика в стационарных и поликлинических условиях.

Потенциальные потребители медицинского изделия: врачи функциональной диагностики, спортивной и профилактической медицины, пульмонологи, сервисные инженеры.

Класс риска – 2а по ГОСТ 31508.

Вид климатического исполнения – УХЛ 4.2 по ГОСТ 15150 и ГОСТ Р 50444.

Класс защиты от проникновения внутрь корпуса влаги или воды – IPX0 по ГОСТ 14254.

2.2 Спирограф предназначен для эксплуатации в закрытых помещениях при:

- температуре окружающего воздуха от 10 до  $35^{\circ}$ С;
- относительной влажности 80% при температуре 25°С и при более низких температурах без конденсации влаги;
- атмосферном давлении  $84 \div 106.7$  кПа (630 $\div 800$  мм. рт. ст.).

# **3 ТЕХНИЧЕСКИЕ ХАРАКТЕРИСТИКИ**

# **3.1 Основные технические характеристики**

- **3.1.1** Спирограф микропроцессорный СМП-02-"Р-Д" в варианте исполнения СМП-02-"Р-Д"/1 соответствует требованиям ТУ 26.60.12-010-24149103- 2022 и комплекта конструкторской документации.
- **3.1.2** Спирограф обеспечивает отображение на экране персонального компьютера результатов проводимых тестов ЖЕЛ (жизненная емкость легких), ФЖЕЛ (объем форсированного выдоха), ПЕТЛЯ ПОТОК – ОБЪЕМ (расчет всех параметров по тестам ЖЕЛ, ФЖЕЛ и ЖЕЛ+ФЖЕЛ), МОД (минутный объем дыхания), МВЛ (максимальная вентиляция легких). Подробные данные представлены в Приложении 1.
- **3.1.3** Спирограф имеет режим ПОСТ-МЕДИКАМЕНТОЗНЫЙ ТЕСТ, который предназначен для наблюдения за динамикой изменений показателей форсированного выдоха пациента после проведения ингаляций.
- **3.1.4** Спирограф обеспечивает приведение измеренных и вычисленных объемных и скоростных показателей к стандартным газовым условиям (BTPS).

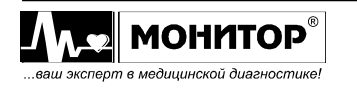

- **3.1.5** Спирограф обеспечивает выбор стандарта должных величин: Клемент/Ширяева, Knudson, ECCS-93, ITS (Crapo, Hsu и др), Zapletal - Pediatric, Polgar - pediatric.
- **3.1.6** Спирограф обеспечивает выдачу предварительного экспертного заключения, выбор стандарта интерпретации (Россия, ATS), а также возможность отключения интерпретации.
- **3.1.7** Датчик дыхания ультразвукового типа. Сопротивление не более 50 Па/л/с.
- **3.1.8** В спирографе заложена возможность калибровки с помощью мерного шприца объемом 3 литра.

## **3.2 Технические параметры**

- **3.2.1** Спирограф представляет собой стационарный прибор, состоящий из основного блока (с экраном и встроенным термопринтером), с подключенным к нему датчиком спирографа.
- **3.2.2** Питание спирографа осуществляется:
	- от сети переменного тока 80-242 В, 50 или 60 Гц;
	- от встроенной аккумуляторной батареи 7,4 В ± 1,2 В.

Максимальная потребляемая мощность 30 ВА.

- **3.2.3** Масса спирографа –1,5 кг ±10% (основной блок с датчиком спирографа).
- **3.2.4** Габаритные размеры изделия: основной блок –260х180х70 мм ±5%, датчик спирографа –160×85×40 мм ±5% (без мундштука).
- **3.2.5** Дисплей спирографа имеет следующие параметры:

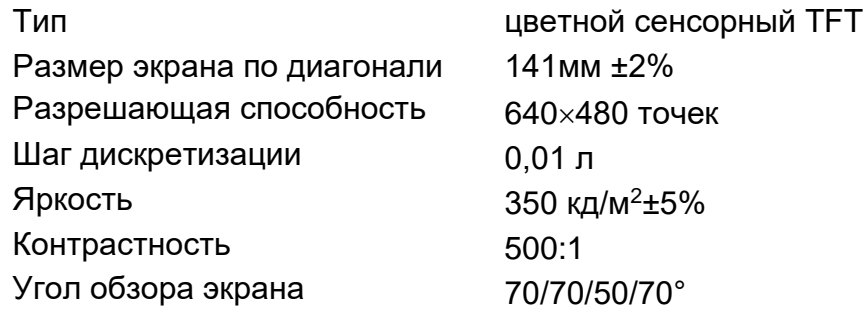

**3.2.6** Спирограф обеспечивает вывод результатов обследования на встроенный термопринтер, а также (по опции) на внешний лазерный принтер, поддерживающий язык управления печатью PCL5 или выше, через интерфейс типа USB.

**3.2.7** Встроенный термопринтер имеет следующие параметры:

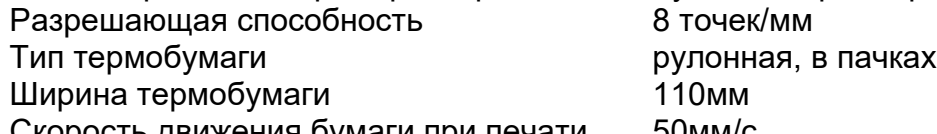

Скорость движения бумаги при печати 50мм/c

- **3.2.8** Спирограф имеет комбинированную цифро-буквенную клавиатуру для ввода данных пациента. Также для ввода данных пациента к спирографу может быть подключена стандартная клавиатура через интерфейс типа USB (опция).
- **3.2.9** Спирограф имеет интерфейс типа USB (опция) для подключения к компьютеру.
- **3.2.10** Спирограф имеет встроенную энергонезависимую память для сохранения в архиве не менее 1000 результатов исследований (зависит от объема исследований).

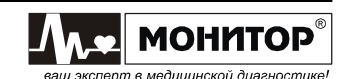

# **3.3 Метрологические характеристики**

- **3.3.1** Спирограф обеспечивает измерение скорости потока воздуха (ПОС) в диапазоне от 0,4 до 14 л/с:
	- пределы абсолютной погрешности измерений скорости потока воздуха (ПОС) не превышают ±0,25 л/с в диапазоне измерений от 0,4 до 2,5 л/с;
	- пределы относительной погрешности измерений скорости потока воздуха (ПОС) не превышают ±10 % в диапазоне измерений св. 2,5 до 14 л/с.
- **3.3.2** Спирограф обеспечивает измерение объема воздуха (ФЖЕЛ) в диапазоне от 0,05 до 10,0 л:
	- погрешность в диапазоне св. 8,0 л до 10,0 л не нормируется;
	- пределы допускаемой абсолютной погрешности измерений объема воздуха (ФЖЕЛ) в диапазоне измерений от 0,05 до 1,5 л не превышают ±0,06 л (с учетом погрешности поверочной установки ±0,01л по ГОСТ Р ИСО 26782 п.В.6);
	- пределы допускаемой относительной погрешности измерений объема воздуха (ФЖЕЛ) в диапазоне св. 1,5 л до 8,0 л не превышают ±3,5% (с учетом погрешности поверочной установки ±0,5% по ГОСТ Р ИСО 26782 п.В.6).

# **3.4 Эксплуатационные характеристики**

- **3.4.1** Средняя наработка на отказ Т<sub>о</sub> не менее 1600 ч. Критерием отказа является несоответствие спирографа требованиям п.3.1.2.
- **3.4.2** Средний срок службы до списания Т<sub>сл</sub> 5 лет. Допускается плановая замена комплектующих, имеющих меньший срок службы. Критерием предельного состояния является технико-экономическая нецелесообразность восстановления работоспособности спирографа.
- **3.4.3** Время готовности к работе не более 1 мин. после включения питания.
- **3.4.4** Спирограф классифицируется как изделие для продолжительного режима работы.
- **3.4.5** Монтаж электрической части спирографа соответствует требованиям РДТ 25-106.
- **3.4.6** Наружные поверхности спирографа устойчивы к дезинфекции 3 % раствором перекиси водорода с добавлением 0,5 % моющего средства типа «Лотос», «Астра» или др.
- **3.4.7** Спирограф при эксплуатации устойчив к воздействию климатических факторов для вида климатического исполнения УХЛ4.2.
- **3.4.8** Спирограф при транспортировании устойчив к воздействию климатических факторов для условий хранения 5.
- **3.4.9** Спирограф при эксплуатации устойчив к механическим воздействиям для группы 2.
- **3.4.10** Спирограф в транспортной упаковке устойчив к механическим воздействиям для группы 2 и сохраняет свою работоспособность.

# **3.5 Маркировка**

**МОНИТОР®** в медицинской диагностике

- **3.5.1** Маркировка соответствует требованиям ГОСТ Р 50444, ГОСТ Р МЭК 60601-1, ГОСТ Р ИСО 26782.
- **3.5.2** На спирографе указаны:

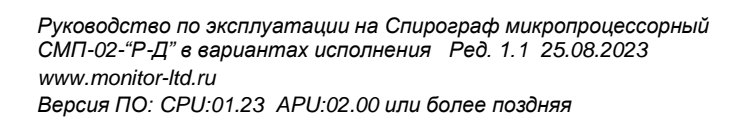

- товарный знак предприятия-изготовителя;
- полное или сокращенное наименование, страна и город предприятияизготовителя;
- обозначение типа спирографа;
- серийный номер  $\boxed{\text{SN}}$
- год и месяц изготовления;
- обозначение технических условий;
- номинальное напряжение питания и частота переменного тока;
- потребляемая мощность;
- знаки класса и типа электробезопасности:

 $\Box$  изделие класса II

- $|\hat{\boldsymbol{\Lambda}}|$  рабочая часть типа ВF:
- знак утверждения типа средств измерений  $\mathbf{\hat{S}}_k$
- знак «Выполнение инструкции по эксплуатации»  $\circ$ ;
- знак «Особая утилизация»  $\frac{18}{10}$ .

Также на датчике спирографа указаны:

- обозначение датчика спирографа;
- серийный номер;
- год и месяц изготовления.

**3.5.3** На каждой коробке (потребительской таре) указаны:

- товарный знак предприятия-изготовителя;
- полное или сокращенное наименование и адрес предприятия-изготовителя;
- наименование и обозначение типа спирографа;
- обозначение технических условий;
- изображение изделия;
- грузополучатель;
- пункт назначения;
- грузоотправитель;
- серийный номер **SN**
- год и месяц изготовления;
- номер счета;
- месяц и год упаковки;
- масса груза;
- манипуляционные знаки;
- предел по количеству ярусов в штабеле по ГОСТ 14192;
- страна происхождения.

**3.5.4** Маркировка составных частей спирографа

На поверхность пакетов, в которые укладываются Кабель датчика потока, Шнур сетевой, Мундштук многоразовый, Зажим для носа, Модуль USB, Кабель USB, приклеен ярлык с указанием соответствующего артикула/модели составной части.

На поверхность Блока питания, Лазерного принтера, Внешней клавиатуры приклеен ярлык с указанием соответствующего артикула/модели составной части.

На поверхность Шприца калибровочного трехлитрового приклеен ярлык с указанием соответствующего артикула/модели, наименования шприца, товарного знак предприятия-изготовителя, полного или сокращенного

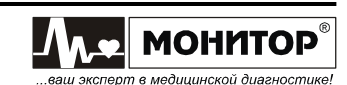

наименования и адреса предприятия-изготовителя, а также предупреждений по использованию.

**3.5.5** Кроме потребительской тары дополнительно может использоваться транспортная тара. На ящик наносятся манипуляционные знаки и надписи.

# **3.6 Упаковка**

- **3.6.1** Упаковка соответствует требованиям ГОСТ Р 50444.
- **3.6.2** Спирограф вместе с запасными частями, принадлежностями и эксплуатационной документацией укладывается в потребительскую тару – коробки из картона по ГОСТ 33781, изготовленные из коробочного картона в соответствии с требованиями ГОСТ 7933. Шприц калибровочный трехлитровый укладывается в отдельную коробку.
- **3.6.3** Коробка оклеивается лентой. К коробке приклеиваются ярлыки.
- **3.6.4** Массогабаритные параметры упаковки:

- упаковка спирографа с запасными частями, принадлежностями и эксплуатационной документацией размером 33×24×13 см ±5% и массой брутто 2,4кг ±10%;

- упаковка шприца калибровочного трехлитрового размером 59×14×14 см  $±5%$  и массой брутто 2,1кг  $±10%$ ;

- упаковка лазерного принтера размером 39х28х23 см ±5% и массой брутто 5,6кг ±10%;

- упаковка внешней клавиатуры размером 46×16×3 см ±5% и массой брутто 0,4кг ±10%.

### **3.7 Технические характеристики составных частей медицинского изделия**

- **3.7.1** Кабель датчика потока: длина 720 мм ± 40мм.
- **3.7.2** Шнур сетевой: длина 1,8 м ± 3%.
- **3.7.3** Кабель USB: длина 3 м ± 3%;
- **3.7.4** Блок питания:
	- входное напряжение 100-240 В;
	- рабочая частота 50/60 Гц;
	- выходное напряжение 15В ± 3%;
	- габаритные размеры корпуса 79х54х33 мм;
	- длина шнура 1,8 м ± 50мм.
- **3.7.5** Мундштук многоразовый: внутренний диаметр входного отверстия 26 мм ± 5%.
- **3.7.6** Мундштук картонный одноразовый к аппаратам для диагностики органов дыхания методом спирометрии и газоанализа МКФ1-«ПАЙП»:
	- внутренний диаметр 24 мм ± 5%;
	- длина 75 мм ± 5%;
	- наружный диаметр 26 мм ± 5%.
- **3.7.7** Ленты регистрационные бумажные с тепловой записью для электрокардиографии «ЛР-Регистрон» 110мм:
	- в рулоне 110мм × 30м;
	- в пачке 110мм ×100мм × 200 листов.
- **3.7.8** Зажим носовой медицинский со сменными подушечками ЗН "ПАЙП" по ТУ 9398-003-56156837-2014: масса 6 гр ± 10%.
- **3.7.9** Лазерный принтер:

**MOHMTOP** в медицинской диагностике

- разрешение печати не менее 600х600 dpi;

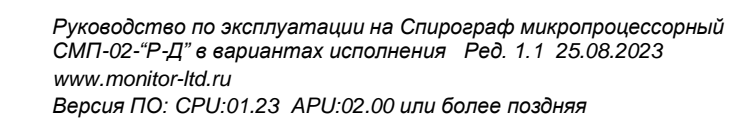

- скорость печати не менее 10 страниц в минуту.
- **3.7.10** Внешняя клавиатура:
	- проводной тип подключения;
	- USB интерфейс подключения.

## **3.8 Соответствие действующим стандартам**

- **3.8.1** По безопасности спирограф соответствует требованиям ГОСТ Р МЭК 60601-1, ГОСТ IEC 60601-1-1. Защита от опасности поражения электрическим током соответствует требованиям ГОСТ Р МЭК 60601-1 для изделий с внутренним источником питания, с рабочей частью типа BF. Спирограф выполняется по классу защиты II.
- **3.8.2** Спирограф соответствует требованиям ГОСТ Р ИСО 26782.
- **3.8.3** По электромагнитной совместимости спирограф соответствует требованиям ГОСТ Р МЭК 60601-1-2.

# **4 КОМПЛЕКТНОСТЬ**

Комплект поставки спирографа приведен в таблице:

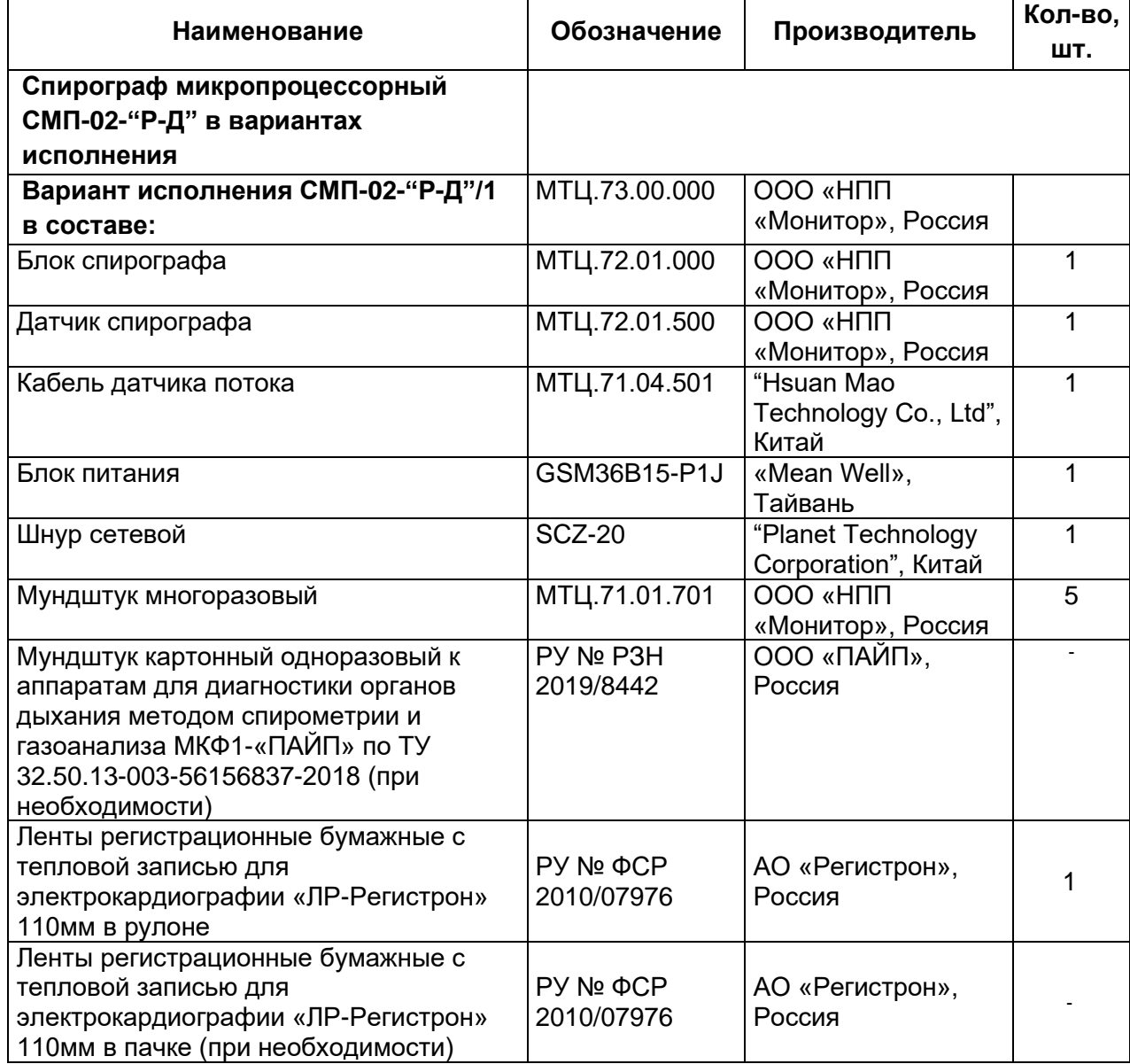

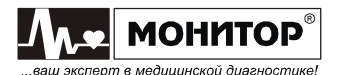

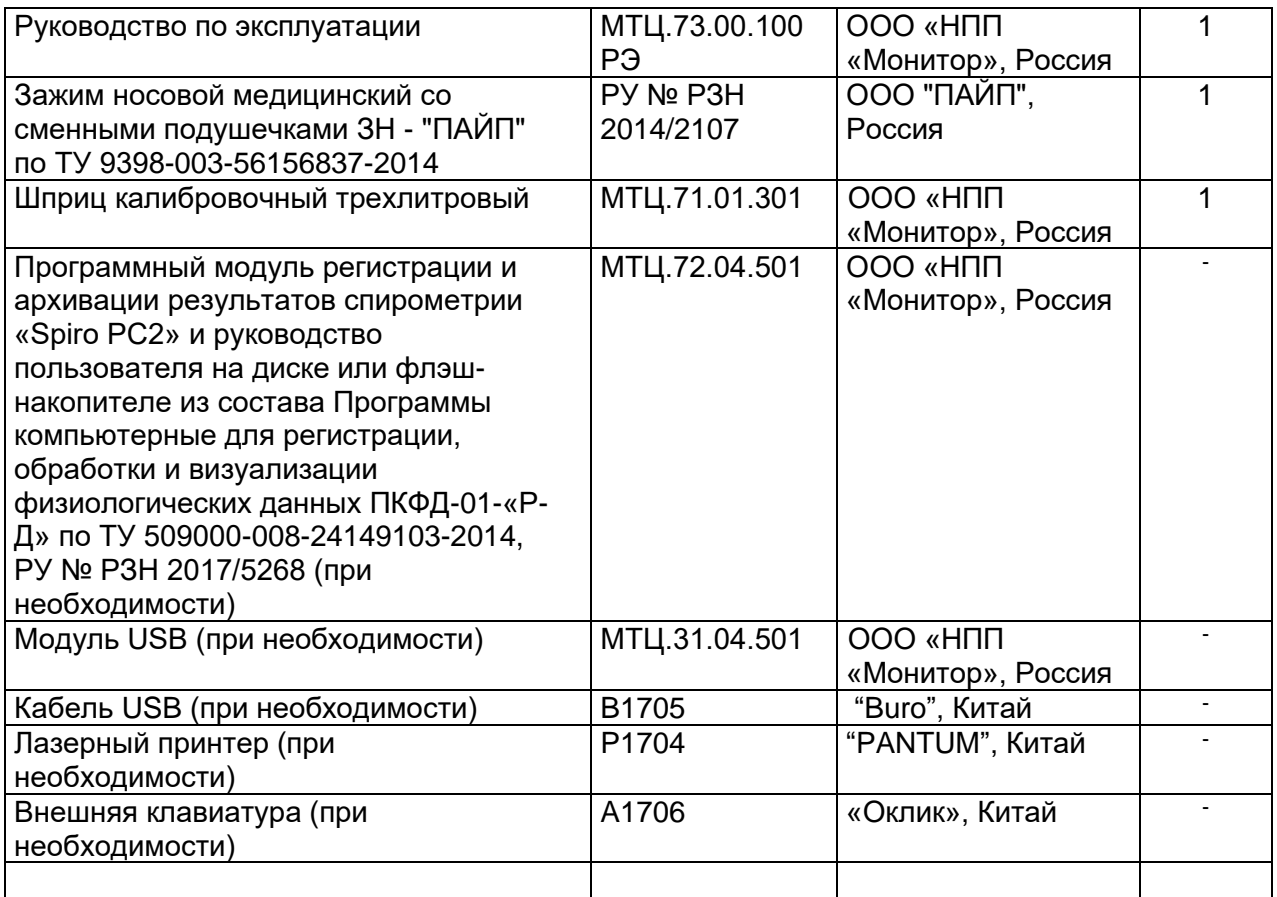

#### **Примечания:**

1. Модули интерфейсов могут быть при поставке установлены в блок спирографа.

2. Лазерный принтер имеет сертификат соответствия, подтверждающий соответствие требованиям технических регламентов.

3. Спирограф поставляется вместе с документами, содержащими все необходимые для изделия данные, чтобы эксплуатировать его в соответствии с указаниями изготовителя. Эксплуатационные документы на Программный модуль регистрации и архивации результатов спирометрии «Spiro PC2», лазерный принтер и внешнюю клавиатуру поставляются в электронном виде. Адрес для обращений: [mon@monitor-ltd.ru](mailto:mon@monitor-ltd.ru)

### **ПРЕДУПРЕЖДЕНИЕ: ООО** «**НПП «Монитор» гарантирует работу спирографа с внешним лазерным принтером, только в случае приобретения принтера в ООО** «**НПП «Монитор»**.

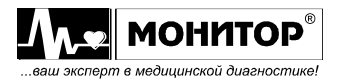

# **5 ОПИСАНИЕ И РАБОТА**

Спирограф - это портативный настольный прибор, выполняющий измерение и вычисление 42 показателей внешнего дыхания и формирующий заключительный протокол обследования. В протоколе обследования содержатся:

- данные о пациенте (№, фамилия, имя, отчество, возраст, вес, рост, пол);
- название лечебного учреждения и фамилия врача;
- дата и время обследования;
- измеренные и рассчитанные значения показателей, как в абсолютных значениях, так и в процентах от должных величин;
- оценка степени отклонения показателя от нормы;
- графики теста форсированного выдоха: "поток-объем" или "объем-время";
- графики тестов минутного объема дыхания, максимальной вентиляции легких, измерения жизненной емкости легких: "объем-время";
- предварительное заключение по результатам обследования.

Протокол обследования можно посмотреть на экране спирографа, напечатать на встроенном термопринтере или на внешнем лазерном принтере, сохранить в памяти спирографа.

## **5.1 Состав изделия**

Конструктивно спирограф состоит из основного блока спирографа, датчика спирографа и блока питания.

## **5.1.1 Датчик спирографа**

Датчик спирографа является рабочей частью типа BF. Датчик обеспечивает измерение воздушного потока при вдохе или выдохе пациента, преобразование его в цифровой сигнал и передачу его в основной блок спирографа. В датчике спирографа расположен датчик температуры и влажности воздуха в помещении (для автоматического приведения к условиям BTPS).

Датчик преобразует воздушный поток в электрический сигнал ультразвуковым методом. Ультразвуковой метод измерения имеет высокое разрешение (250 измерений в секунду), гарантирует надежное определение всех измеряемых параметров с высочайшей точностью. При использовании ультразвукового метода измерения потока на основе цифровых технологий, вспомогательные параметры оценки потока (например, дифференциальное давление) больше не требуются. Поток и объем газа вычисляются на основе измерения времени прохождения ультразвукового импульса в прямом и обратном направлении. Разность времени между прямым и обратным направлением пропорциональна скорости воздушного потока.

Измерения с использованием ультразвука являются надежной и стабильной основой диагностики и обеспечивают максимальный комфорт пациентам. В отличие от схожих приборов, у СМП-02-"Р-Д" нет ощутимого сопротивления, которое может затруднить дыхание, что очень важно для пациентов с нарушениями дыхательной функции.

Датчик спирографа – это законченное устройство, в котором реализован алгоритм расчета потока воздуха. Датчик комплектуется мундштуками, которые герметично соединяются с прибором.

При проведении очистки и дезинфекции мундштук необходимо отсоединить от датчика.

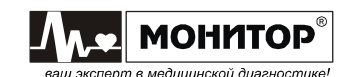

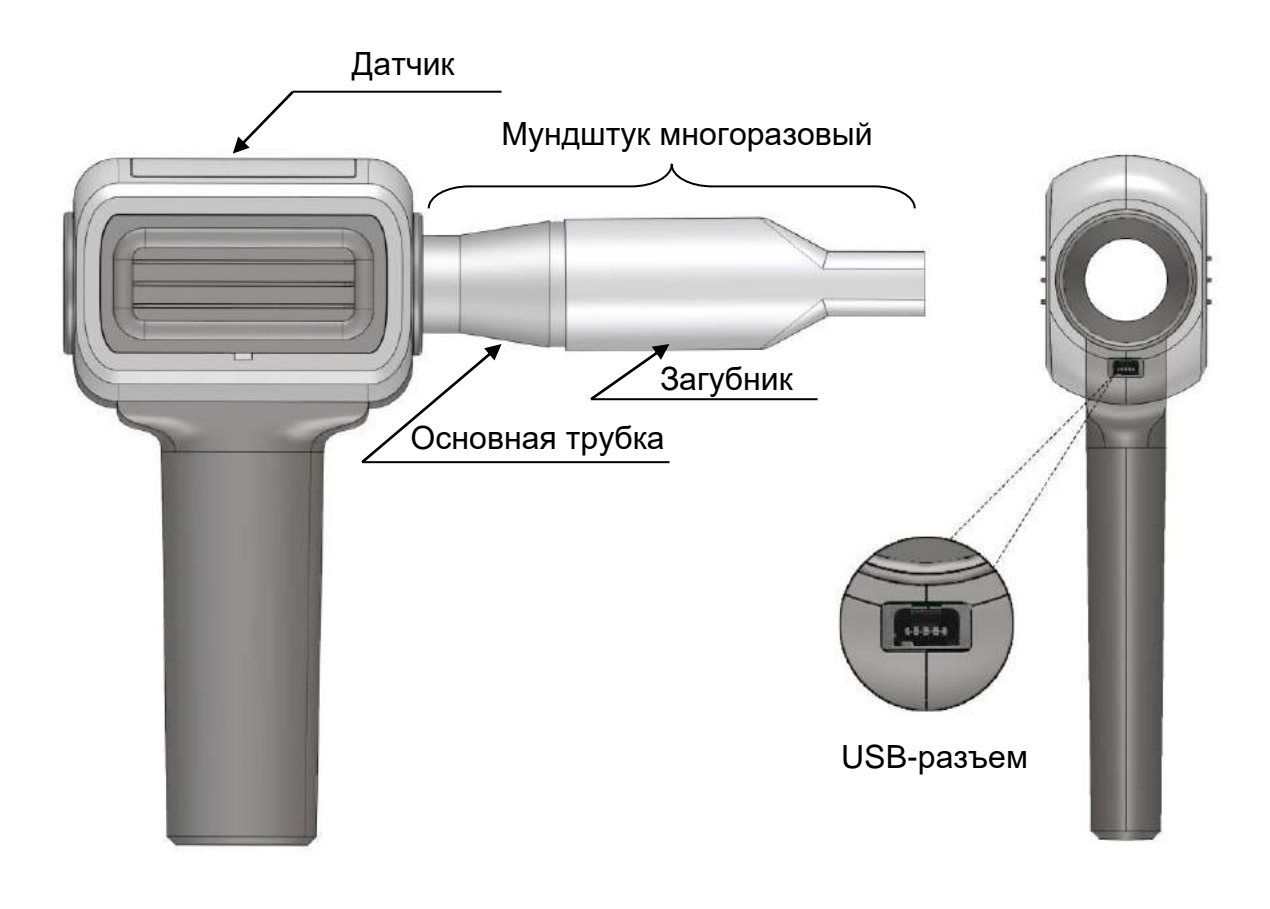

# **5.1.2 Основной блок спирографа**

Основной блок спирографа обеспечивает прием и обработку сигналов, поступающих от датчика спирографа, хранение результатов обследования в памяти и вывод их на встроенный термопринтер или внешний принтер.

### **5.1.3 Блок питания спирографа**

Спирограф имеет выносной блок питания, обеспечивающий его питание от сети переменного тока и заряд встроенных в основной блок аккумуляторов.

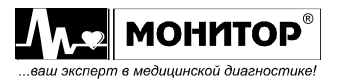

## **5.2 Органы управления и индикации спирографа**

## **5.2.1 Верхняя панель**

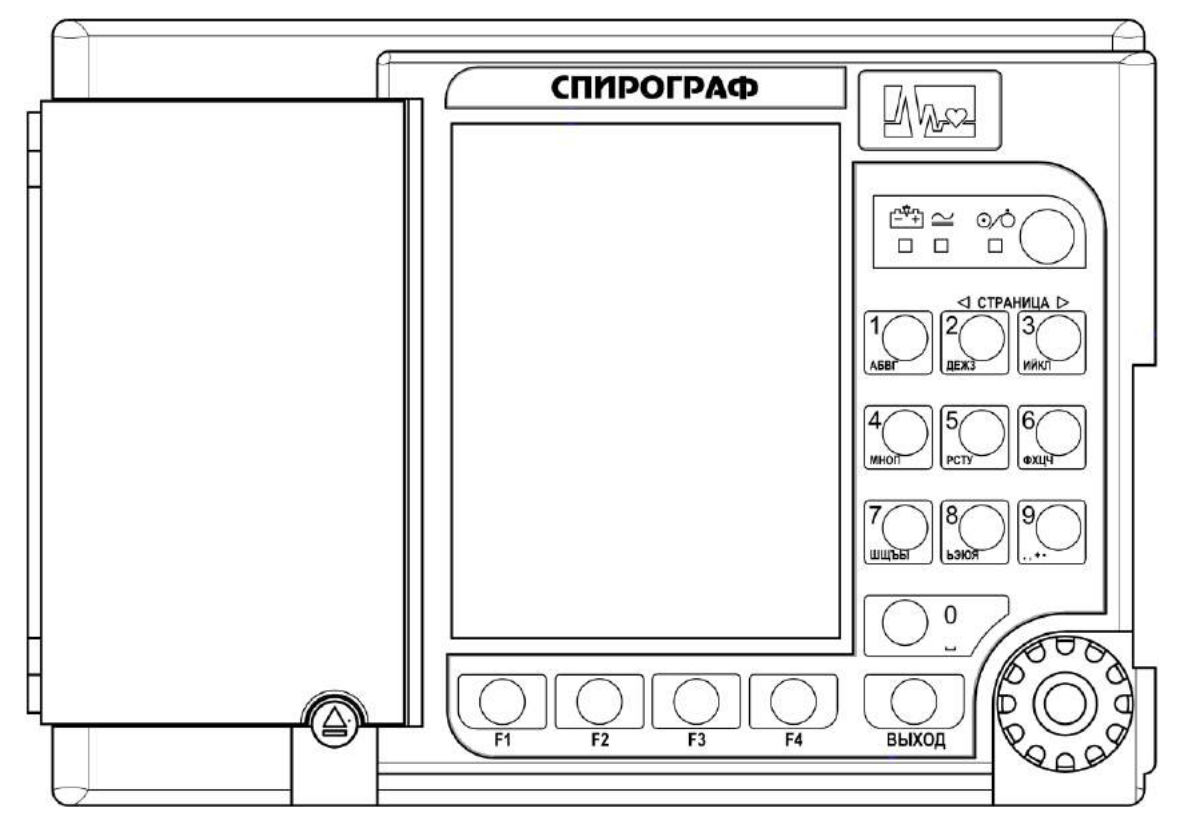

На верхней панели основного блока спирографа расположены:

# - **экран цветного жидкокристаллического дисплея.**

- **кнопка " "** (работа/ожидание). Кратковременным нажатием на эту кнопку можно включить спирограф.

**Внимание:** При работе от аккумуляторов для включения спирографа кнопку <sup>" О</sup>О" надо держать нажатой 2-3 секунды, до появления надписи **STARTING SYSTEM….**

При включении спирографа светится индикатор "% зеленого цвета. Повторное нажатие на эту кнопку переводит спирограф в режим ожидания, при этом выключается экран спирографа и гаснет индикатор "УО". В этом режиме спирограф выключен, но продолжается процесс заряда встроенных аккумуляторов, если они не полностью заряжены.

- **светодиодный индикатор " "** зеленого цвета. Этот индикатор светится, если на спирограф подано внешнее питание от сети переменного тока.
- **светодиодный индикатор " "** желтого цвета. Этот индикатор светится, если идет процесс заряда аккумуляторов.
- **кнопка " "** для открывания крышки бумажного отсека.
- **манипулятор** для выбора и изменения режимов работы спирографа. Ручку манипулятора можно вращать и нажимать. Это позволяет выбрать нужный пункт меню и внести в него изменения.
- **кнопки F1, F2, F3, F4**

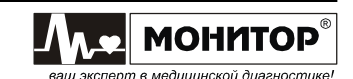

Эти четыре функциональные кнопки расположены под экраном, и их назначение изменяется в зависимости от экранной формы. Функции, которые кнопка будет выполнять в данной экранной форме, отображаются на экране над кнопкой.

## - **кнопка ВЫХОД**

Нажатие на эту кнопку позволяет вернуться в предыдущую экранную форму.

## - **кнопка 1, АБВГ**

Если выбран один из пунктов меню, связанный с вводом алфавитно-цифровой информации, то этой кнопкой осуществляется ввод цифры **1** и букв **А**,**Б**,**В**,**Г**.

### - **кнопка** ◄ **СТРАНИЦА, 2, ДЕЖЗ**

Если на экране спирографа отображается архив исследований, состоящий из нескольких страниц, то при нажатии на эту кнопку можно вернуться на предыдущую страницу архива.

Если выбран один из пунктов меню, связанный с вводом алфавитно-цифровой информации, то этой кнопкой осуществляется ввод цифры **2** и букв **Д**,**Е**,**Ж**,**З**.

### - **кнопка СТРАНИЦА** ►**, 3, ИЙКЛ**

Если на экране спирографа отображается архив исследований, состоящий из нескольких страниц, то при нажатии на эту кнопку можно перейти на следующую страницу архива.

Если выбран один из пунктов меню, связанный с вводом алфавитно-цифровой информации, то этой кнопкой осуществляется ввод цифры **3** и букв **И**,**Й**,**К**,**Л**.

#### - **кнопка 4, МНОП**

Если выбран один из пунктов меню, связанный с вводом алфавитно-цифровой информации, то этой кнопкой осуществляется ввод цифры **4** и букв **М**,**Н**,**О**,**П**.

### - **кнопка 5, РСТУ**

Если выбран один из пунктов меню, связанный с вводом алфавитно-цифровой информации, то этой кнопкой осуществляется ввод цифры **5** и букв **Р**,**С**,**Т**,**У**.

#### - **кнопка 6, ФХЦЧ**

Если выбран один из пунктов меню, связанный с вводом алфавитно-цифровой информации, то этой кнопкой осуществляется ввод цифры **6** и букв **Ф**,**Х**,**Ц**,**Ч**.

### - **кнопка 7, ШЩЪЫ**

Если выбран один из пунктов меню, связанный с вводом алфавитно-цифровой информации, то этой кнопкой осуществляется ввод цифры **7** и букв **Ш**,**Щ**,**Ъ**,**Ы**.

#### - **кнопка 8, ЬЭЮЯ**

Если выбран один из пунктов меню, связанный с вводом алфавитно-цифровой информации, то этой кнопкой осуществляется ввод цифры **8** и букв **Ь**,**Э**,**Ю**,**Я**.

### - **кнопка 9, .,+-**

Если выбран один из пунктов меню, связанный с вводом алфавитно-цифровой информации, то этой кнопкой осуществляется ввод цифры **9** и знаков **. , + -**.

### - **кнопка 0,** (знак пробела)

Если выбран один из пунктов меню, связанный с вводом алфавитно-цифровой информации, то этой кнопкой осуществляется ввод цифры **0** и знака пробела.

Нажатие кнопок и манипулятора сопровождается коротким звуковым сигналом, громкость которого регулируется в меню **НАСТРОЙКИ**.

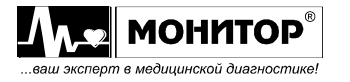

## **5.2.2 Правая боковая панель**

На правой боковой панели расположен разъем **ДАТЧИК** для подключения датчика спирографа.

## **5.2.3 Задняя панель**

На задней панели расположен разъем питания спирографа, имеющий обозначение: **==12-16В 30ВА** с меткой  $\Delta$ . К этому разъему должен подключаться только источник питания из комплекта поставки спирографа.

### **ПРЕДУПРЕЖДЕНИЕ: При подключении к этому разъему источника питания не соответствующего требованиям безопасности по ГОСТ Р МЭК 60601-1 возможно поражение током пациента или оператора.**

По опции в спирограф устанавливается модуль USB для подключения внешних устройств. Если спирограф приобретен без модуля USB, то на задней панели устанавливается заглушка без разъемов (базовый вариант).

### **5.2.4 Нижняя панель**

На нижней панели расположен аккумуляторный отсек спирографа.

## **5.2.5 Дополнительные символы, используемые на спирографе**

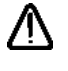

- Внимание! Ознакомьтесь с руководством по эксплуатации;

- Постоянный ток;
- $\mathbf{\mathbb{C}}$  + Полярность разъема питания.

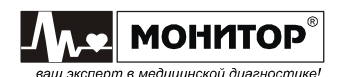

# **5.3 Описание режимов работы спирографа**

## **5.3.1 Основное меню спирографа**

При включении спирографа на дисплее появляется основное меню:

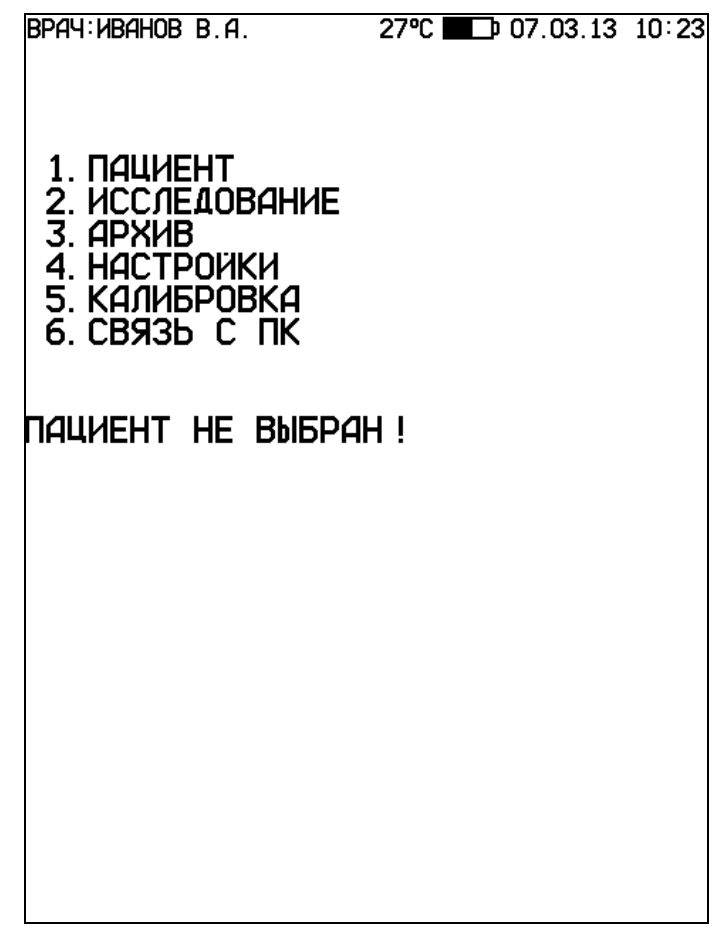

В верхней части основной экранной формы отображается следующая информация:

- Фамилия врача, проводящего обследование. Фамилию врача можно задать в меню настроек спирографа, как будет описано ниже;
- Температура окружающего воздуха, измеренная датчиком температуры, который расположен в рукоятке датчика спирографа;
- Символ батареи, показывающий уровень заряда аккумулятора спирографа. Если уровень заряда батареи от 20 до 100%, его изображение на экране будет зеленого цвета, от 5 до 20% - желтого цвета, менее 5% - красного цвета;
- Текущие дата и время. Дату и время можно откорректировать в меню настроек спирографа;

В меню основной экранной формы, вращая манипулятор, Вы можете выбрать нужный Вам пункт и войти в выбранный пункт меню, нажав на манипулятор.

Также нужный Вам пункт меню Вы можете выбрать, нажав на клавиатуре кнопку от 1 до 6.

Рассмотрим последовательно назначение всех пунктов основного меню спирографа.

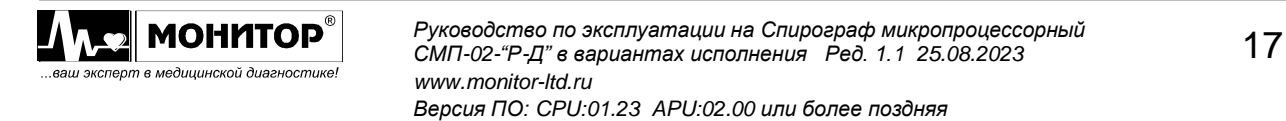

### **5.3.2 Ввод данных пациента**

При выборе этого пункта основного меню Вы можете ввести данные нового пациента или выбрать пациента из архива, если данный пациент обследуется вторично и его данные уже есть в архиве.

При выборе пункта меню **НОВЫЙ ПАЦИЕНТ** на экране спирографа появится меню следующего вида:

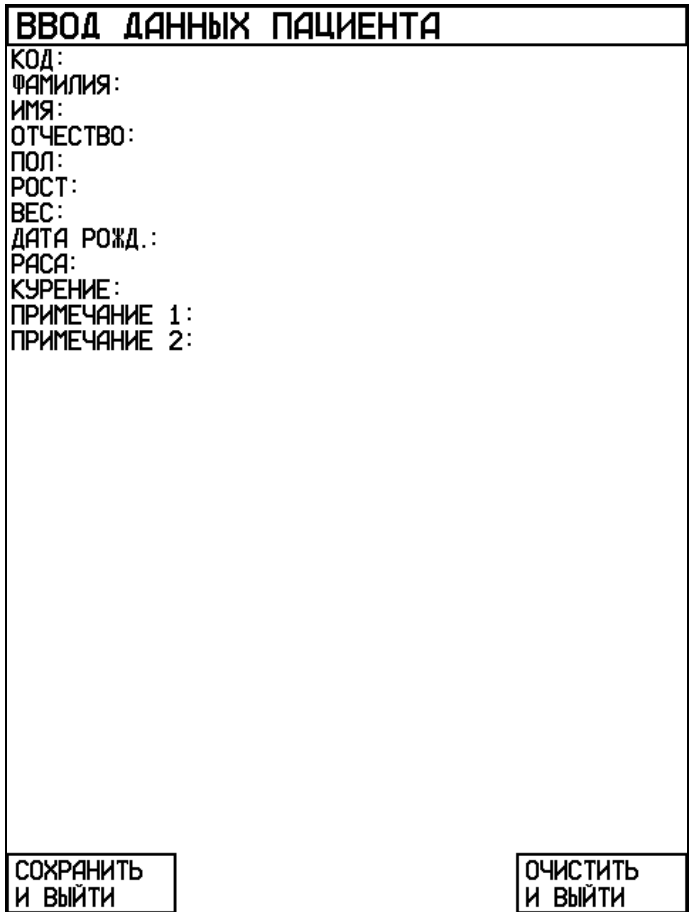

В этом меню Вы можете ввести данные пациента. Для этого выберите строку, нажмите манипулятор и в появившемся поле введите данные при помощи алфавитно-цифровой клавиатуры.

При вводе данных нового пациента желательно заполнить все предложенные спирографом поля.

Данные, которые Вы вводите в полях **ПОЛ**, **РОСТ**, **ВЕС**, **ДАТА РОЖДЕНИЯ** и **РАСА**, используются спирографом для расчета должных величин. Если Вы не введете эти данные, то Вы сможете провести исследование, но спирограф не сможет произвести расчет должных величин.

Данные, которые Вы вводите в полях **КОД**, **ФАМИЛИЯ**, **ИМЯ** и **ОТЧЕСТВО**, используются для поиска пациента в архиве и печатаются на бумаге при распечатке результатов исследования. В поле **КОД** Вы можете просто нажать на манипулятор и спирограф сам присвоит пациенту очередной номер. Этот номер Вы можете при желании исправить.

В полях **ПРИМЕЧАНИЕ 1** и **ПРИМЕЧАНИЕ 2** Вы можете ввести любую нужную Вам информацию о данном пациенте. Эта информация также будет напечатана при распечатке результатов исследования.

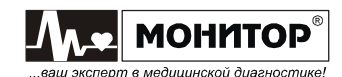

## **5.3.3 Пункт меню "ИССЛЕДОВАНИЕ"**

При выборе этого пункта меню на экране спирографа появится меню следующего вида:

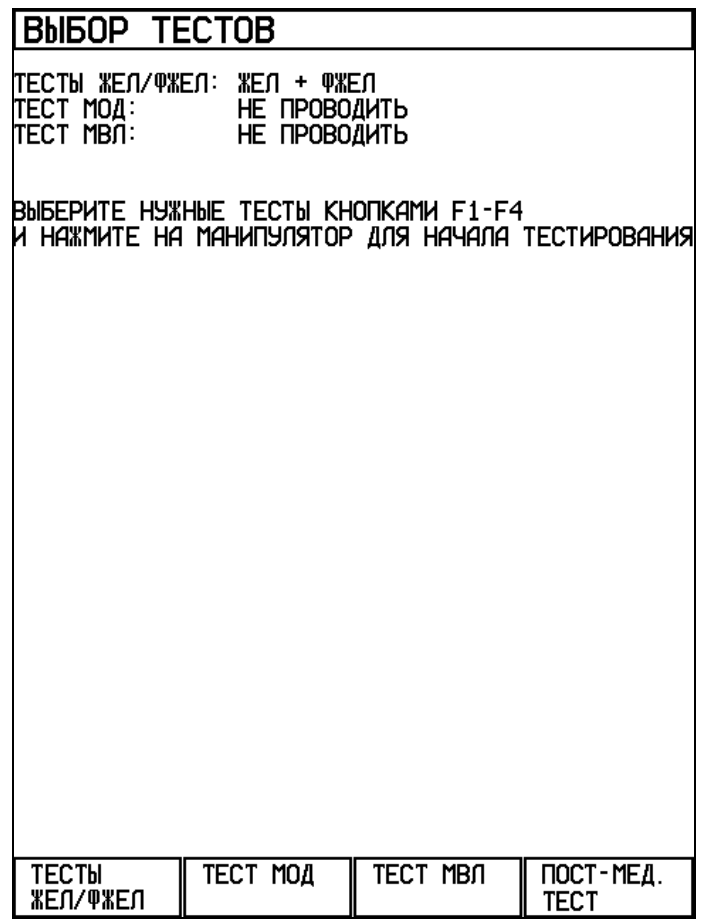

В этом меню, нажимая функциональные кнопки **F1**-**F4**, Вы можете выбрать, какие тесты будут включены в обследование данного пациента.

При последовательных нажатиях кнопки **F1 (ТЕСТЫ ЖЕЛ/ФЖЕЛ)** на экране последовательно перебираются следующие комбинации тестов ЖЕЛ/ФЖЕЛ: **ТЕСТ ЖЕЛ**, **ТЕСТ ФЖЕЛ**, **ЖЕЛ + ФЖЕЛ**, **ПЕТЛЯ ПОТОК – ОБЪЕМ**, **НЕ ПРОВОДИТЬ**.

Кнопки **F2 (ТЕСТ МОД)** и **F3 (ТЕСТ МВЛ)** включают или выключают проведение тестов **МОД** и **МВЛ**.

Кнопкой **F4 (ПОСТ-МЕД. ТЕСТ)** можно включить режим **ПОСТ-МЕДИКАМЕНТОЗНЫЙ ТЕСТ**, при этом спирограф предложит выбрать базовый тест для сравнения.

После того как Вы включите нужные Вам тесты, нажмите на манипулятор для начала тестирования. Подробное описание порядка проведения обследования приведено в разделе 6 настоящего руководства.

Выйти из этого меню без проведения тестов, можно нажав кнопку **ВЫХОД**. При этом спирограф вернется в основное меню.

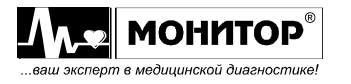

## **5.3.4 Работа с архивом**

Спирограф имеет в своем составе энергонезависимую память, в которую Вы можете записывать результаты проведенных исследований. Записанные в память результаты сохраняются в ней независимо от того включен спирограф с сеть или нет, заряжен или разряжен аккумулятор спирографа.

Память спирографа рассчитана на запоминание до 10000 результатов исследований (зависит от объема исследований).

Записанные в архив спирографа результаты исследований можно посмотреть на экране спирографа, напечатать на встроенном термопринтере или внешнем принтере, либо удалить из памяти.

#### **Выбор пациента из архива:**

Для работы с архивом в основном меню спирографа при помощи манипулятора выберите пункт **АРХИВ** и нажмите на манипулятор. При этом на экране спирографа появится меню выбора пациента из архива следующего вида:

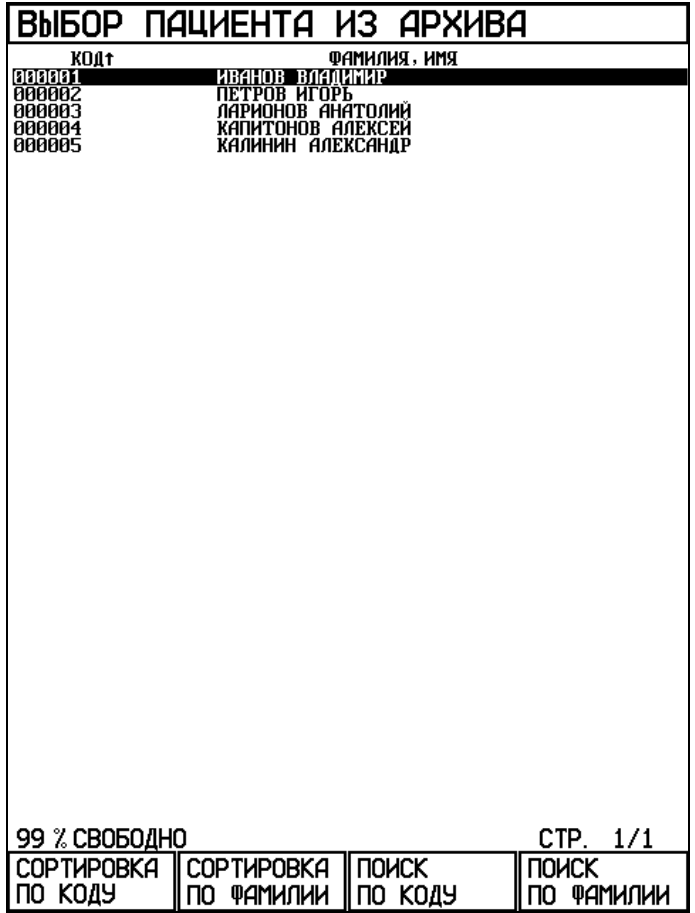

В этом меню Вы увидите список пациентов, результаты обследований которых были записаны в архив. Если архив не помещается на одной странице, то быстро перейти к следующей странице Вы можете, нажав кнопку **3** (**СТРАНИЦА** ►), вернуться к предыдущей странице можно нажав кнопку **2** (◄ **СТРАНИЦА**).

Вы можете произвести сортировку списка пациентов в архиве по коду или по фамилии, нажав кнопку **F1 (СОРТИРОВКА ПО КОДУ)** или **F2 (СОРТИРОВКА ПО ФАМИЛИИ)**. Последующее нажатие на эти кнопки изменяет направление сортировки.

Также есть возможность поиска пациента в архиве по фамилии или по коду. При выборе этой функции Вам нужно будет на алфавитно-цифровой клавиатуре ввести фамилию или код пациента. Фамилию можно не вводить целиком. По мере

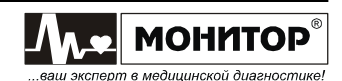

ввода первых букв фамилии указатель будет перемещаться к нужному Вам пациенту.

Выбрав из списка нужного Вам пациента нажмите на манипулятор и на экран спирографа будет выведено окно с информацией о выбранном пациенте и списком исследований, которые были с ним проведены. Окно пациента из архива имеет следующий вид:

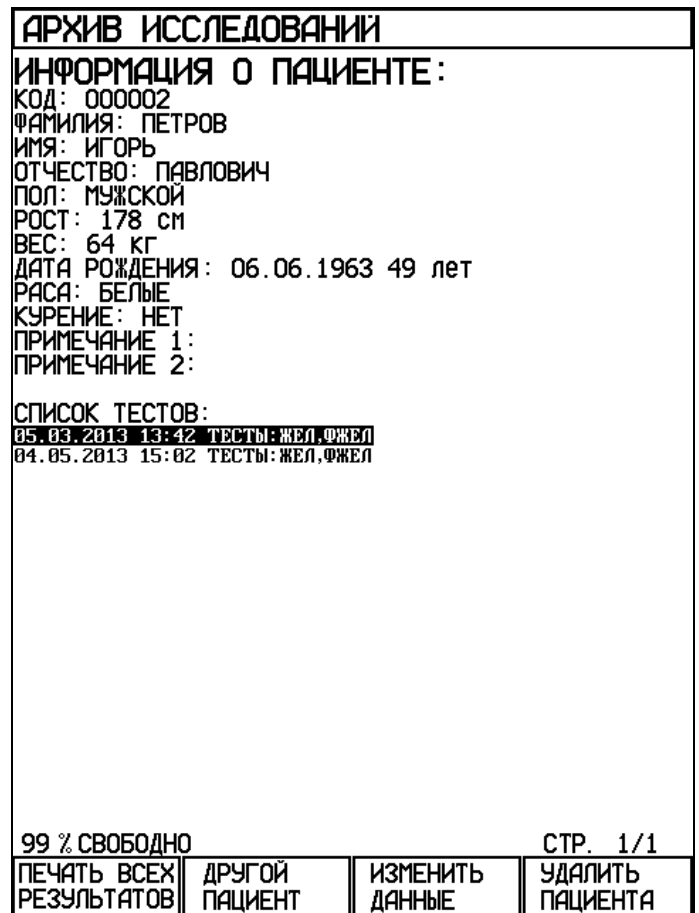

В окне пациента из архива Вы можете:

- выбрать из списка тестов нужное Вам исследование данного пациента и перейти к просмотру результатов этого исследования;
- нажав кнопку **F1 (ПЕЧАТЬ ВСЕХ РЕЗУЛЬТАТОВ)** напечатать результаты всех исследований данного пациента;
- нажав кнопку **F2 (ДРУГОЙ ПАЦИЕНТ)** вернуться в архив для выбора другого пациента. Также Вы можете вернуться в архив, нажав кнопку **ВЫХОД**;
- нажав кнопку **F3 (ИЗМЕНИТЬ ДАННЫЕ)** изменить данные пациента;
- нажав кнопку **F4 (УДАЛИТЬ ПАЦИЕНТА)** удалить данного пациента и результаты всех его исследований из архива.

### **Просмотр результатов исследования:**

Для просмотра результатов исследования в окне пациента из архива при помощи манипулятора выберите из списка тестов нужное Вам исследование и нажмите манипулятор.

На экране спирографа появится окно просмотра результатов выбранного Вами исследования. Вы можете просматривать результаты всех тестов данного исследования, вращая манипулятор.

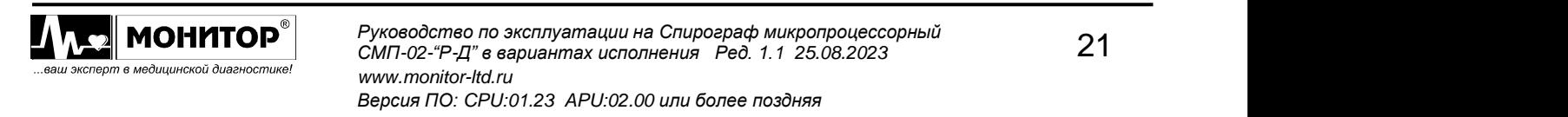

В окне просмотра результатов исследования, Вы можете:

- напечатать эти результаты, нажав кнопку **F1 (ПЕЧАТЬ РЕЗУЛЬТАТОВ)**;
- вернуться к выбору результатов другого исследования данного пациента, нажав кнопку **F2 (ДРУГИЕ РЕЗУЛЬТАТЫ)**;
- если Вы просматриваете результаты пост-медикаментозного исследования, то нажав кнопку **F3 (СРАВНИТЬ)**, Вы можете сравнить результаты этого теста с результатами ранее проведенных этим пациентом тестов;
- удалить результаты данного исследования из архива, нажав кнопку **F4 (УДАЛИТЬ РЕЗУЛЬТАТЫ)**.

#### **Изменение данных пациента:**

В окне пациента из архива Вы можете внести исправления в информацию о пациенте. Если Вы увидели, что в информации о пациенте есть ошибка или данные не были введены полностью, то нажав на кнопку **F3 (ИЗМЕНИТЬ ДАННЫЕ)** Вы можете исправить или дополнить информацию о пациенте.

#### **Удаление записи:**

Вы можете удалить их архива пациента и все его исследования, либо удалить выбранное исследование данного пациента, не удаляя самого пациента и его другие исследования.

Для удаления пациента и всех его исследований в окне пациента из архива нажмите кнопку **F4 (УДАЛИТЬ ПАЦИЕНТА)**.

Удалить отдельное исследование можно из окна просмотра результатов данного исследования, нажав кнопку **F4 (УДАЛИТЬ РЕЗУЛЬТАТЫ)**.

В обоих случаях спирограф попросит Вас подтвердить, действительно ли Вы хотите произвести удаление, и если Вы передумали, то можете отменить удаление.

#### **Очистка архива:**

Удалить все записи из архива можно только из сервисного режима спирографа. Для входа в сервисный режим в основном меню спирографа нажмите одновременно кнопки **F3** и F4, и при нажатых кнопках F3 и F4, нажмите кнопку "<sup>o</sup>/o". После этого на экране спирографа появится меню сервисного режима. В меню сервисного режима выберите пункт **ОЧИСТКА АРХИВА** и нажмите манипулятор. Спирограф попросит Вас подтвердить, действительно ли Вы хотите произвести очистку архива, и если Вы передумали, то можете отменить эту операцию.

Для выхода из сервисного режима нажмите кнопку **ВЫХОД**, спирограф выйдет из сервисного режима и выключится.

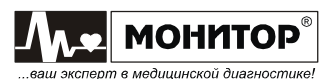

# **5.3.5 Пункт меню "НАСТРОЙКИ"**

В основном меню спирографа выберите пункт **НАСТРОЙКИ** и нажмите на манипулятор. При этом на экране спирографа появится меню следующего вида:

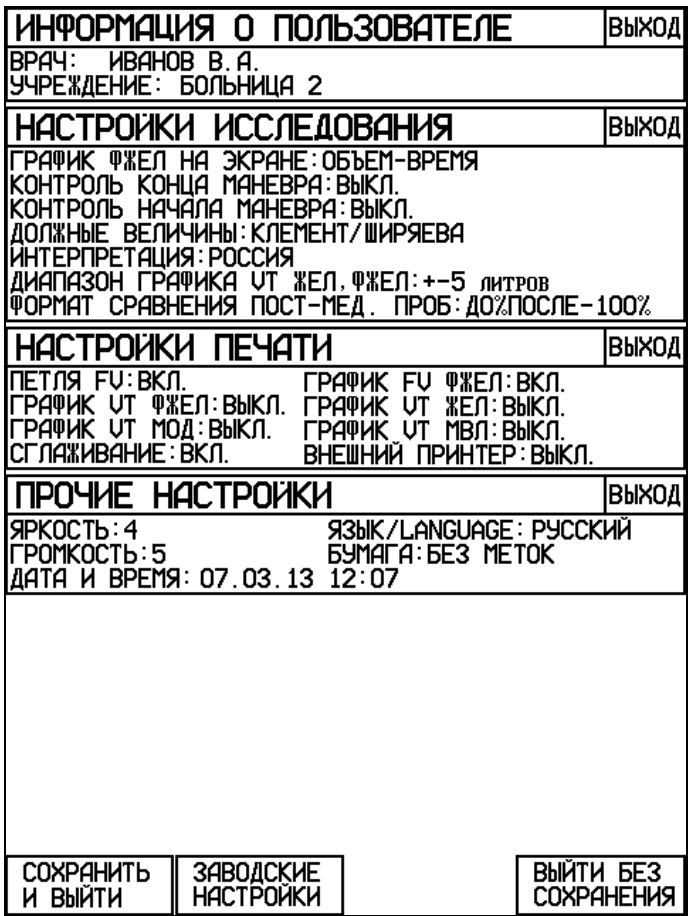

Вращая манипулятор можно выбрать раздел меню для внесения изменений и нажать манипулятор. После этого Вы можете выбрать нужный пункт данного раздела, нажать манипулятор и внести изменения. После внесения изменений, вращая манипулятор, выберите пункт **ВЫХОД** для выхода из данного раздела или нажмите кнопку **ВЫХОД** на клавиатуре спирографа.

Рассмотрим последовательно, какие настройки можно изменить в каждом из разделов меню.

#### **Изменение информации о пользователе**

В разделе меню **ИНФОРМАЦИЯ О ПОЛЬЗОВАТЕЛЕ** Вы можете ввести название Вашего лечебного учреждения и фамилию врача, проводящего обследование. Эта информация будет напечатана при распечатке результатов исследования.

#### **Изменение настроек исследования**

В разделе меню **НАСТРОЙКИ ИССЛЕДОВАНИЯ** Вы можете изменять следующие настройки:

- **ГРАФИК ФЖЕЛ НА ЭКРАНЕ**. В этом пункте Вы можете выбрать вид графика, который будет отображаться на экране спирографа в тесте ФЖЕЛ: **ОБЪЕМ– ВРЕМЯ** или **ПОТОК–ОБЪЕМ**.
- **КОНТРОЛЬ КОНЦА МАНЕВРА**. В этом пункте Вы можете выбрать, будет ли спирограф контролировать правильность выполнения пациентом окончания маневра ФЖЕЛ в соответствии с требованиями ATS стандарта или не будет.

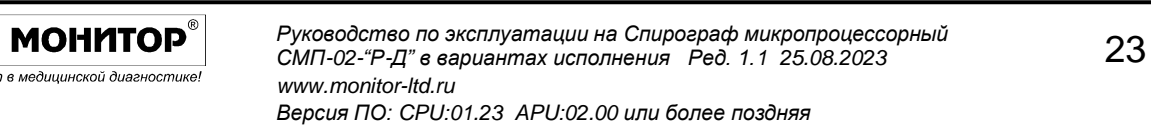

Контроль правильности окончания маневра ФЖЕЛ спирограф осуществляет по следующим критериям:

- скорость в конце выдоха должна снизиться ниже 0,025л/сек;
- длительность выдоха должна быть не менее 6 секунд для пациентов старше 10 лет и не менее 3 секунд для пациентов младше 10 лет.
- **КОНТРОЛЬ НАЧАЛА МАНЕВРА**. В этом пункте Вы можете выбрать, будет ли спирограф контролировать правильность выполнения пациентом начала маневра ФЖЕЛ в соответствии с требованиями ATS стандарта или не будет. Согласно стандарту ATS максимальная скорость форсированного выдоха должна быть достигнута с самого начала маневра. Критерием правильности начала маневра является величина экстраполированного объема (Vext), который должен быть не более 5% от ФЖЕЛ и не превышать 0,15л.
- **ДОЛЖНЫЕ ВЕЛИЧИНЫ**. В этом пункте Вы можете выбрать методику расчета должных величин: Клемент/Ширяева, ECCS-93, ITS, Knudson, Zapletal или Polgar. Формулы для расчета должных величин по этим методикам приведены в приложениях.
- **ИНТЕРПРЕТАЦИЯ**. В этом пункте Вы можете включить или выключить функцию формирования спирографом предварительного заключения, а также выбрать методику формирования заключения: Россия или ATS. Методики формирования предварительного заключения приведены в приложениях.

**Внимание:** Для формирования предварительного заключения по методике "ATS" спирографу требуется должное значение ОФВ1/ФЖЕЛ, которое не вычисляется при расчете должных величин по методике Р.Ф. Клемента и И.С. Ширяевой. Поэтому если Вы хотите получить предварительное заключение по методике "ATS", то выбирайте расчет должных величин по Knudson, ECCS или ITS.

- **ДИАПАЗОН ГРАФИКА VT ЖЕЛ, ФЖЕЛ**. В этом пункте Вы можете выбрать диапазон графиков VT тестов ЖЕЛ и ФЖЕЛ ±5 литров или ±10 литров. Эта настройка влияет на вид графиков на экране спирографа и на распечатке результатов. На показатели ЖЕЛ и ФЖЕЛ эта настройка не влияет.
- **ФОРМАТ СРАВНЕНИЯ ПОСТ-МЕД. ПРОБ**. В этом пункте Вы можете выбрать формат сравнения результатов пост-медикаментозного теста (например: +5% или 105%; -5% или 95%). Эта настройка влияет на формат отображения и печати результатов. На результаты теста эта настройка не влияет.

### **Изменение настроек печати**

В разделе меню **НАСТРОЙКИ ПЕЧАТИ** Вы можете изменять следующие настройки печати результатов исследования:

- **ПЕТЛЯ FV**. В этом пункте Вы можете включить или выключить печать графика маневра ПЕТЛЯ ПОТОК-ОБЪЕМ.
- **ГРАФИК FV ФЖЕЛ**. В этом пункте Вы можете включить или выключить печать графика маневра ФЖЕЛ в координатах поток-объем.
- **ГРАФИК VT ФЖЕЛ**. В этом пункте Вы можете включить или выключить печать графика маневра ФЖЕЛ в координатах объем-время.
- **ГРАФИК VT ЖЕЛ**. В этом пункте Вы можете включить или выключить печать графика маневра ЖЕЛ в координатах объем-время.

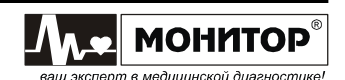

- **ГРАФИК VT МОД**. В этом пункте Вы можете включить или выключить печать графика маневра МОД в координатах объем-время.
- **ГРАФИК VT МВЛ**. В этом пункте Вы можете включить или выключить печать графика маневра МВЛ в координатах объем-время.
- **СГЛАЖИВАНИЕ**. В этом пункте Вы можете включить или выключить сглаживание графиков при печати. Эта настройка не влияет на результаты измерений, а влияет только на внешний вид напечатанных графиков.
- **ВНЕШНИЙ ПРИНТЕР**. В этом пункте Вы можете включить или выключить режим печати результатов исследования на внешнем принтере. Этот пункт меню становится доступным, если внешний принтер подключен к разъему **"USB A"** спирографа. Если Вы включите печать на внешнем принтере, то результаты исследования будут печататься на внешнем принтере.

**Внимание:** Подключение внешнего принтера производите при выключенном спирографе и принтере. Включайте сначала спирограф, а потом принтер.

#### **Изменение прочих настроек**

В разделе меню **ПРОЧИЕ НАСТРОЙКИ** Вы можете:

- изменить яркость экрана;
- изменить громкость звукового сигнала;
- выбрать язык: русский или английский;
- откорректировать дату и время;
- выбрать тип термобумаги: с метками или без меток;

**Внимание:** Устанавливайте режим **С МЕТКАМИ** только при использовании бумаги в пачках.

#### **Возврат к заводским настройкам**

Для возврата к заводским настройкам нажмите кнопку **F2** (**ЗАВОДСКИЕ НАСТРОЙКИ)**. В этом случае будут установлены следующие заводские настройки:

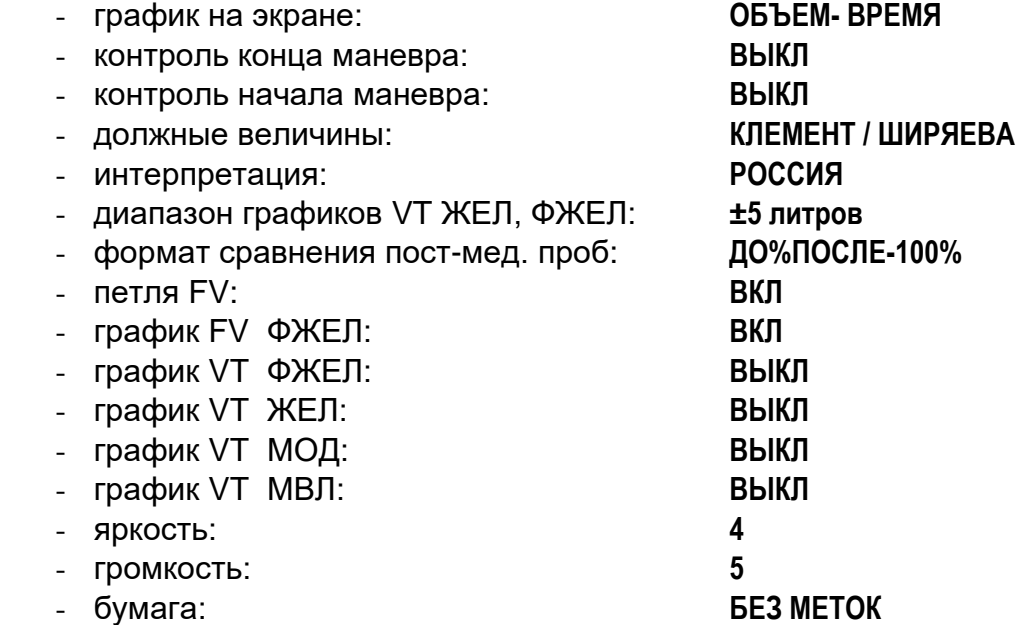

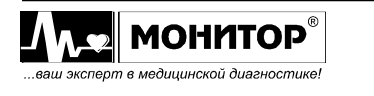

При возврате к заводским настройкам информация о враче, наименование лечебного учреждения, дата, время и выбранный язык: русский или английский, сохраняются без изменений.

### **Выход из меню настроек**

После внесения изменений для выхода с сохранением настроек нажмите кнопку **F1 СОХРАНИТЬ И ВЫЙТИ**. Также можно выйти из меню с сохранением настроек, нажав кнопку **ВЫХОД**.

Если Вы не хотите сохранять внесенные изменения, то нажмите кнопку **F2 ВЫЙТИ БЕЗ СОХРАНЕНИЯ**, при этом спирограф вернется в основное меню, не меняя настройки.

### **5.3.6 Компьютерный режим**

В спирографе предусмотрена возможность работы с компьютером. При выборе в основном меню пункта **СВЯЗЬ С ПК**, на экране спирографа появится сообщение **ЗАПУЩЕН КОМПЬЮТЕРНЫЙ РЕЖИМ**. Работа со спирографом в этом режиме осуществляется с помощью компьютера, оснащенного специальным программным обеспечением (поставляется по отдельному заказу).

Для выхода из этого режима нажмите кнопку **ВЫХОД** и спирограф вернется в основное меню.

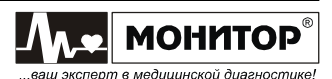

## **6 ИСПОЛЬЗОВАНИЕ ПО НАЗНАЧЕНИЮ**

**6.1 Подготовка к работе**

## **6.1.1 Выбор места для установки спирографа**

**ПРЕДУПРЕЖДЕНИЕ: Не допускается использование спирографа в присутствии горючего анестезирующего газа или в атмосфере с высокой концентрацией кислорода. Нарушение этого требования может привести к взрыву или пожару.**

При выборе места расположения спирографа следует учитывать следующее:

- Проводящему обследование врачу должно быть хорошо видно экран спирографа и удобно работать на его клавиатуре;
- Датчик спирографа должен без сильного натяжения шнура доставать до пациента;
- Пациент должен располагаться таким образом, чтобы его дыхание не происходило в направлении врача.

**Внимание:** Датчик спирографа не должен размещаться вблизи нагревательных приборов или под прямыми солнечными лучами, так как в нем размещен датчик температуры воздуха. Неправильное определение спирографом температуры воздуха в помещении приведет к снижению точности измерений. Следите за достоверностью индицируемой на экране спирографа температуры окружающего воздуха.

### **6.1.2 Подсоединение питания**

#### **Переменный ток**

Убедитесь в том, что напряжение в сети составляет 80-242 В переменного тока при частоте 50 или 60 Гц. Подключите сетевой блок питания к розетке и к разъему **12-16В 30ВА** на задней панели спирографа.

**ПРЕДУПРЕЖДЕНИЕ: Используйте со спирографом сетевой источник питания только из комплекта поставки спирографа. При использовании другого источника питания не соответствующего требованиям безопасности по ГОСТ Р МЭК 60601-1 возможно поражение током пациента или оператора.**

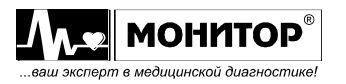

## **6.1.3 Подсоединение спирографа**

Подключите датчик спирографа с помощью кабеля к разъему **ДАТЧИК** основного блока, как показано на рисунке ниже.

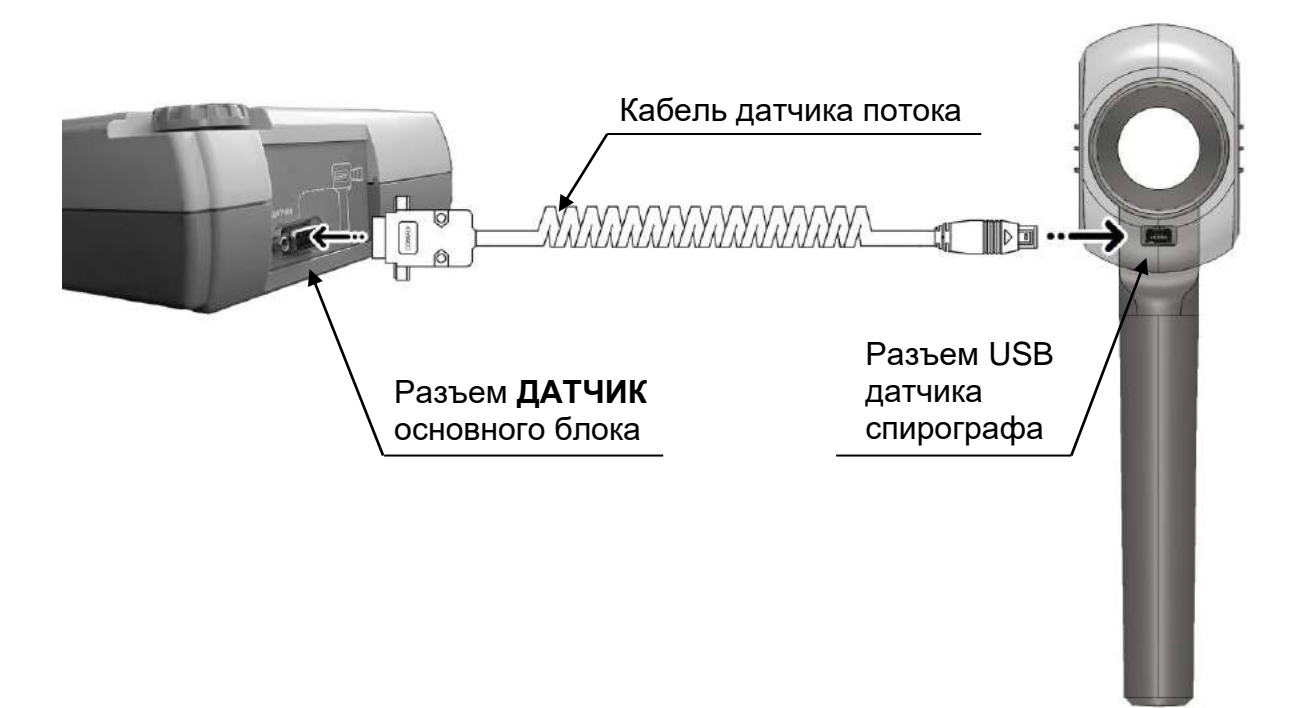

## **6.1.4 Заправка бумаги**

В спирографе может использоваться два типа термобумаги:

- рулонная бумага: ширина 110мм, длина не более 30м;
- бумага в пачках: ширина 110мм, длина листа 100мм, 200 листов в пачке.

### **Заправка рулонной бумаги**

Заправка рулонной бумаги в термопринтер осуществляется следующим образом:

- Нажмите на кнопку " $\triangle$  " и откройте крышку бумажного отсека;
- Возьмите рулон термобумаги и вставьте ось во внутреннюю втулку рулона. Отмотайте от рулона 10-15 сантиметров бумаги;
- **Внимание:** Вставляя ось в рулон бумаги, убедитесь, что ось свободно поворачивается во внутренней втулке рулона бумаги. **Если ось вращается с трудом, то спирограф не будет печатать.** В этом случае можно попробовать использовать рулон бумаги, не вставляя ось, но время работы спирографа от аккумуляторов сократится, так как мотору термопринтера придется прилагать больше усилий для протяжки бумаги.
	- Вставьте рулон вместе с осью в бумажный отсек спирографа, так чтобы ось попала в предусмотренные для нее пазы.

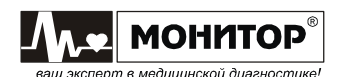

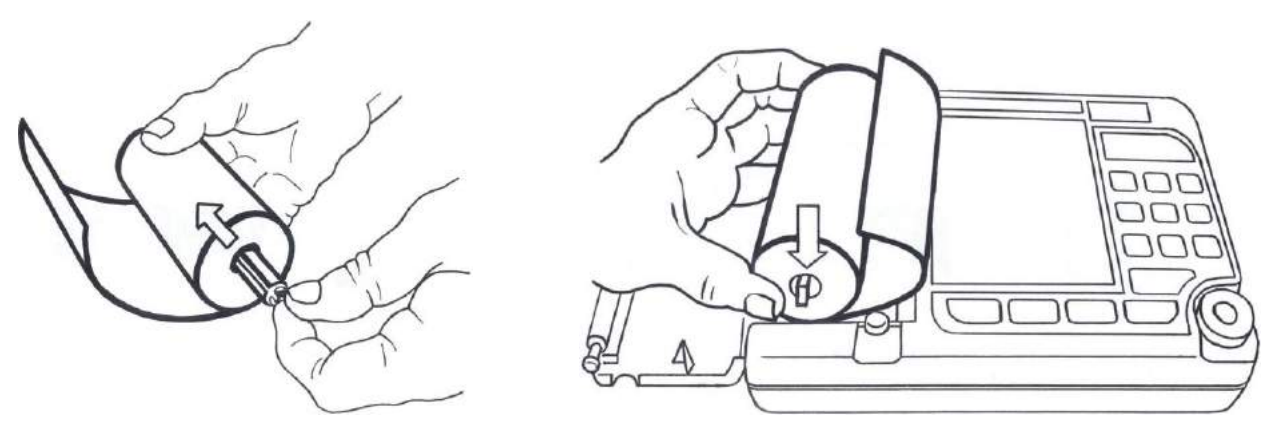

• Придерживая свободный конец бумаги, закройте крышку бумажного отсека. Крышка должна закрыться до упора, со щелчком. Термобумага должна выходить из спирографа термочувствительным слоем вверх (см. рисунок).

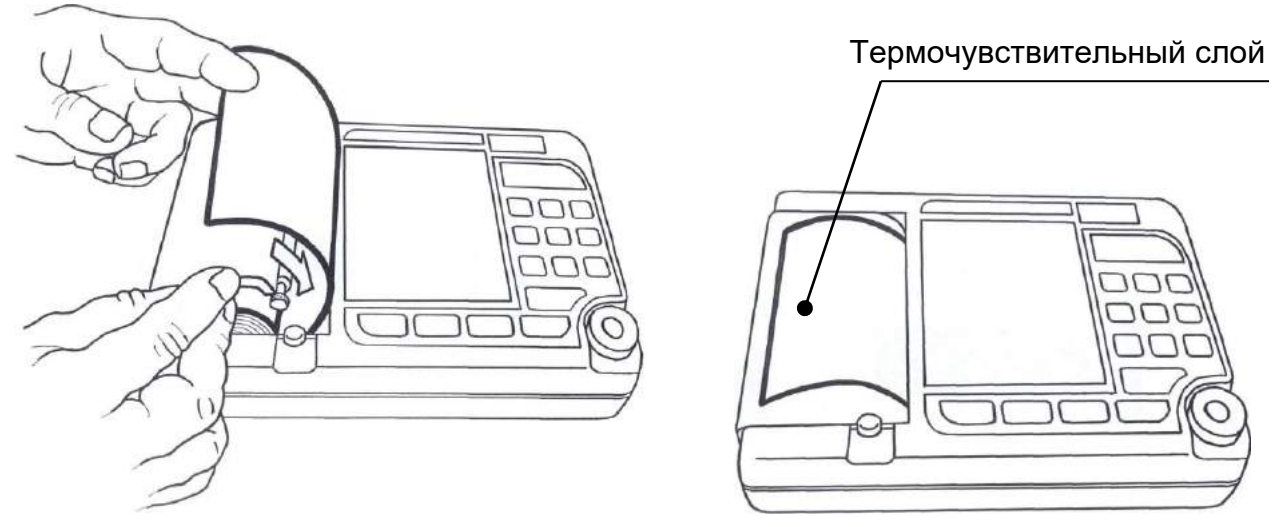

### **Заправка бумаги в пачках**

Заправка пачки бумаги в термопринтер осуществляется следующим образом:

- Нажмите на кнопку " $\triangle$  " и откройте крышку бумажного отсека;
- Возьмите пачку термобумаги и вставьте ее в бумажный отсек, так чтобы черные метки на бумаге были расположены, как показано на рисунке.

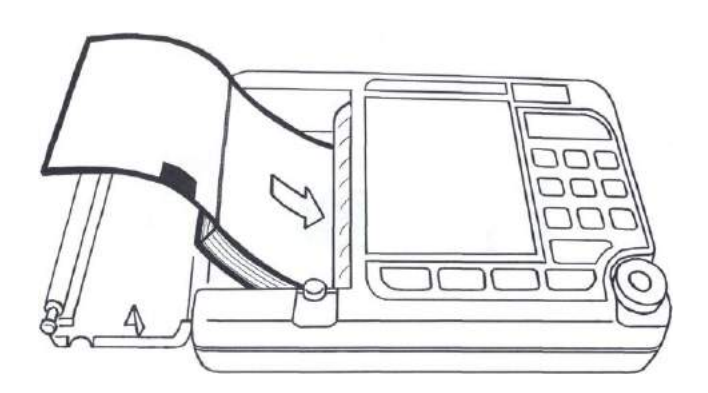

**Внимание:** Если метки будут расположены не так, как показано на рисунке, то спирограф не будет выравнивать печать по страницам, и увеличится расход бумаги.

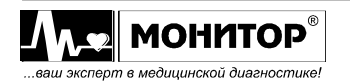

• Придерживая свободный конец бумаги, закройте крышку бумажного отсека. Крышка должна закрыться до упора, с щелчком. Термобумага должна выходить из спирографа термочувствительным слоем вверх (см. рисунок).

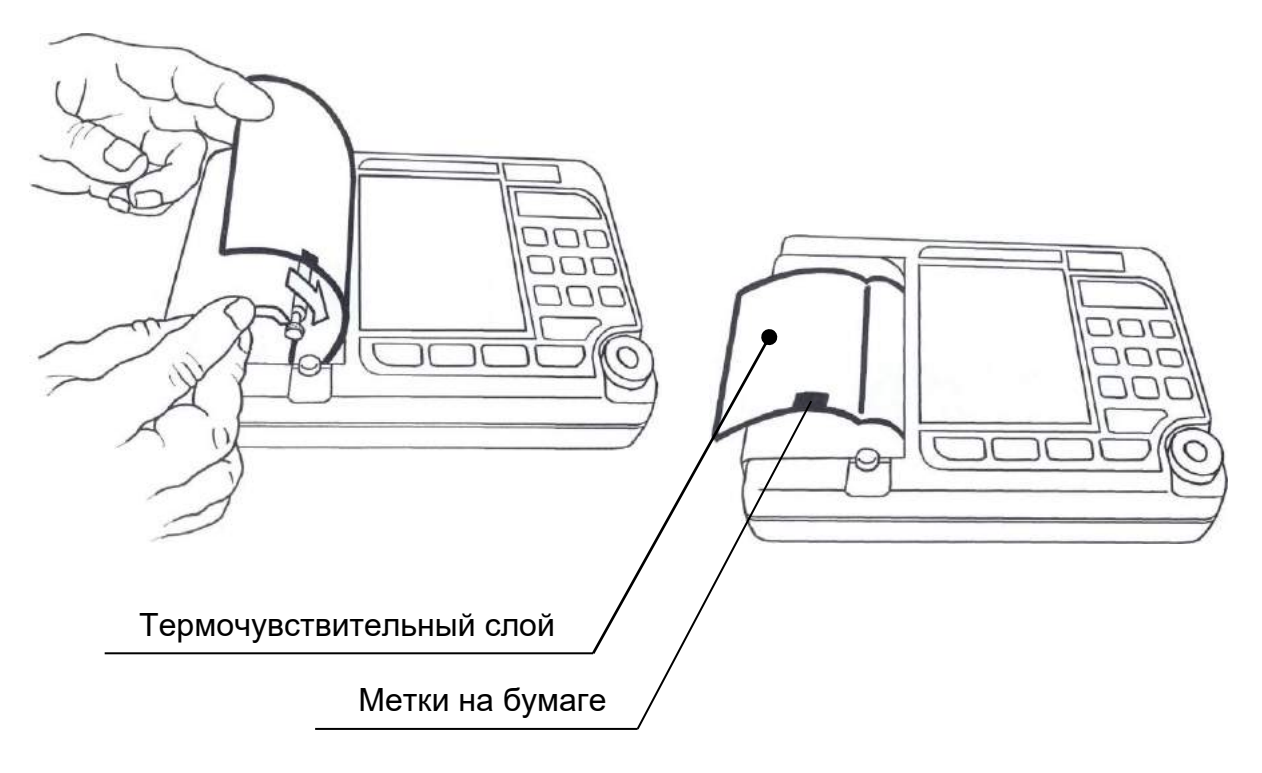

# **6.1.5 Установка мундштука в датчик спирографа**

Многоразовый мундштук состоит из 2-х частей: основной трубки и съемного загубника.

Присоедините многоразовый мундштук основной трубкой к датчику спирографа следующим образом: найдите на мундштуке выпуклый элемент в виде стрелки и вставьте в соответствующее углубление в датчике спирографа до характерного щелчка (см. рисунок ниже). При использовании одноразовых мундштуков, сначала отсоедините загубник от основной трубки, а потом установите одноразовый мундштук в основную трубку многоразового мундштука.

**Внимание:** В случае попадания слюны внутрь трубки (при использовании многоразового мундштука) возможно получение недостоверных показаний спирографа. Такая ситуация может возникнуть у пациента с большим показателем пиковой объемной скорости. Для устранения данного эффекта рекомендуется проложить марлю в 2- 3 слоя между основной трубкой и загубником либо использовать одноразовый мундштук.

*Руководство по эксплуатации на Спирограф микропроцессорный СМП-02-"Р-Д" в варианте исполнения СМП-02-"Р-Д"/1 Ред. 1.1 25.08.2023 www.monitor-ltd.ru Версия ПО: CPU:01.23 APU:02.00 или более поздняя* 30

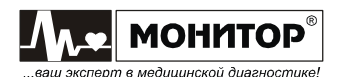

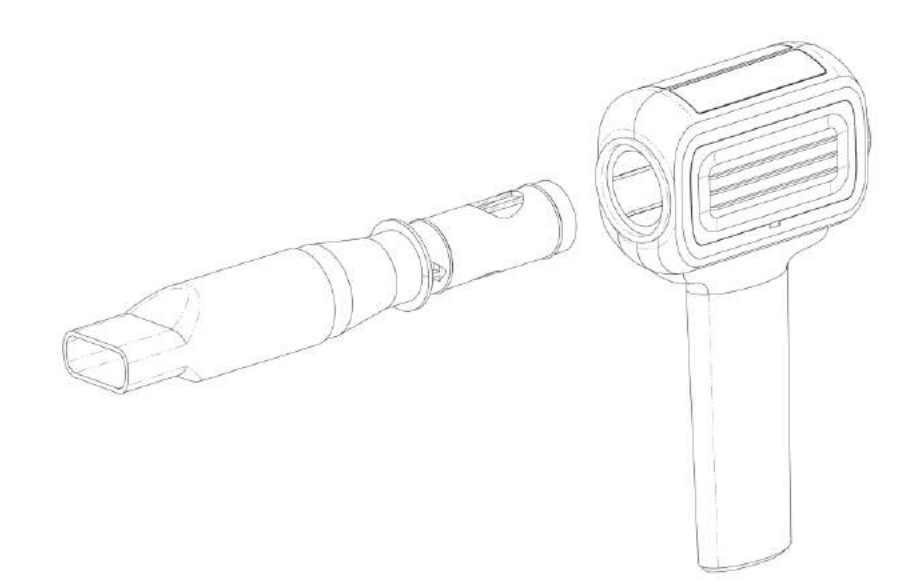

#### **6.1.6 Включение спирографа и зарядка аккумулятора**

Подключите к спирографу датчик спирографа, блок питания и подключите блок питания к сети переменного тока. На верхней панели спирографа засветится индикатор "  $\cong$  " зеленого цвета, а если аккумулятор не заряжен полностью, то автоматически начнется его заряд и засветится индикатор " "" желтого цвета.

Если аккумулятор заряжен, спирограф может работать от аккумулятора без подключения к сети. В этом случае на передней панели не будут светиться индикаторы " $\cong$ " и " $\stackrel{\text{{\tiny def}}}{\rightarrow}$ ".

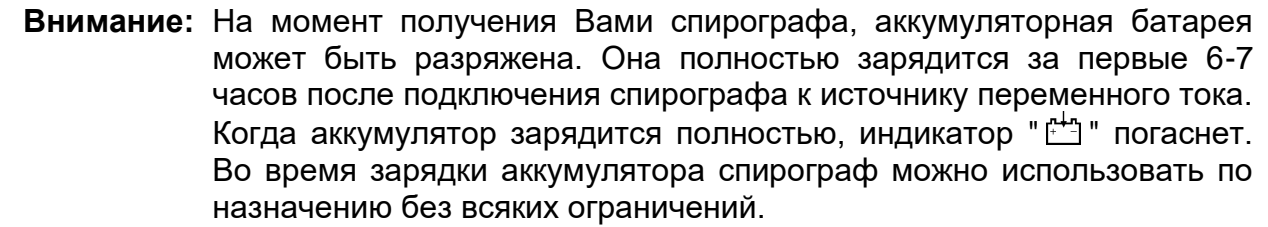

для включения спирографа нажмите на кнопку "% и удерживайте ее 1-2 секунды. При этом должен засветиться индикатор "%" зеленого цвета, а на экране спирографа через несколько секунд должна появиться основная экранная форма.

Повторным нажатием на кнопку " " спирограф можно выключить (перевести в режим ожидания), экран спирографа и индикатор "Уо "погаснут.

Если спирограф подсоединен к сети переменного или постоянного тока, то после выключения кнопкой " % ", индикатор "  $\cong$  " будет светиться и будет продолжаться заряд аккумулятора.

Для экономии заряда аккумулятора (при отсутствии внешнего питания) в спирографе предусмотрено автоматическое выключение питания, если в течение 10 минут не была нажата ни одна кнопка. При разряде аккумулятора ниже 20% спирограф будет выключаться через 3 минуты, если не была нажата ни одна кнопка.

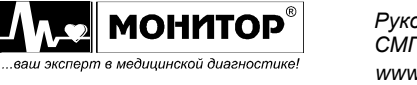

# **6.1.7 Подключение внешних USB устройств**

Если Вы приобрели спирограф с модулем USB, то Вы можете подключать к нему внешние устройства, как описано ниже.

### **Подключение клавиатуры**

К разъему **"USB A"** спирографа Вы можете подключить стандартную USB клавиатуру от компьютера. Подключение клавиатуры производите при выключенном спирографе.

С внешней клавиатурой Вам будет удобнее вводить данные пациента и информацию о пользователе. Также Вы можете использовать внешнюю клавиатуру при внесении изменений в меню спирографа и при работе с архивом исследований.

Переключение языка ввода – одновременное нажатие кнопок Ctrl и Shift.

#### **Подключение внешнего принтера**

К разъему **"USB A"** спирографа Вы можете подключить внешний принтер для печати результатов исследования на стандартной бумаге формата А4.

**Внимание:** Подключение внешнего принтера производите при выключенном спирографе и принтере. Включайте сначала спирограф, а потом принтер.

**ПРЕДУПРЕЖДЕНИЕ: В соответствии с требованиями к безопасности медицинских электрических систем, располагайте принтер вне досягаемости пациента (на расстоянии не менее 1,5 м), так как принтер не является изделием медицинской техники.**

# **Внимание: Спирограф может работать не со всеми типами принтеров. Приобретайте принтеры, протестированные в ООО «НПП «Монитор» на возможность работы со спирографом.** При самостоятельной покупке принтера для работы со спирографом следует иметь в виду следующее: - принтер должен иметь интерфейс USB; - принтер должен поддерживать один из следующих языков программирования: PCL3, PCL4, PCL5, PCL6.

**Перед самостоятельной покупкой необходимо согласовать выбранный Вами тип принтера с техническими специалистами ООО «НПП «Монитор». Тел. (863) 243-61-11, 243-63-77, 231-04-01.**

Возможно одновременное подключение к спирографу внешней клавиатуры и внешнего принтера, но в этом случае Вам необходимо приобрести стандартный разветвитель USB (хаб).

# **6.1.8 Калибровка**

В спирографе предусмотрена возможность калибровки при помощи 3 литрового шприца, входящего в комплект поставки спирографа. Калибровку спирографа необходимо производить ежедневно непосредственно перед началом измерений.

После включения спирографа дайте ему прогреться в течение нескольких минут. Перед проведением калибровки проверьте достоверность индицируемой на экране спирографа температуры окружающего воздуха. Если показания

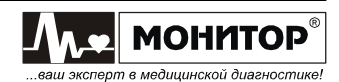

температуры завышены, то устраните причины нагрева датчика спирографа (близость нагревательных приборов, прямой солнечный свет и т. п.).

Для проведения калибровки присоедините датчик спирографа к шприцу (ручка шприца должна быть полностью вдвинута) и при помощи манипулятора выберите пункт основного меню **КАЛИБРОВКА**. При этом на экране спирографа появится следующее сообщение:

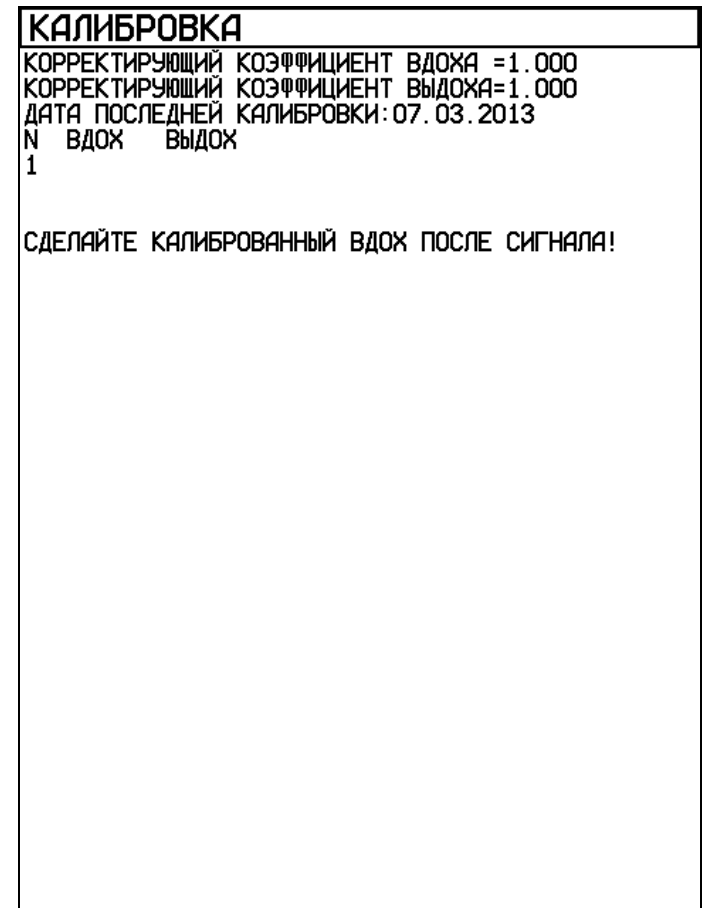

После звукового сигнала произведите калибровочный вдох, плавно выдвигая ручку шприца до упора. Калибровочный вдох следует производить плавно, без рывков за время не более 1 секунды. Результат измерения калибровочного вдоха появится на экране, а сообщение "ПРОИЗВЕДИТЕ КАЛИБРОВАННЫЙ ВДОХ ПОСЛЕ СИГНАЛА!" сменится на "ПРОИЗВЕДИТЕ КАЛИБРОВАННЫЙ **ВЫДОХ** ПОСЛЕ СИГНАЛА!".

Произведите калибровочный выдох, вдвигая ручку шприца до упора. Калибровочный выдох следует производить без рывков за время не более 1 секунды. Результат проведения калибровки появится на экране, и спирограф опять предложит сделать калибровочный вдох.

**Примечание**. Не обращайте внимания на конкретные значения калибровочного вдоха и выдоха, которые показывает спирограф. Эти значения не имеют отношения к точности измерений и используются только для вычисления внутренних поправочных коэффициентов спирографа.

Процедура калибровки состоит из трех последовательных процедур вдоха и выдоха при помощи калибровочного 3-литрового шприца, в результате которой спирограф определяет поправочные коэффициенты для процедур вдоха и выдоха.

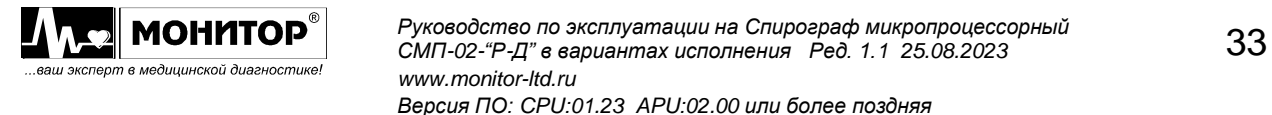

Если результаты трех попыток отличаются друг от друга более чем на 0,1 литра, то в нижней части экрана спирографа появится сообщение:

### **СЛИШКОМ БОЛЬШАЯ ОШИБКА ОБЪЕМА! НАЖМИТЕ НА МАНИПУЛЯТОР ДЛЯ ПОВТОРНОЙ ПОПЫТКИ.**

В этом случае нажмите на манипулятор и повторите процесс калибровки, следуя указаниям на экране спирографа.

После успешного проведения калибровки нажмите на манипулятор для завершения процесса калибровки и возвращения в основное меню.

**Внимание:** При проведении калибровки не опирайтесь руками на поверхность трубы калибровочного шприца. Из-за ее небольшой деформации возможен разброс результатов. При проведении калибровки придерживайте шприц только за его фланцы.

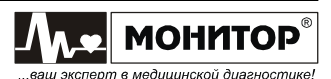

### **6.2 Проведение спирометрии**

#### **6.2.1 Условия проведения исследования**

**Результаты спирометрии в значительной степени зависят от активного сотрудничества испытуемого.** Поэтому непосредственно перед выполнением измерений проведите подробный инструктаж о способе выполнения требуемых дыхательных маневров, а при необходимости – и с их демонстрацией.

Если во время проведения исследования пациент почувствовал ухудшение самочувствия, то измерения необходимо остановить до улучшения его самочувствия или прекратить.

Показания и противопоказания к проведению спирометрии представлены в Приложении 12.

Измерения должны проводиться в положении сидя при вертикальном положении головы и грудной клетки. Необходимо предотвращать наклоны тела вперед при выполнении дыхательных маневров.

#### **6.2.2 Требования гигиены**

Главным при проведении спирометрии является предотвращение передачи инфекции не только от пациента к пациенту, но и медицинскому персоналу.

Для предотвращения передачи инфекции многоразовые мундштуки должны заменяться или дезинфицироваться после каждого пациента. При смене мундштука осмотрите состояние датчика спирографа и, при необходимости, отсоедините его и очистите.

Соответствующим средством для дезинфекции является, например, Дезоформ 1% (с выдержкой 60 мин.), Альдазан 2000 3% (с выдержкой 30 мин.), Формалин 3% (с выдержкой 30 мин.) или Секусепт-форте 3% (с выдержкой 30 мин.).

Гигиеническая обработка многоразовых мундштуков должна состоять из следующих этапов:

- Очистка промыть под проточной водой;
- Дезинфекция полностью погрузить в раствор дезинфицирующего средства с указанным временем выдержки;
- Тщательная многократная промывка под струей холодной питьевой воды и сушка перед последующим использованием.

**Внимание:** Наружные поверхности спирографа устойчивы к дезинфекции по МУ-287-113, 3% раствором перекиси водорода в соответствии с требованиями ГОСТ 177 с добавлением 0,5 % моющего средства типа «Лотос», «Астра» в соответствии с требованиями ГОСТ 25644.

**Внимание:** Многоразовые мундштуки спирографа и датчик спирографа не подлежат автоклавированию и кипячению.

**Внимание:** При очистке датчика спирографа избегайте попадания влаги в отверстия. Присоединяйте датчик спирографа к основному блоку только после просушки.

**ПРЕДУПРЕЖДЕНИЕ: Не используйте ацетон и другие растворители для очистки.**

Срок эксплуатации мундштуков многоразовых при дезинфекции в помещении

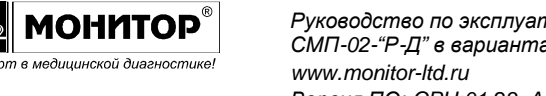

при температуре, давлении и влажности окружающей среды составляет 160 циклов.

Также возможно использование одноразовых мундштуков. В России такие мундштуки производит ООО "ПАЙП".

*Параметры мундштука: 24х75х1,0 с фильтром.*

**Внимание:** При использовании одноразовых мундштуков нет необходимости в гигиенической обработке многоразовых мундштуков после каждого пациента.

### **6.2.3 Проведение исследований**

После включения спирографа и проведения калибровки вернитесь в основное меню спирографа.

При необходимости зайдите в пункт **НАСТРОЙКИ** и проверьте, устраивают ли Вас установленные настройки.

В основном меню, выберите пункт **ПАЦИЕНТ** и введите данные пациента, как описано в пункте 5.3.2 настоящего руководства.

В основном меню, выберите пункт **ИССЛЕДОВАНИЕ**, при этом на экране спирографа появится меню выбора тестов. Задайте объем исследования данного пациента, как описано в п.5.3.3 настоящего руководства.

Пациенту будет последовательно предложено выполнить все тесты, которые Вы включите в этом меню. Далее по тексту будет описана последовательность действий врача и пациента во всех тестах. То есть подразумевается, что все тесты включены. Если Вы выключите один или несколько тестов, то они не будут предлагаться пациенту. Задав объем исследования, нажмите на манипулятор для начала проведения тестов.

В любой момент Вы можете выйти из теста в основное меню, нажав кнопку **ВЫХОД**. Однако при этом будут потеряны результаты обследования данного пациента по тестам, которые Вы успели провести.

# **6.2.3.1 Тест ЖЕЛ**

При входе в тест измерения жизненной емкости легких на экране спирографа появится график для проведения теста ЖЕЛ. После появления графика объясните пациенту предстоящий маневр и предложите пациенту надеть на нос зажим.

Нажмите кнопку **F1 (НАЧАТЬ МАНЕВР)** и дождитесь звукового сигнала.

**Внимание:** С момента входа в тест и до звукового сигнала **датчик спирографа должен лежать на столе**. Пациент не должен дышать в него, так как в этот момент датчик спирографа калибруется на нулевой поток.

После звукового сигнала предложите пациенту взять в рот мундштук датчика спирографа и начать маневр ЖЕЛ.

В этом тесте производится измерение жизненной емкости легких пациента. Жизненная емкость легких может быть измерена как на вдохе (ЖЕЛвд), так и на выдохе (ЖЕЛвыд) в зависимости от дыхательных маневров пациента.

При проведении теста ЖЕЛ пациент сначала должен выполнить 2-3 цикла спокойного вдоха-выдоха. Затем с уровня спокойного дыхания совершить полный глубокий вдох, затем полный выдох и после этого перейти к спокойному дыханию – в этом случае будет измерена ЖЕЛвыд.

Возможен другой вариант: с уровня спокойного дыхания пациент должен совершить полный выдох, затем полный вдох и перейти к спокойному дыханию – в

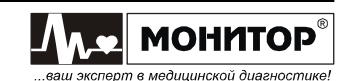
этом случае будет измерена ЖЕЛвд.

В любом случае спирограф выбирает дыхательный маневр пациента с максимальной амплитудой и по нему определяет ЖЕЛ и другие параметры, независимо от того, был это вдох или выдох.

При этом на экране спирографа будет отображаться график дыхания пациента. При вдохе пациента кривая на экране идет вверх, а при выдохе вниз.

На проведение этих дыхательных маневров отводится время – 30 секунд. По истечении этого времени тест будет завершен. Если пациент выполнил все необходимые маневры за меньшее время, то Вы можете нажать кнопку **F4 (ЗАВЕРШИТЬ МАНЕВР)** для завершения теста (но не ранее, чем через 3-5 секунд после окончания маневра пациентом) или подождать до истечения 30 секунд (в этом случае тест завершится автоматически).

Если кривая дыхания пациента на экране резко уходит вверх или вниз при правильном дыхании пациента, то проверьте состояние датчике спирографа (отсутствие влаги) и повторите маневр, обратив особое внимание на недопустимость дыхания в датчик до звукового сигнала.

По окончании теста ЖЕЛ на экране спирографа появятся результаты первой попытки теста ЖЕЛ следующего вида:

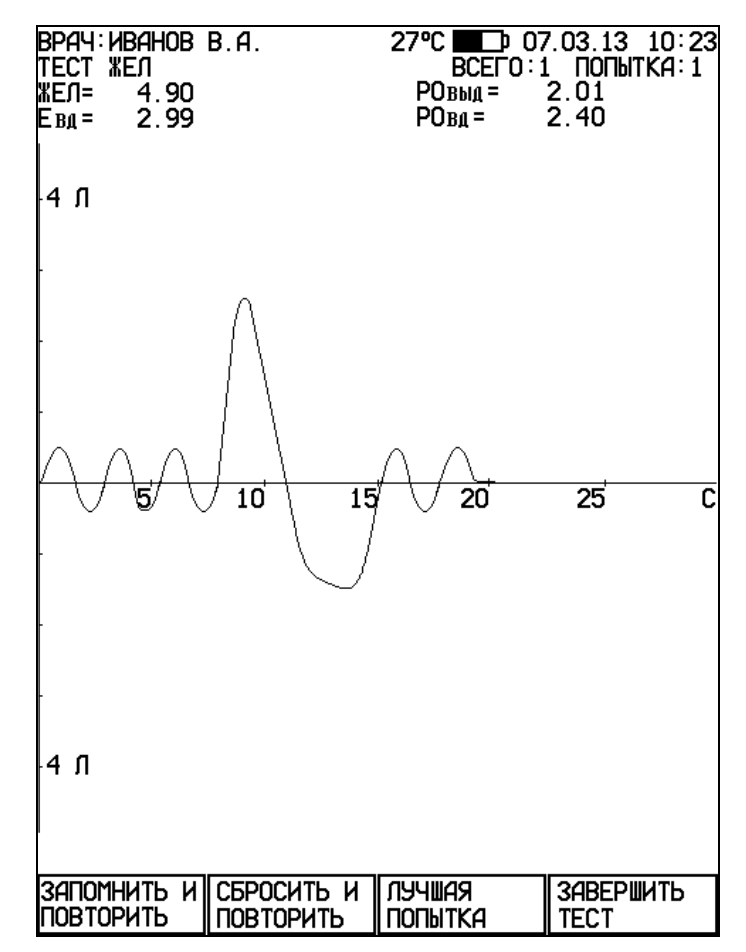

После этого Вы можете:

- запомнить результаты выполненной попытки и повторить маневр еще раз, нажав кнопку **F1 (ЗАПОМНИТЬ И ПОВТОРИТЬ)**;
- не запоминать результаты выполненной попытки и повторить маневр еще раз, нажав кнопку **F2 (СБРОСИТЬ И ПОВТОРИТЬ)**;
- если уже сделано несколько попыток, и Вы нажмете кнопку **F3 (ЛУЧШАЯ ПОПЫТКА)**, то спирограф покажет лучшую попытку (с максимальным

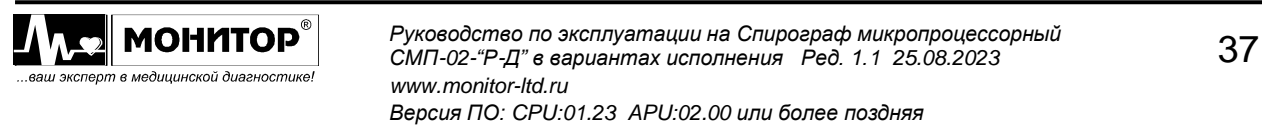

значением ЖЕЛ):

завершить тест ЖЕЛ, нажав кнопку **F4 (ЗАВЕРШИТЬ ТЕСТ)**, при этом спирограф запомнит результаты лучшей попытки и перейдет к следующему тесту или, если включенных тестов больше нет, то к просмотру результатов тестирования данного пациента (см. ниже).

Внимание: При выполнении повторной попытки до звукового сигнала датчик спирографа должен лежать на столе. Пациент не должен держать мундштук во рту, так как в этот момент датчик спирографа калибруется на нулевой поток.

После завершения очередной попытки Вы можете посмотреть результаты предыдущих попыток теста ЖЕЛ, вращая манипулятор. Количество попыток должно быть не больше 20.

## 6.2.3.2 Тест ФЖЕЛ

При входе в тест форсированного выдоха на экране спирографа появится график для проведения теста ФЖЕЛ. После появления графика объясните пациенту предстоящий маневр и предложите пациенту надеть на нос зажим.

Нажмите кнопку F1 (НАЧАТЬ МАНЕВР) и дождитесь звукового сигнала.

Внимание: С момента входа в тест и до звукового сигнала датчик спирографа должен лежать на столе. Пациент не должен держать мундштук во рту, так как в этот момент датчик спирографа калибруется на нулевой поток.

После звукового сигнала предложите пациенту взять в рот мундштук датчика спирографа и начать маневр ФЖЕЛ.

При проведении теста ФЖЕЛ Производится измерение параметров форсированного выдоха пациента. В тесте ФЖЕЛ пациент должен последовательно выполнить следующие дыхательные маневры:

- 2-3 цикла спокойного вдоха-выдоха;
- полный глубокий вдох;
- сразу после завершения полного вдоха форсированный выдох (глубокий выдох с максимальным ускорением, которое должно быть достигнуто с самого начала маневра, и должно поддерживаться на всем его протяжении). Продолжительность правильно выполненного форсированного выдоха должна быть не менее 6 секунд;
- возврат к спокойному дыханию.

При этом на экране спирографа будет отображаться график дыхания пациента. В зависимости от выбранных Вами настроек, график дыхания будет отображаться или в координатах "объем - время" или в координатах "поток - объем".

На проведение дыхательных маневров теста ФЖЕЛ отводится время - 30 секунд. По истечении этого времени тест будет завершен. Если пациент выполнил все необходимые маневры за меньшее время, то Вы можете нажать кнопку F4 (ЗАВЕРШИТЬ МАНЕВР) для завершения теста (но не ранее, чем через 3-5 секунд после окончания маневра пациентом) или подождать до истечения 30 секунд (в этом случае тест завершится автоматически).

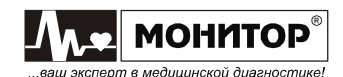

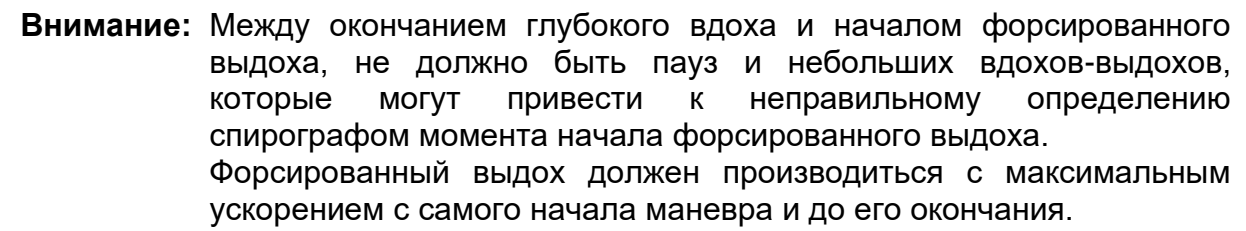

В тесте ФЖЕЛ определение начала форсированного выдоха осуществляется по методу "обратной экстраполяции" (back extrapolation).

Спирограф может контролировать правильность выполнения маневра ФЖЕЛ, если в меню **НАСТРОЙКИ** Вы включите контроль начала и конца маневра.

Если дыхательные маневры были выполнены неправильно, или пациент не успел провести все маневры за 30 секунд, то вместо результатов теста на экране спирографа появится сообщение о неправильно выполненном маневре. В этом случае необходимо повторить попытку.

По окончании теста ФЖЕЛ на экране спирографа появятся результаты первой попытки и график "поток – объем" следующего вида:

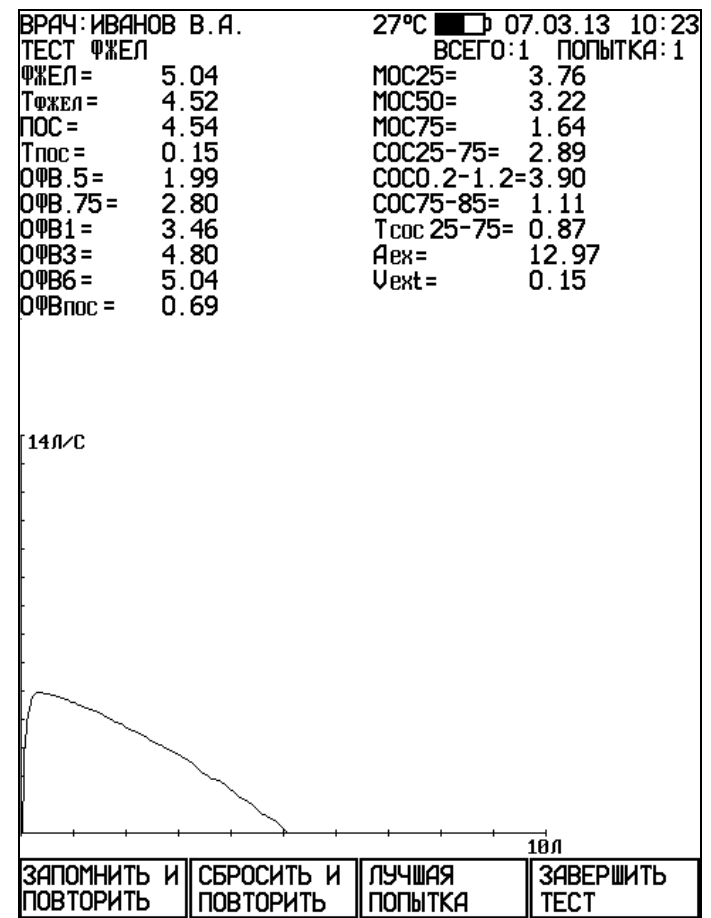

После этого Вы можете:

- запомнить результаты выполненной попытки и повторить маневр еще раз, нажав кнопку **F1 (ЗАПОМНИТЬ И ПОВТОРИТЬ)**;
- не запоминать результаты выполненной попытки и повторить маневр еще раз, нажав кнопку **F2 (СБРОСИТЬ И ПОВТОРИТЬ)**;
- если уже сделано несколько попыток, и Вы нажмете кнопку **F3 (ЛУЧШАЯ ПОПЫТКА)**, то спирограф покажет лучшую попытку (с максимальным значением суммы ФЖЕЛ+ОФВ1);

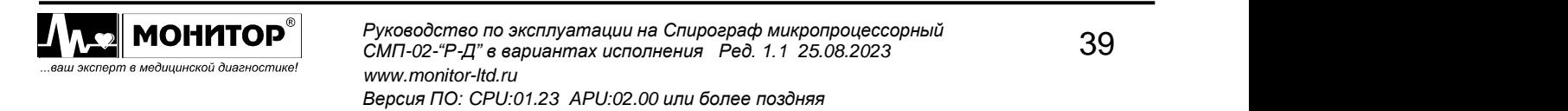

- завершить тест ФЖЕЛ, нажав кнопку F4 (ЗАВЕРШИТЬ ТЕСТ), при этом спирограф запомнит результаты лучшей попытки и перейдет к следующему тесту или, если включенных тестов больше нет, то к просмотру результатов тестирования данного пациента (см. ниже).
- Примечание: В результаты лучшей попытки включаются наибольшие значения ФЖЕЛ, ОФВ1 и ПОС, выбранные из всех проведенных попыток. Значения остальных параметров и график берутся из попытки с максимальной суммой ФЖЕЛ+ОФВ1.
	- Внимание: При выполнении повторной попытки до звукового сигнала датчик спирографа должен лежать на столе. Пациент не должен держать мундштук во рту, так как в этот момент датчик спирографа калибруется на нулевой поток.

После завершения очередной попытки Вы можете посмотреть результаты предыдущих попыток теста ФЖЕЛ, вращая манипулятор. Количество попыток должно быть не больше 20.

# 6.2.3.3 Упрощенная методика проведения тестов ЖЕЛ и ФЖЕЛ

Спирограф позволяет производить тесты ЖЕЛ и ФЖЕЛ по упрощенной методике, без маневров вдоха пациента через датчик спирографа. Это позволяет использовать мундштуки без фильтра.

В этом случае все действия по входу в тест аналогичны описанным выше, отличаются только действия пациента:

После звукового сигнала предложите пациенту надеть на нос зажим и последовательно выполнить следующие действия:

- 2-3 цикла спокойного вдоха-выдоха;
- полный глубокий вдох;
- сразу после завершения полного вдоха взять в рот мундштук и произвести полный выдох или форсированный выдох, в зависимости от выполняемого теста: ЖЕЛ или ФЖЕЛ;
- сразу после завершения выдоха вынуть мундштук изо рта и перейти к спокойному дыханию.
- после того как пациент вынул мундштук изо рта сразу нажмите кнопку F4 (ЗАВЕРШИТЬ МАНЕВР).

Дальнейшие действия по проведению теста также аналогичны описанным выше.

Примечание: При проведении теста ЖЕЛ по упрощенной методике спирограф будет измерять только жизненную емкость легких, а показатели РОвд (резервный объем вдоха), РОвыд (резервный объем выдоха) и Евд (емкость вдоха) измеряться не будут.

При проведении теста ФЖЕЛ по упрощенной методике спирограф измеряет и рассчитывает все показатели, как и в обычном тесте ФЖЕЛ.

# 6.2.3.4 Тест ПЕТЛЯ ПОТОК - ОБЪЕМ

При входе в тест ПЕТЛЯ ПОТОК-ОБЪЕМ на экране спирографа появится график для проведения теста. После появления графика объясните пациенту предстоящий маневр и предложите пациенту надеть на нос зажим.

Нажмите кнопку F1 (НАЧАТЬ МАНЕВР) и дождитесь звукового сигнала.

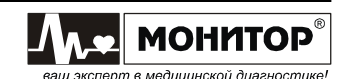

### **Внимание:** С момента входа в тест и до звукового сигнала **датчик спирографа должен лежать на столе**. Пациент не должен держать мундштук во рту, так как в этот момент датчик спирографа калибруется на нулевой поток.

После звукового сигнала предложите пациенту взять в рот мундштук датчика спирографа и начать маневр ПЕТЛЯ ПОТОК - ОБЪЕМ.

При проведении теста ПЕТЛЯ ПОТОК – ОБЪЕМ производится измерение ЖЕЛ, параметров форсированного выдоха и форсированного вдоха пациента. В тесте ПЕТЛЯ ПОТОК – ОБЪЕМ пациент должен последовательно выполнить следующие дыхательные маневры:

- 2-3 цикла спокойного вдоха-выдоха;
- полный глубокий выдох, а затем полный глубокий вдох;
- **сразу** после завершения полного вдоха форсированный выдох (глубокий выдох с максимальным ускорением, которое должно быть достигнуто с самого начала маневра, и должно поддерживаться на всем его протяжении). Продолжительность правильно выполненного форсированного выдоха должна быть не менее 6 секунд;
- **сразу** после завершения форсированного выдоха форсированный вдох (глубокий вдох с максимальным ускорением, которое должно быть достигнуто с самого начала маневра, и должно поддерживаться на всем его протяжении);
- возврат к спокойному дыханию.

При этом на экране спирографа будет отображаться график дыхания пациента в координатах "поток – объем".

На проведение этих дыхательных маневров отводится время – 60 секунд. По истечении этого времени тест будет завершен. Если пациент выполнил все необходимые маневры за меньшее время, то Вы можете нажать кнопку **F4 (ЗАВЕРШИТЬ МАНЕВР)** для завершения теста (но не ранее, чем через 3-5 секунд после окончания маневра пациентом) или подождать до истечения 60 секунд (в этом случае тест завершится автоматически).

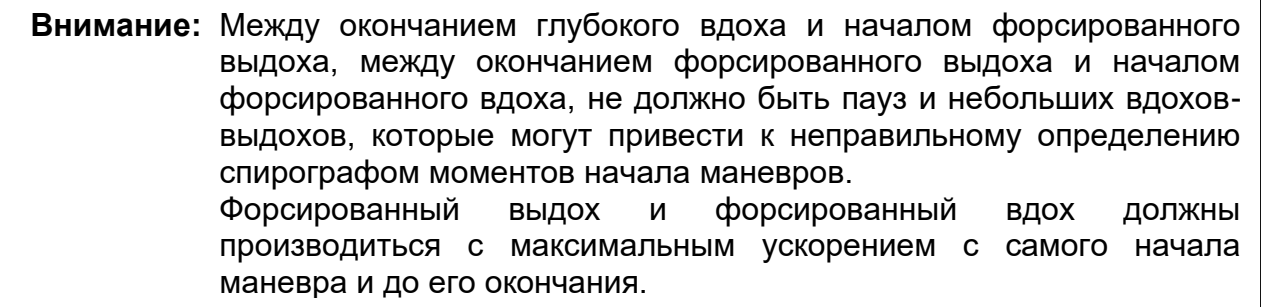

Спирограф может контролировать правильность выполнения маневра форсированного выдоха, если в меню **НАСТРОЙКИ** Вы включите контроль начала и конца маневра.

Если дыхательные маневры были выполнены неправильно, или пациент не успел провести все маневры за 60 секунд, то вместо результатов теста на экране спирографа появится сообщение о неправильно выполненном маневре. В этом случае необходимо повторить попытку.

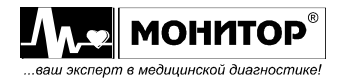

Внимание: При выполнении повторной попытки до звукового сигнала датчик спирографа должен лежать на столе. Пациент не должен держать мундштук во рту, так как в этот момент датчик спирографа калибруется на нулевой поток.

По окончании теста ПЕТЛЯ ПОТОК - ОБЪЕМ на экране спирографа появятся результаты первой попытки теста и график "поток - объем" следующего вида:

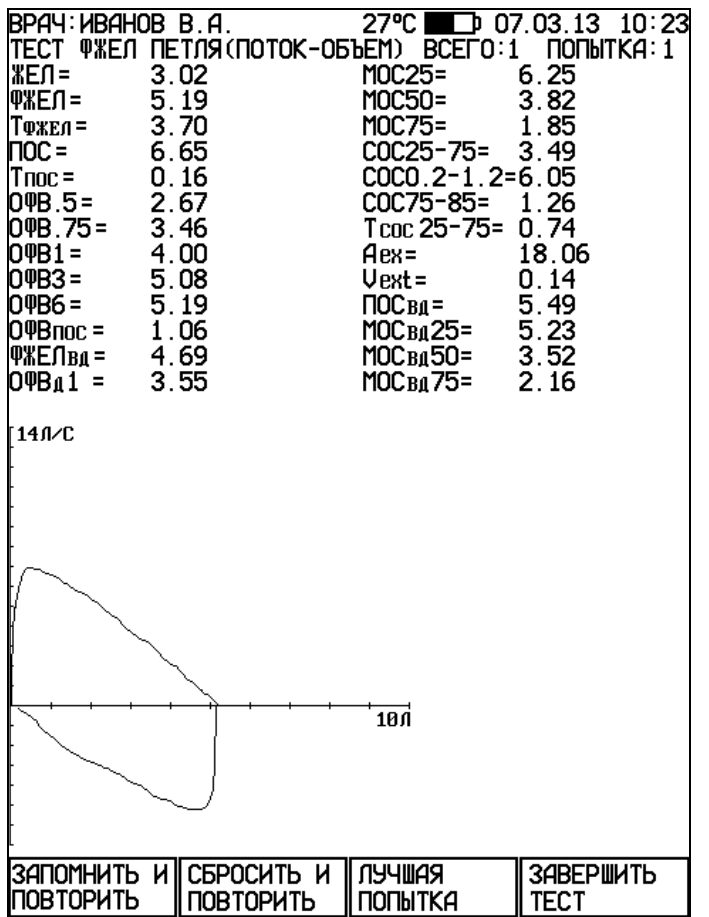

После этого Вы можете:

- запомнить результаты выполненной попытки и повторить маневр еще раз. нажав кнопку F1 (ЗАПОМНИТЬ И ПОВТОРИТЬ);
- не запоминать результаты выполненной попытки и повторить маневр еще раз, нажав кнопку F2 (СБРОСИТЬ И ПОВТОРИТЬ);
- если уже сделано несколько попыток, и Вы нажмете кнопку F3 (ЛУЧШАЯ ПОПЫТКА), то спирограф покажет лучшую попытку (с максимальным значением суммы ФЖЕЛ+ОФВ1);
- завершить тест ПЕТЛЯ ПОТОК ОБЪЕМ, нажав кнопку F4 (ЗАВЕРШИТЬ ТЕСТ), при этом спирограф запомнит результаты лучшей попытки и перейдет к следующему тесту или, если включенных тестов больше нет, то к просмотру результатов тестирования данного пациента (см. ниже).
- Примечание: В результаты лучшей попытки включаются наибольшие значения ФЖЕЛ, ОФВ1 и ПОС, выбранные из всех проведенных попыток. Значения остальных параметров и график берутся из попытки с максимальной суммой ФЖЕЛ+ОФВ1.

После завершения очередной попытки Вы можете посмотреть результаты предыдущих попыток теста ПЕТЛЯ ПОТОК - ОБЪЕМ, вращая манипулятор.

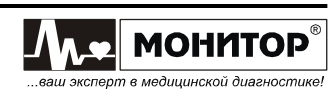

Количество попыток должно быть не больше 20.

# **6.2.3.5 Тест "ИЗМЕРЕНИЕ МИНУТНОГО ОБЪЕМА ДЫХАНИЯ (МОД)"**

При входе в тест измерения минутного объема дыхания на экране спирографа появится график для проведения теста.

Нажмите кнопку **F1 (НАЧАТЬ МАНЕВР)** и дождитесь звукового сигнала. После появления графика объясните пациенту предстоящий маневр и предложите пациенту надеть на нос зажим.

**Внимание:** С момента входа в тест и до звукового сигнала **датчик спирографа должен лежать на столе**. Пациент не должен держать мундштук во рту, так как в этот момент датчик спирографа калибруется на нулевой поток.

После звукового сигнала предложите пациенту взять в рот мундштук датчика спирографа и спокойно дышать в него в течение 30 секунд.

**Внимание:** Объясните пациенту, что при дыхании наклонять датчик спирографа вниз не следует. Лучше держать его горизонтально или даже немного вверх, чтобы уменьшить вероятность попадания слюны пациента в датчик спирографа при длительном дыхании.

Отсчет времени теста начнется автоматически с момента начала дыхания в датчик спирографа. Процесс дыхания будет отображаться на экране спирографа в виде графика. Дыхание пациента должно быть спокойным, так чтобы график дыхания не выходил за пределы экрана спирографа.

**Внимание:** Если график дыхания все же выходит за пределы экрана в процессе проведения теста, то это может быть по трем причинам:

- **количество вдыхаемого и выдыхаемого пациентом воздуха сильно отличаются друг от друга.** Проверьте, правильно ли пациент дышит – и вдох и выдох должны осуществляться только через датчик спирографа (не мимо датчика и не через нос);
- **в момент входа в тест пациент дышал в датчик спирографа. Это привело к неправильной калибровке на нулевой поток.** Датчик следует передавать пациенту только после звукового сигнала;
- **в датчик воздушного потока спирографа попала влага**. Отсоедините датчик воздушного потока от ручки, очистите его и просушите.

Через 30 секунд на экране спирографа появятся результаты первой попытки теста МОД и график "объем – время" следующего вида:

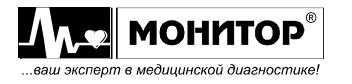

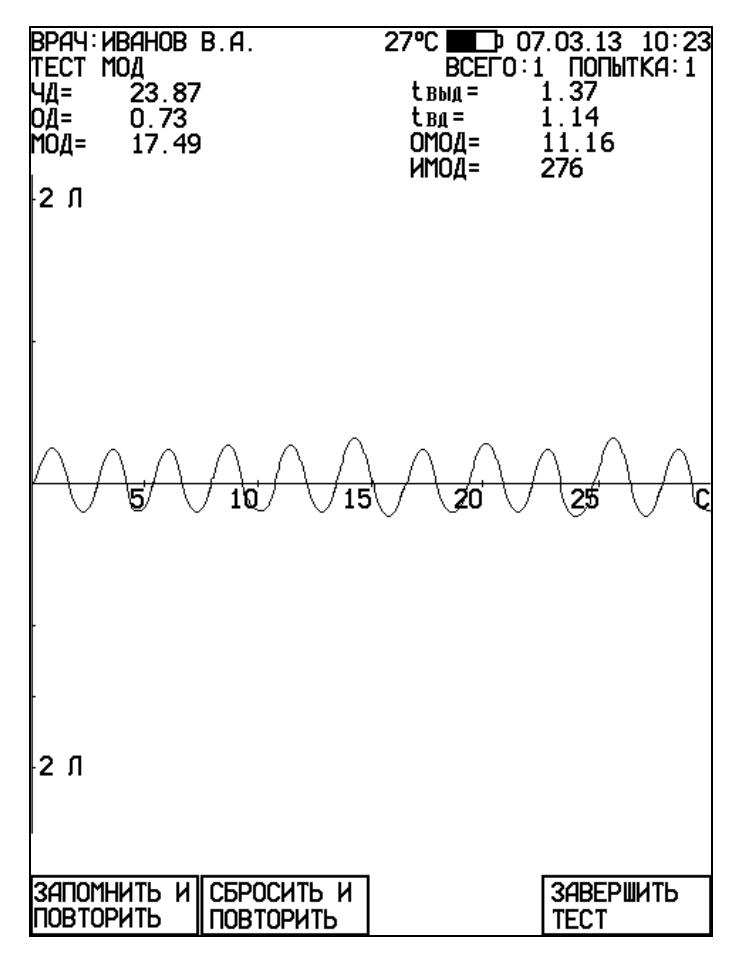

После этого Вы можете:

- запомнить результаты выполненной попытки и повторить маневр еще раз, нажав кнопку **F1 (ЗАПОМНИТЬ И ПОВТОРИТЬ)**;
- не запоминать результаты выполненной попытки и повторить маневр еще раз, нажав кнопку **F2 (СБРОСИТЬ И ПОВТОРИТЬ)**;
- завершить тест МОД, нажав кнопку **F4 (ЗАВЕРШИТЬ ТЕСТ)**, при этом спирограф запомнит результаты попытки, которая отображается на экране.

- - **Внимание:** При выполнении повторной попытки до звукового сигнала **датчик спирографа должен лежать на столе**. Пациент не должен держать мундштук во рту, так как в этот момент датчик спирографа калибруется на нулевой поток.

После завершения очередной попытки Вы можете посмотреть результаты предыдущих попыток теста МОД, вращая манипулятор. Количество попыток должно быть не больше 20.

Если Вы получили устраивающий Вас результат с первой попытки, то нажмите кнопку **F4 (ЗАВЕРШИТЬ ТЕСТ)**. При этом эти результаты будут запомнены, и спирограф перейдет к следующему тесту или, если включенных тестов больше нет, то к просмотру результатов тестирования данного пациента (см. ниже).

Если Вы получили устраивающий Вас результат не с первой попытки, то при просмотре результатов попыток, нажмите кнопку **F4 (ЗАВЕРШИТЬ ТЕСТ)**, когда на экране спирографа отображаются результаты лучшей на Ваш взгляд попытки. Спирограф запомнит результаты этой попытки и перейдет к следующему тесту или, если включенных тестов больше нет, то к просмотру результатов тестирования данного пациента.

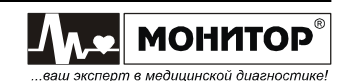

# **6.2.3.6 Тест "МАКСИМАЛЬНАЯ ВЕНТИЛЯЦИЯ ЛЕГКИХ (МВЛ)"**

При входе в тест измерения максимальной вентиляции легких на экране спирографа появится график для проведения теста. После появления графика объясните пациенту предстоящий маневр и предложите пациенту надеть на нос зажим.

Нажмите кнопку **F1 (НАЧАТЬ МАНЕВР)** и дождитесь звукового сигнала.

**Внимание:** С момента входа в тест и до звукового сигнала **датчик спирографа должен лежать на столе**. Пациент не должен держать мундштук во рту, так как в этот момент датчик спирографа калибруется на нулевой поток.

После звукового сигнала предложите пациенту взять в рот мундштук датчика спирографа и провести серию вдохов - выдохов с максимально возможной глубиной и частотой в течение 15 секунд. Время отсчитывается автоматически с начала маневра. Общая продолжительность теста МВЛ в спирографе – 15 секунд (результат рассчитывается за лучшие 12 секунд).

**Внимание:** Следите за состоянием пациента - после этого теста возможно головокружение

Через 15 секунд на экране спирографа появятся результаты первой попытки теста МВЛ и график "объем – время" следующего вида:

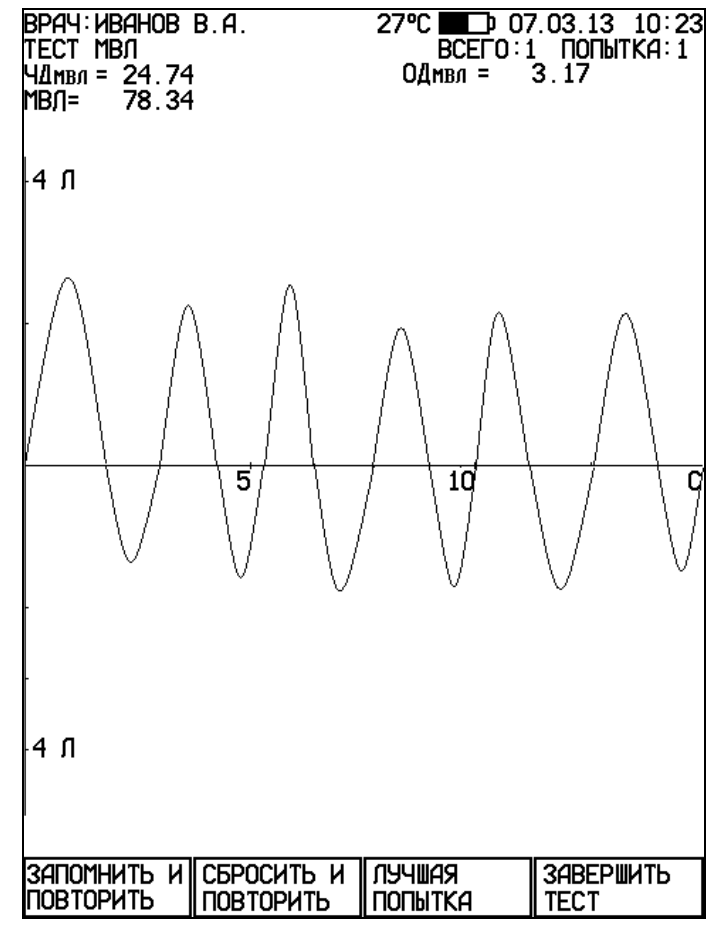

После этого Вы можете:

**МОНИТОР** . . .<br>эт в медицинской диагностике

запомнить результаты выполненной попытки и повторить маневр еще раз, нажав кнопку **F1 (ЗАПОМНИТЬ И ПОВТОРИТЬ)**;

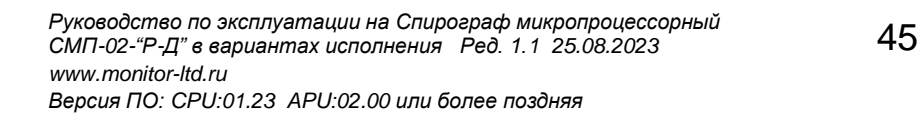

- не запоминать результаты выполненной попытки и повторить маневр еше раз. нажав кнопку F2 (СБРОСИТЬ И ПОВТОРИТЬ):
- если уже сделано несколько попыток, и Вы нажмете кнопку F3 (ЛУЧШАЯ ПОПЫТКА), то спирограф покажет лучшую попытку (с максимальным значением МВЛ):
- завершить тест МВЛ, нажав кнопку F4, при этом спирограф запомнит результаты лучшей попытки и перейдет к просмотру результатов тестирования данного пациента (см. ниже).

### Внимание: При выполнении повторной попытки до звукового сигнала датчик спирографа должен лежать на столе. Пациент не должен держать мундштук во рту, так как в этот момент датчик спирографа калибруется на нулевой поток.

После завершения очередной попытки Вы можете посмотреть результаты предыдущих попыток теста МВЛ, вращая манипулятор. Количество попыток должно быть не больше 20.

# 6.2.3.7 Режим "ПОСТ - МЕДИКАМЕНТОЗНЫЙ ТЕСТ"

Этот режим предназначен для изучения влияния медикаментов на показатели форсированного выдоха и предоставляет возможность проведения теста форсированного выдоха с возможностью сравнения результатов с результатами базового теста, проведенного до применения медикаментов.

Внимание: При плохой воспроизводимости маневров форсированного выдоха у пациента проводить пост-медикаментозный тест нецелесообразно.

Начать проведение пост-медикаментозного теста можно двумя способами:

# Первый способ:

Если результаты базового теста уже записаны в архив спирографа и Вы хотите провести пост-медикаментозный тест, то:

- в основном меню выберите пункт ПАЦИЕНТ и выберите нужного Вам пациента из архива;
- в основном меню выберите пункт ИССЛЕДОВАНИЕ и в меню выбора тестов  $\mathcal{L}_{\mathcal{A}}$ задайте объем исследования, при этом обязательно должны быть выбран тест с маневром форсированного выдоха: тест ФЖЕЛ или тест ПЕТЛЯ ПОТОК-ОБЪЕМ;
- в меню выбора тестов нажмите кнопку F4 (ПОСТ-МЕД. ТЕСТ). Спирограф  $\mathbf{L}^{\mathcal{A}}$ выведет на экран список тестов данного пациента с аналогичным маневром форсированного выдоха, которые можно использовать в качестве базового теста для сравнения. Выберите базовый тест и нажмите на манипулятор и спирограф вернется в меню выбора тестов. Под списком тестов появится сообщение: ПОСТ-МЕДИКАМЕНТОЗНАЯ ПРОБА.
- нажмите на манипулятор для начала пост-медикаментозного тестирования.

# Второй способ:

Если Вы провели исследование, завершили выполнение всех тестов и находитесь в просмотре результатов, то Вы можете провести пост-медикаментозное исследование, нажав кнопку F3 (ПОСТ-МЕД. ТЕСТ). В этом случае только что законченное исследование будет использоваться как базовое и спирограф начнет пост-медикаментозное исследование.

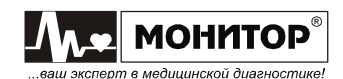

После завершения пост-медикаментозного теста, при просмотре результатов тестирования спирограф выведет на экран результаты выполненного теста, результаты базового теста, значение изменения показателей в процентах и оценку применения медикаментов. Ha графиках изменения результатов после выполненного теста зеленым цветом будут нарисованы графики базового теста.

# 6.2.3.8 Просмотр результатов исследования

В просмотр результатов исследования спирограф переходит при завершении обследования данного пациента, то есть завершения последнего из всех включенных Вами тестов. При этом во второй строке экрана спирографа появится сообщение РЕЗУЛЬТАТЫ ТЕСТОВ, наименование теста и результаты измерений по данному тесту с графиком выполнения маневра.

Вращая манипулятор, Вы можете просматривать результаты тестирования данного пациента по всем проведенным в данном исследовании тестам.

Пример окна просмотра результатов теста ФЖЕЛ приведен на рисунке:

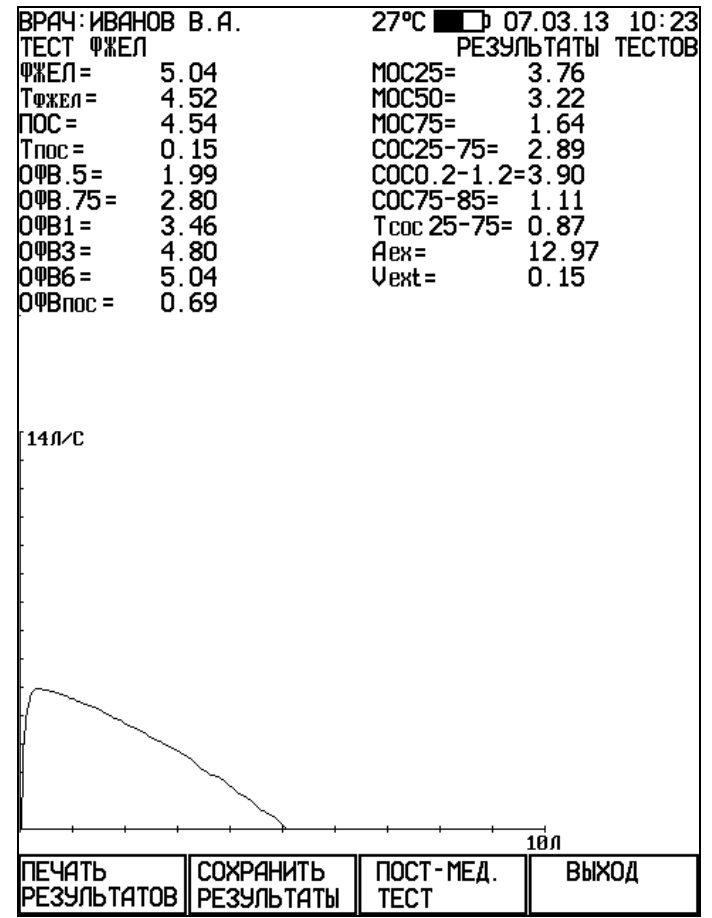

В окне просмотра результатов исследования Вы можете:

- напечатать результаты исследования, нажав кнопку F1 (ПЕЧАТЬ РЕЗУЛЬТАТОВ);
- сохранить результаты исследования в памяти спирографа, нажав кнопку F2 (СОХРАНИТЬ РЕЗУЛЬТАТЫ);
- ПРОВЕСТИ пост-медикаментозное исследование, **ИСПОЛЬЗУЯ** данное исследование в качестве базового для сравнения, нажав кнопку F3 (ПОСТ-МЕД.  $TECT$ ):
- завершить просмотр результатов и выйти в основное меню спирографа, нажав кнопку F4 (ВЫХОД).

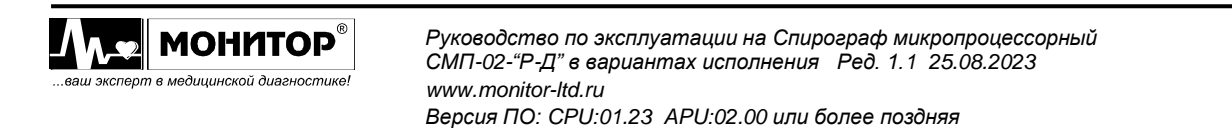

### **Запись результатов в архив:**

Если Вы в процессе просмотра результатов нажмете кнопку **F2 (СОХРАНИТЬ РЕЗУЛЬТАТЫ)**, то результаты всех тестов данного исследования будут записаны в архив спирографа. При этом надпись **СОХРАНИТЬ РЕЗУЛЬТАТЫ** над кнопкой **F2** исчезнет. Записанные результаты будут храниться в архиве спирографа, и Вы можете впоследствии посмотреть или напечатать их, как описано в пункте 5.3.4 настоящего руководства.

В архив спирографа можно записать до 10000 результатов исследований (зависит от объема исследований). Если архив заполнен полностью, то при попытке записи на экране спирографа появится сообщение: **АРХИВ ЗАПОЛНЕН**.

После записи результатов в архив спирограф останется в режиме просмотра результатов тестирования.

#### **Вывод результатов на печать:**

Если Вы в процессе просмотра результатов нажмете кнопку **F1 (ПЕЧАТЬ РЕЗУЛЬТАТОВ)**, то результаты всех тестов данного исследования будут напечатаны на встроенном термопринтере спирографа. Если к спирографу подключен внешний принтер и меню НАСТРОЙКИ включена печать на внешнем принтере, то результаты будут напечатаны на внешнем принтере.

На печать будут выведены:

- дата и время обследования;
- сведения о лечебном учреждении и фамилия врача;
- данные о пациенте (№, ФИО, возраст, вес, рост, пол, раса, курение);
- измеренные и рассчитанные значения показателей по тестам ЖЕЛ, МОД и МВЛ (если все эти тесты проводились);
- измеренные и рассчитанные значения показателей по тесту ФЖЕЛ и тесту ПЕТЛЯ ПОТОК - ОБЪЕМ, как в абсолютных значениях, так и в процентах от должных величин, если были введены данные пациента;
- оценка степени отклонения от нормы каждого показателя, если были введены данные пациента;
- графики проведенных тестов: количество печатаемых графиков и система координат ("поток-объем" или "объем-время") задается в меню **НАСТРОЙКИ**;
- предварительное заключение по результатам исследования, если интерпретация разрешена в меню **НАСТРОЙКИ**;

После печати результатов спирограф останется в режиме просмотра результатов тестирования.

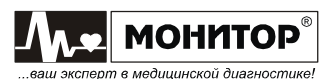

# **7 ТЕХНИЧЕСКОЕ ОБСЛУЖИВАНИЕ**

### **7.1 Общие сведения**

Регулярно должны проводиться мероприятия по очистке, дезинфекции и зарядке аккумулятора спирографа (см. п.п.7.2-7.3).

Не реже одного раза в год должен производиться контроль технического состояния изделия (см. п.7.4). Также один раз в год должна производиться поверка спирографа местными метрологическими органами (см. п.7.5).

**Внимание:** Перед очисткой и дезинфекцией спирографа обязательно отключите его от сети переменного тока, а также уберите мундштук.

### **7.2 Очистка и дезинфекция**

Для очистки основного блока спирографа используйте ткань, слегка смоченную водой или этиловым спиртом. Для чистки экрана используйте мягкую ткань, чтобы не поцарапать поверхность экрана. Перед дальнейшей эксплуатацией тщательно вытрите и высушите спирограф.

Если имеются сомнения в сохранности или работоспособности спирографа, обратитесь к квалифицированному техническому персоналу.

**ПРЕДУПРЕЖДЕНИЕ: Не используйте ацетон и другие растворители для очистки.**

**ПРЕДУПРЕЖДЕНИЕ: Не сбрызгивайте, не поливайте спирограф. Не допускайте попадания жидкости внутрь корпуса, а также на разъемы спирографа, блока питания и датчика.**

Для очистки кабеля используйте чистую, сухую и мягкую ткань. Очищайте кабель слабым дезинфицирующим раствором.

**ПРЕДУПРЕЖДЕНИЕ: Не используйте средства, содержащие спирт для очистки кабеля.**

Ухудшение качества печати может быть связано с загрязнением прижимного резинового ролика или термоголовки термопринтера. Очистку производите при выключенном спирографе.

Для чистки прижимного ролика используйте тампон из ваты, намотанной на жесткую палочку, смоченный водой. Откройте крышку бумажного отсека и очистите доступную часть ролика. Проверните немного ролик термопринтера и продолжайте чистить ролик до полной его очистки.

### **ПРЕДУПРЕЖДЕНИЕ: Не смачивайте вату бензином, ацетоном или другими веществами, способными повредить резину.**

Для чистки термоголовки используйте тампон из ваты, смоченный этиловым спиртом. Откройте крышку бумажного отсека и очистите термоголовку. После окончания очистки дождитесь полного высыхания спирта.

#### **ПРЕДУПРЕЖДЕНИЕ: Для очистки термоголовки не используйте твердые предметы, способные поцарапать ее поверхность.**

Для дезинфекции используйте 3% раствор перекиси водорода с добавлением 0,5% синтетического моющего средства по ГОСТ 25644.

При очистке и дезинфекции датчика спирографа, отсоедините его от основного блока и уберите мундштук.

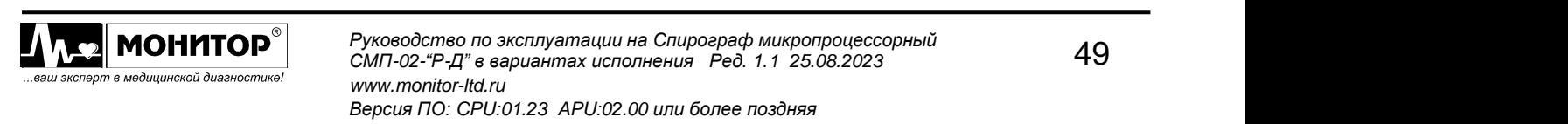

Дезинфицировать основной блок спирографа и блок питания рекомендуется только тогда, когда это необходимо в соответствии с практикой, принятой в вашем медицинском учреждении.

**Внимание:** При очистке и дезинфекции спирографа избегайте попадания жидкостей в отверстия ручки датчика спирографа, в разъемы и внутрь корпуса спирографа и принтера.

### **7.3 Обслуживание встроенного аккумулятора**

Если аккумулятор разрядился в процессе работы или спирограф не использовался более одного месяца и не был подключен к сети переменного тока, то аккумуляторы необходимо зарядить. Для этого подключите спирограф к сети переменного тока.

На верхней панели засветятся индикаторы " $\cong$ " зеленого цвета и " " желтого цвета и начнется заряд аккумуляторов.

Когда аккумулятор зарядится полностью, индикатор " " погаснет. Время полной зарядки составляет 6-7 часов.

**ПРЕДУПРЕЖДЕНИЕ: Хранение спирографа в течение длительного времени без подзарядки аккумуляторов может привести к сокращению их срока службы. При длительном хранении спирографа рекомендуется произвести зарядку аккумулятора, извлечь аккумулятор и хранить его отдельно.**

*Внимание! Для соблюдения технических параметров и безопасности работы требуется замена аккумуляторной батареи не реже 1 раза в 2 года.*

Новую аккумуляторную батарею типа 2/ICR18650B (2 Li-Ion элемента с платой защиты) можно приобрести:

• на предприятии-изготовителе спирографа по адресу:

344068, г. Ростов-на-Дону, ул. Краснокурсантская, 104А, ООО «НПП «Монитор» Тел. (863) 243-61-11, 243-63-77, 231-04-01. E-mail: remont@monitor-ltd.ru

Адрес интернет сайта: *www.monitor-ltd.ru*

• в сервисных центрах и у дилеров ООО «НПП «Монитор».

# **7.4 Контроль технического состояния**

**Внимание:** Перед проведением контроля технического состояния убедитесь, что изделие и его принадлежности продезинфицированы соответствующим образом.

Проверка состояния работы медицинского изделия должна проводиться регулярно для обеспечения его надежности и точности измерений.

В случае обнаружения дефектов, требующих разборки корпуса прибора и ремонта электронных компонентов, прибор должен передаваться в ремонт в сервисную службу ООО «НПП «Монитор» или в организации, уполномоченные ООО «НПП» Монитор», имеющие соответствующую квалификацию и необходимое оборудование.

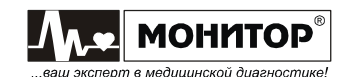

 $(KTC)$ Контроль технического СОСТОЯНИЯ лолжен ПРОВОДИТЬСЯ  $\mathbf{C}$ периодичностью, установленной договором с обслуживающей организацией, но не реже 1 раза в год. Результаты контроля оформляются в виде протокола. Также о проведении КТС делается отметка в журнале технического обслуживания.

Этапы, которые должны включаться в проверку работоспособности медицинского изделия:

- 7.4.1 Внешний осмотр спирографа проверка наличия повреждений корпуса, экрана, кнопок, разъемов и кабелей. Приемлемым считаются потертости и царапины, возникшие при эксплуатации,  $\mathbf{M}$ не влияющие на функционирование.
- 7.4.2 Проверка комплектации проверяется наличие комплектующих, согласно руководству по эксплуатации. Приемлемо, если в наличии есть все критические комплектующие, без которых функционирование невозможно, в ином случае необходимо обратиться к изготовителю и заказать недостающие комплектующие.
- 7.4.3 Проверка исправности спирографа путем проверки его функционирования и соответствия настроек. Приемлемо, если настройки, которые установил пользователь, полностью соответствуют его потребностям и не вызывают затруднений при эксплуатации.
- 7.4.4 Проверка пленочной клавиатуры. Включите спирограф и последовательно нажимайте на кнопки. Каждая кнопка должна нажиматься с ощутимым щелчком и отрабатывать свои функции. Возможно также проверить действие кнопок в сервисном режиме (см.п. 7.7 в руководстве по обслуживанию и ремонту спирографа).
- 7.4.5 Проверка правильности отображения текущей даты и времени. Сравните дату и время с текущими. При наличии небольшой разницы измените настройки спирографа. В случае большого расхождения (более 3 часов) нужна замена литиевой батареи - обратитесь в сервисную службу.
- 7.4.6 Проверка целостности всех соединительных элементов, в том числе штекеров, гнезд, проводов и кабелей. Если есть повреждения кабелей и разъемов - рекомендуется заменить их на новые.
- 7.4.7 Проверка аккумуляторной батареи:
- Проверка общего состояния аккумулятора на наличие видимых повреждений, таких как трещины, протекания жидкости, нагрев и деформация. При наличии видимых повреждений замените АКБ.
- Примечание: Для продления срока службы аккумуляторной батареи требуется периодически производить полный заряд АКБ и его разряд с контролем времени полного разряда.
- 7.4.8 Проверка шприца калибровочного:
	- Проверьте внешний вид шприца. Он должен быть чистым и без видимых повреждений;
	- Проверьте, что поршень шприца двигается свободно и не застревает;
	- Проверьте, что выходное отверстие шприца не повреждено и не имеет трещин;
	- Проверьте герметичность шприца. Выдвиньте шток шприца, закупорьте выходное отверстие плотным не пропускающим воздух материалом (или зажмите ладонью) и попытайтесь задвинуть шток. Не должно быть слышно звука утечек воздуха. Если шприц потерял герметичность замените шприц;
	- Храните калибровочный шприц в сухом месте.

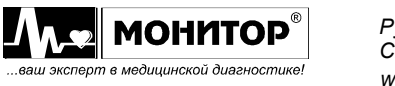

## **7.4.9** Проверка датчика спирографа:

- − Проверьте внешний вид датчика. Он должен быть чистым и без видимых повреждений;
- − Проверьте целостность разъема для подключения кабеля. Он должен быть целым без трещин. Гнездо должно плотно и надежно фиксировать кабель. При повреждении разъема необходимо обратиться в сервисную службу;
- − Проверьте состояние основной трубки многоразового мундштука. Мундштук и нейлоновые сеточки на нем должны быть чистые и без повреждений.

## **7.5 Поверка**

Поверка спирографа производится ведомственными метрологическими органами один раз в год при эксплуатации и хранении в соответствии с Р 50.2.091- 2013 "Спирометры, спирографы и спироанализаторы. Методика поверки". Данные о проведенных поверках записываются в таблицу в разделе 16.

Для проведения поверки необходимо перевести спирограф в сервисный режим: для этого в основном меню спирографа нажмите одновременно кнопки **F3** и **F4** и, при нажатых кнопках **F3** и F4, нажмите кнопку "<sup>o</sup>/o". После этого на экране спирографа появится меню сервисного режима.

В меню сервисного режима выберите пункт **ТЕСТ СКОРОСТИ ПОТОКА** и нажмите манипулятор. После этого проводите поверку в соответствии с Р 50.2.091-2013 "Спирометры, спирографы и спироанализаторы. Методика поверки".

Для выхода из сервисного режима нажмите кнопку **ВЫХОД**, спирограф выйдет из сервисного режима и выключится.

# **8 ВОЗМОЖНЫЕ ПРОБЛЕМЫ И СПОСОБЫ ИХ УСТРАНЕНИЯ**

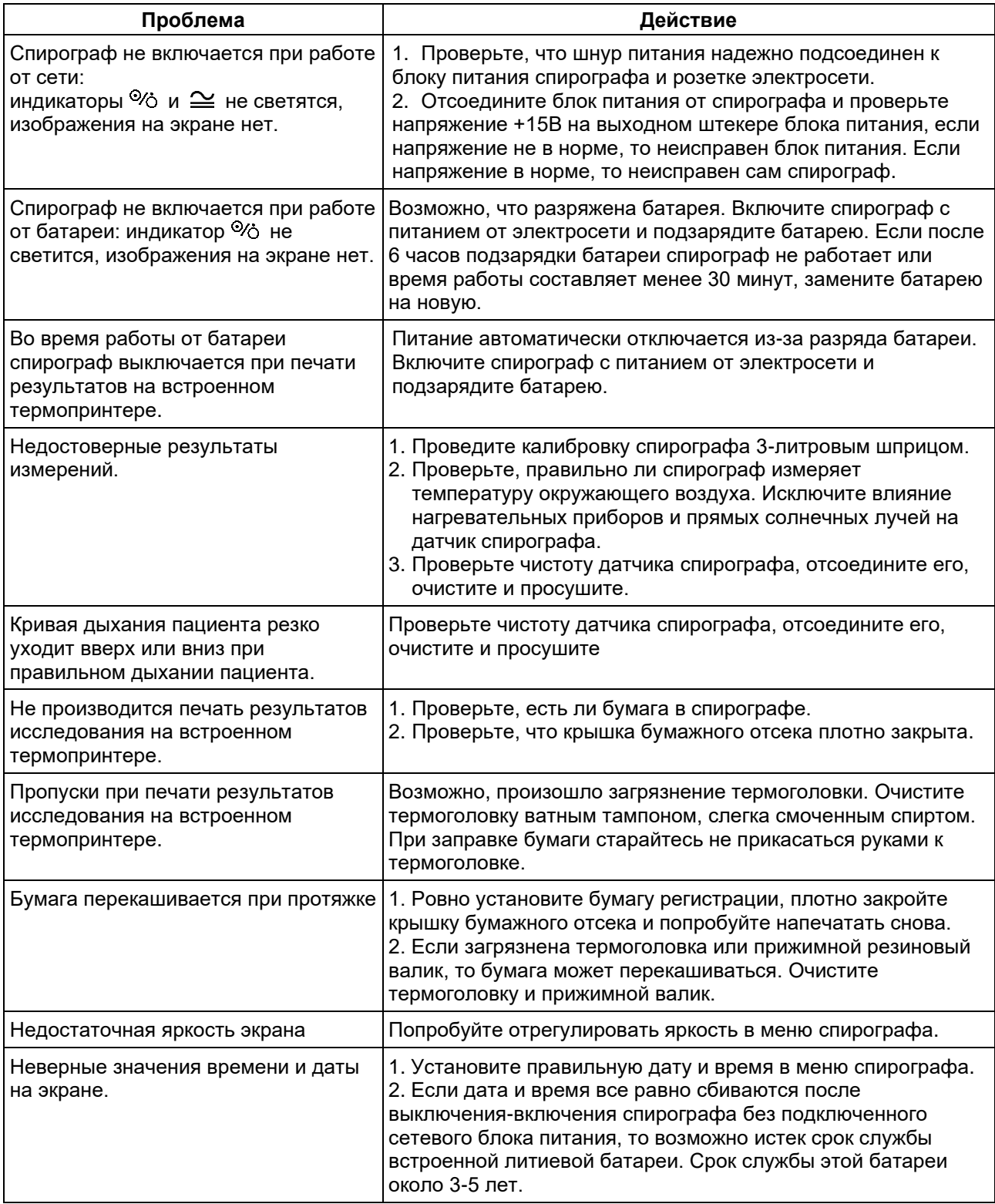

Если устранить причины появления проблем не удалось, то обратитесь в ремонтную организацию или на предприятие-изготовитель:

344068, г. Ростов-на-Дону, ул. Краснокурсантская, 104А, ООО «НПП «Монитор» Тел. (863) 243-61-11, 243-63-77, 231-04-01. Адрес интернет сайта предприятия изготовителя: *www.monitor-ltd.ru*

**C** MOHMTOP® 53 53 *Руководство по эксплуатации на Спирограф микропроцессорный СМП-02-"Р-Д" в вариантах исполнения Ред. 1.1 25.08.2023* ...<br>m в медицинской диагностике! *www.monitor-ltd.ru Версия ПО: CPU:01.23 APU:02.00 или более поздняя*

## **9 ХРАНЕНИЕ**

Все составные части спирографа должны храниться в упаковке предприятия изготовителя на складах поставщика или потребителя при температуре от 5 до 40°С и относительной влажности не более 80% на стеллажах не более, чем в 2 ряда. Воздух в помещении не должен содержать примесей, вызывающих коррозию.

## **10 ТРАНСПОРТИРОВАНИЕ**

Спирограф должен транспортироваться в упаковке предприятия-изготовителя при температуре от минус 50 до плюс  $50^{\circ}$ С и относительной влажности не более 80%.

Оберегайте спирограф от воздействия вибрационных и ударных нагрузок при транспортировании. Вибрационные и ударные нагрузки при транспортировании должны соответствовать ГОСТ Р 50444, группа 5.

После транспортирования спирографа в условиях отрицательных температур необходимо выдержать его не менее 12 часов в нормальных климатических условиях перед использованием.

## **11 УТИЛИЗАЦИЯ**

По окончанию срока службы спирограф и его отдельные части и принадлежности должны быть утилизированы, как отходы класса А по СанПиН 2.1.3684, за исключением одноразовых мундштуков, которые подлежат утилизации по классу Б.

Одноразовые мундштуки, прошедшие дезинфекционную обработку или не использованные до конца срока стерильности, утилизируются как отходы класса А.

Сбор отходов класса А осуществляется в многоразовые емкости или одноразовые пакеты. Цвет пакетов может быть любой, за исключением желтого и красного.

Отходы класса Б собираются в одноразовую мягкую (пакеты) или твердую (непрокалываемую) упаковку (контейнеры) желтого цвета или имеющие желтую маркировку.

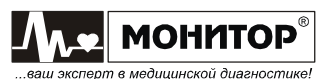

## **12 ГАРАНТИИ ИЗГОТОВИТЕЛЯ**

• Изготовитель гарантирует соответствие спирографа требованиям технических условий при соблюдении потребителем условий эксплуатации, транспортирования и хранения, установленных настоящим руководством.

• Гарантийный срок – 12 месяцев со дня ввода в эксплуатацию.

• Гарантийный срок аккумулятора – 12 месяцев с момента продажи и не может быть увеличен.

• Гарантийный срок хранения спирографа 6 месяцев с момента изготовления.

• В течение гарантийного срока предприятие-изготовитель безвозмездно ремонтирует или заменяет спирограф (или его части) в случае выхода спирографа из строя при соблюдении правил эксплуатации и хранения, приведенных в данном руководстве, и отсутствии механических повреждений спирографа (или его частей), происшедших по вине потребителя.

• В случае выхода спирографа из строя из-за наличия производственных дефектов во время действия гарантийных обязательств, гарантийный срок продлевается на время, затраченное на устранение дефектов, о чем делается запись в приложении 15.

• По вопросам гарантийного ремонта обращайтесь в ремонтную организацию или на предприятие-изготовитель:

344068, г. Ростов-на-Дону, ул. Краснокурсантская, 104А, ООО «НПП «Монитор» Тел. (863) 243-61-11, 243-63-77, 231-04-01.

E-mail: remont@monitor-ltd.ru

Адрес интернет сайта предприятия изготовителя: *www.monitor-ltd.ru*

# **13 СВИДЕТЕЛЬСТВО О ПРИЕМКЕ**

Спирограф микропроцессорный портативный СМП-02-"Р-Д" в варианте исполнения СМП-02-"Р-Д"/1

зав.№

соответствует техническим условиям ТУ 26.60.12-010-24149103-2022 и признан годным для эксплуатации.

Дата выпуска

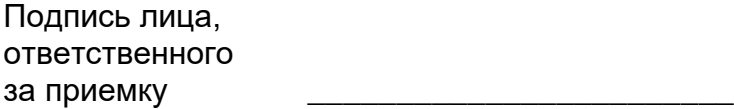

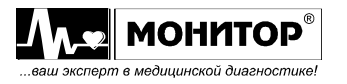

# **14 СВИДЕТЕЛЬСТВО О ПОВЕРКЕ**

Спирограф микропроцессорный портативный СМП-02-"Р-Д" в варианте исполнения СМП-02-"Р-Д"/1

зав.№ \_\_\_\_\_\_\_\_\_\_\_\_\_\_\_\_\_\_\_\_\_\_\_\_\_\_ прошел поверку в соответствии с Р 50.2.091-2013 "Спирометры, спирографы и спироанализаторы. Методика поверки" и признан годным к эксплуатации.

Поверку произвел

(подпись, фамилия, инициалы поверителя, дата поверки, знак поверки)

# **15 ДАННЫЕ О ВВОДЕ В ЭКСПЛУАТАЦИЮ**

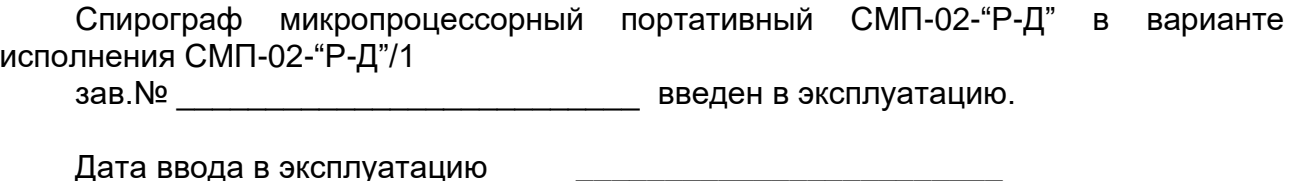

Ввод в эксплуатацию произвел

(подпись, фамилия)

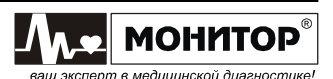

## **16 ДАННЫЕ О ПОВЕРКАХ**

Данные о периодических поверках спирографа должны заноситься в таблицу организациями, аккредитованными на поверку средств измерений:

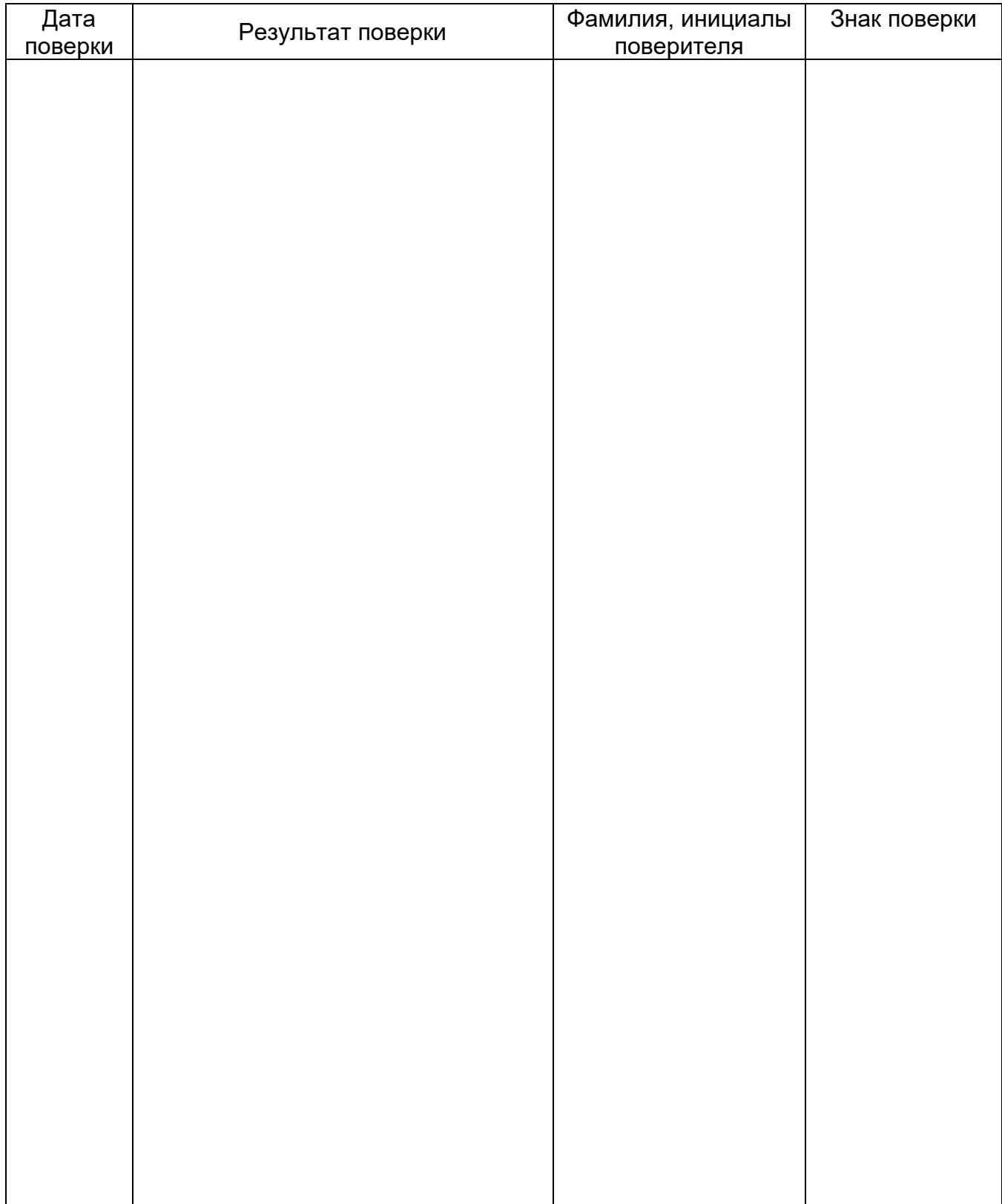

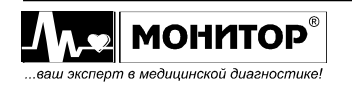

#### **Показатели вентиляции легких**

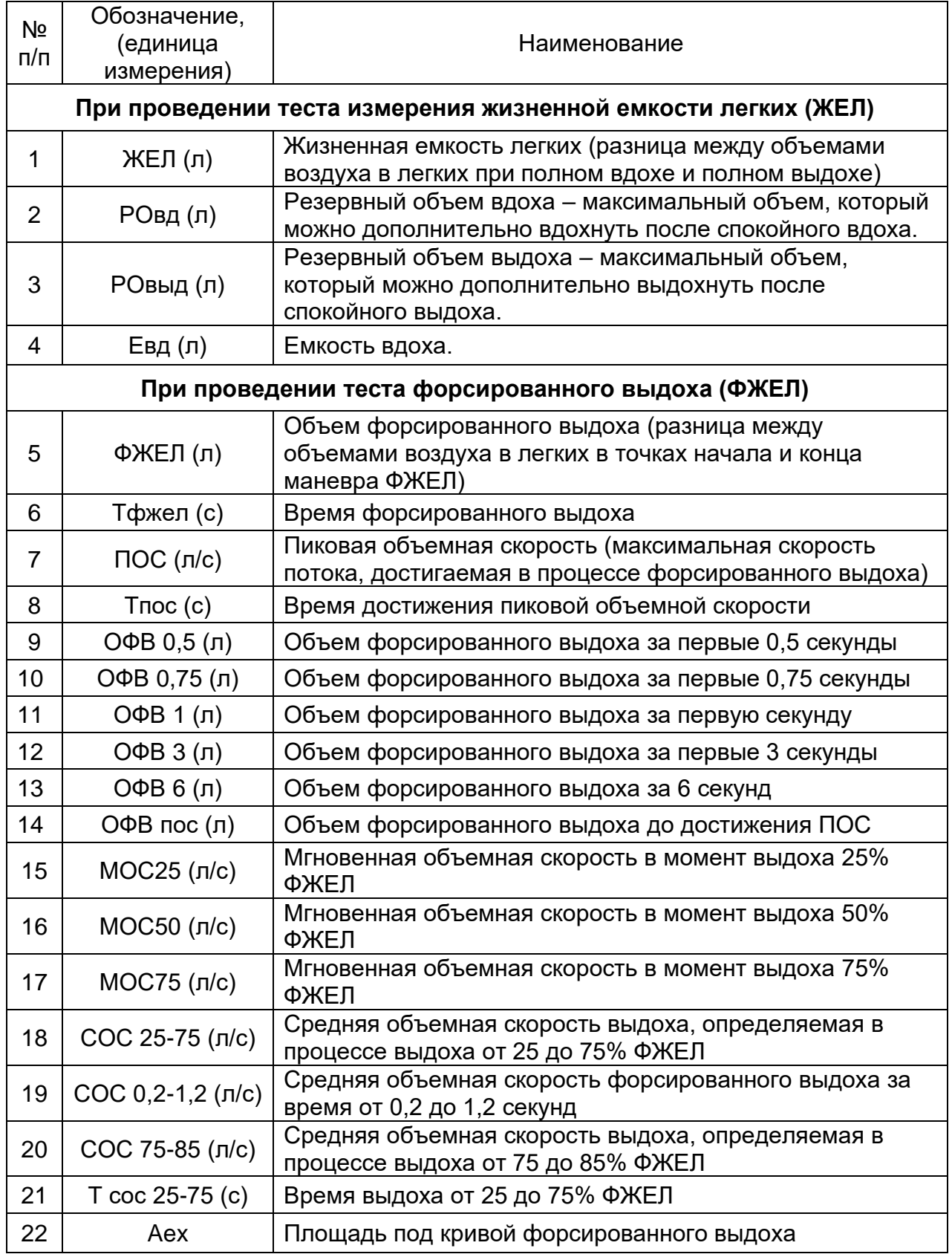

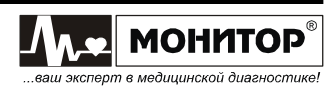

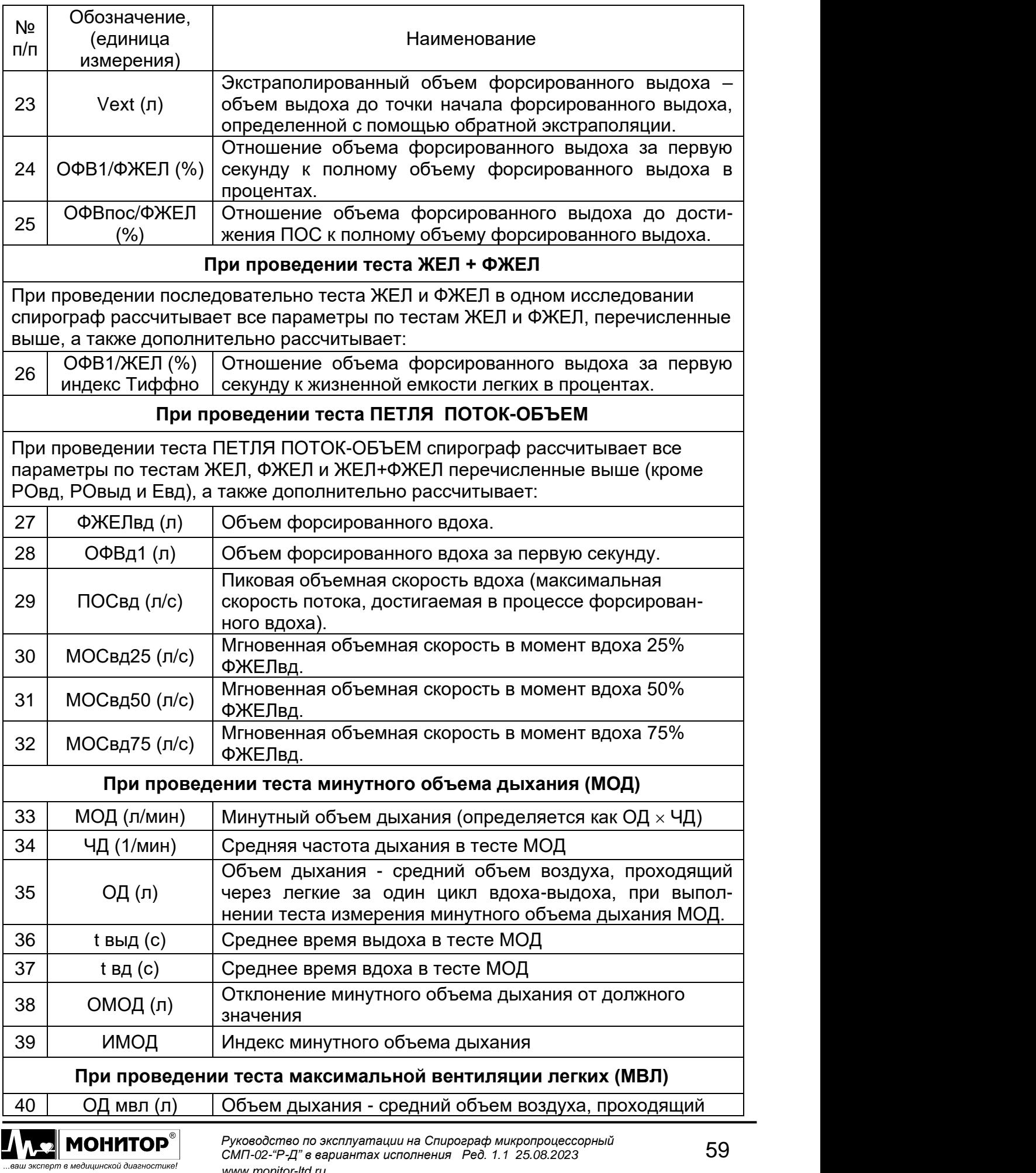

*www.monitor-ltd.ru*

*Версия ПО: CPU:01.23 APU:02.00 или более поздняя*

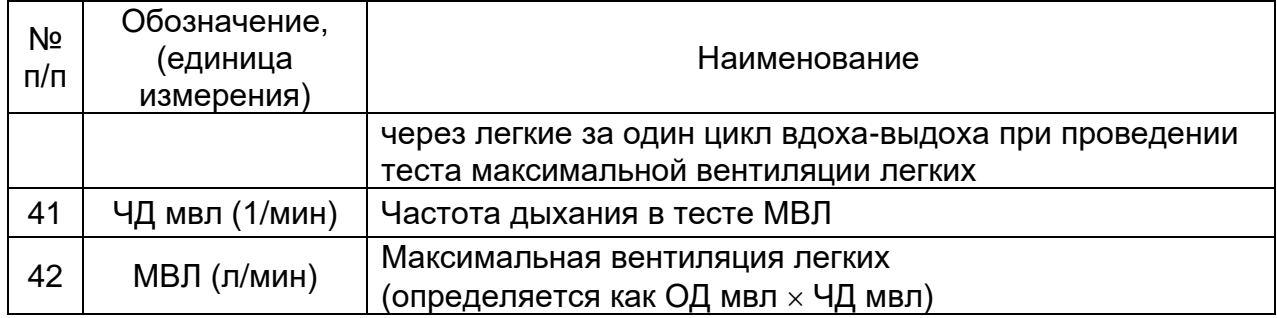

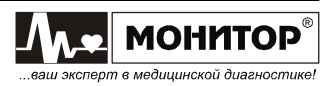

### **Формулы расчета должных величин по Клементу/Ширяевой**

В спирографе расчет должных величин по методике Р.Ф. Клемента и И.С. Ширяевой для легочных объемов и показателей форсированного выдоха для лиц моложе 18 лет производится по формуле:

## $K \times$  Рост (м) + b

Коэффициенты К и b определены в таблице:

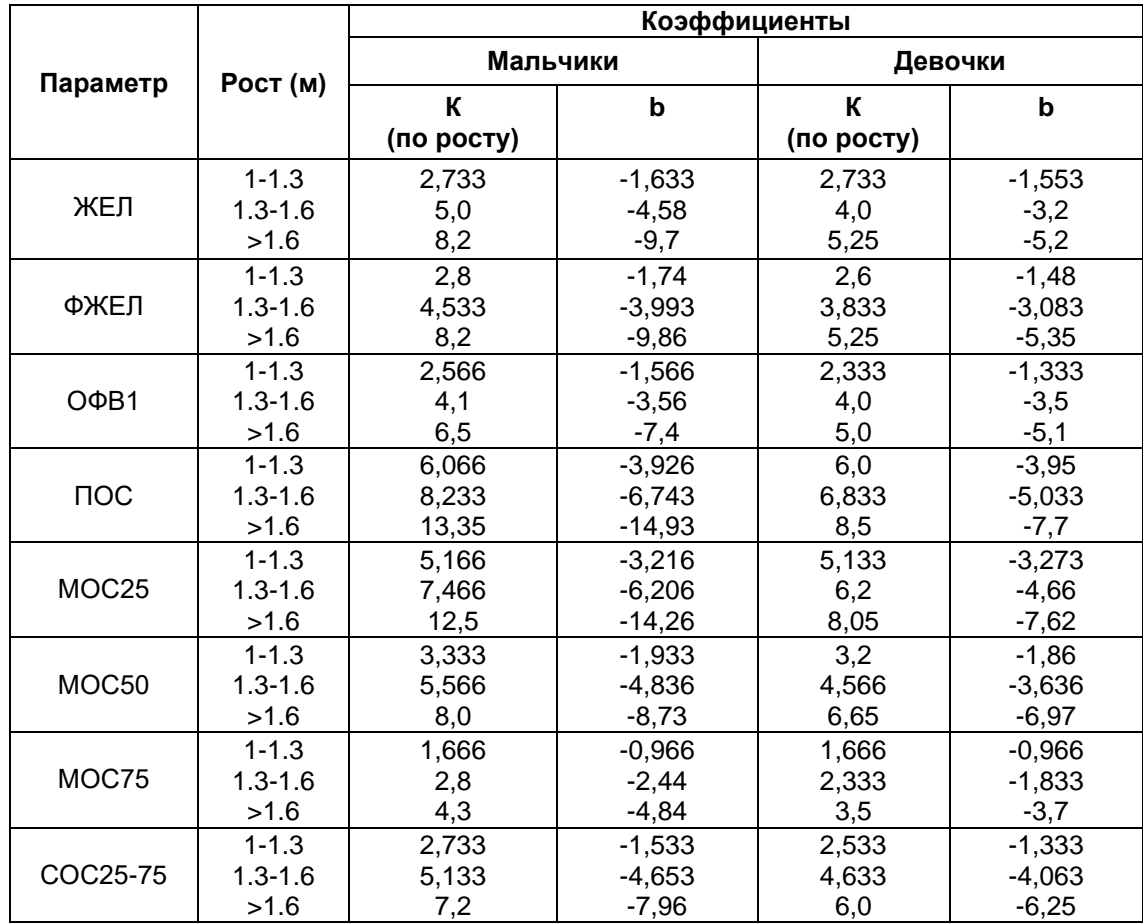

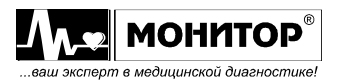

### **Формулы расчета должных величин по Клементу/Ширяевой**

В спирографе расчет должных величин по методике Р.Ф. Клемента и И.С. Ширяевой для легочных объемов и показателей форсированного выдоха для лиц старше 18 лет производится по формуле:

## **К1 Рост (м) + К2 Возраст (годы) + b**

Коэффициенты К1, К2 и b определены в таблице:

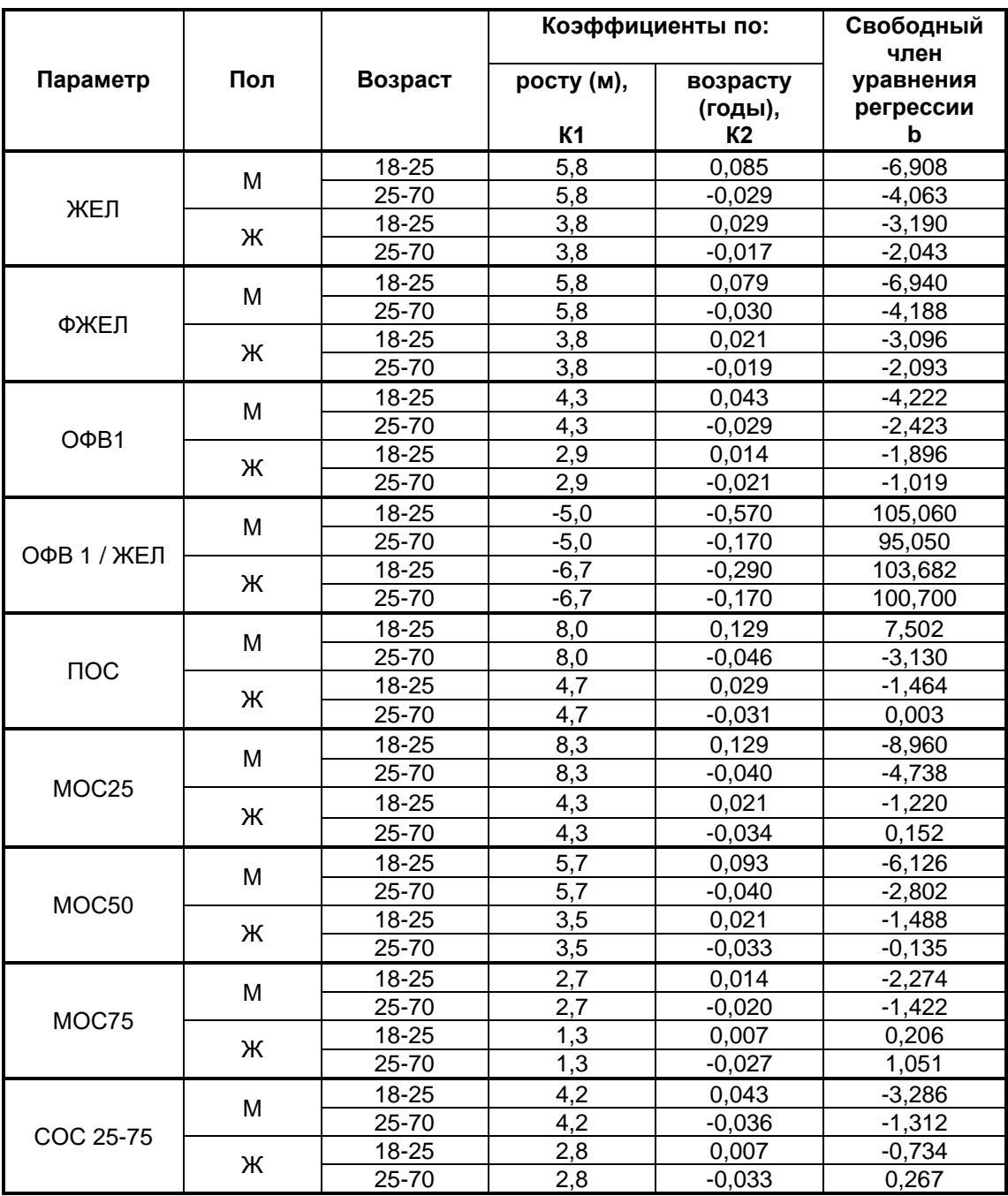

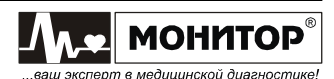

#### Формулы расчета должных величин по ECCS

В спирографе расчет должных величин по методике ECCS (European Community for Coal and Steel) в зависимости от пола, возраста и роста пациента производится в соответствии с таблицей:

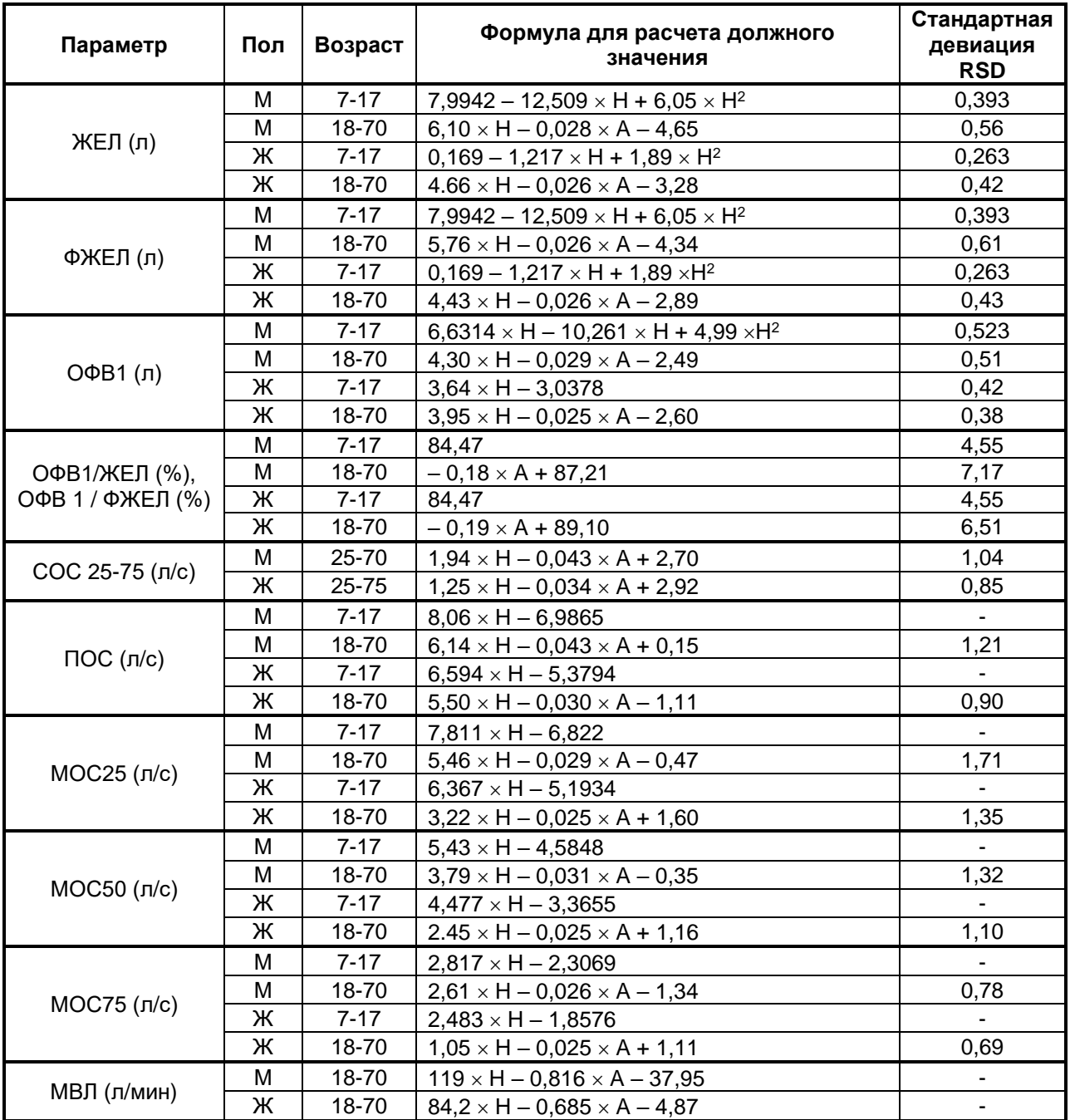

Где: A - возраст в годах

Н - рост в метрах

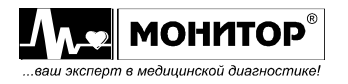

#### **Формулы расчета должных величин по Knudson**

В спирографе расчет должных величин по методике Knudson R.J. в зависимости от пола, возраста и роста пациента производится в соответствии с таблицей:

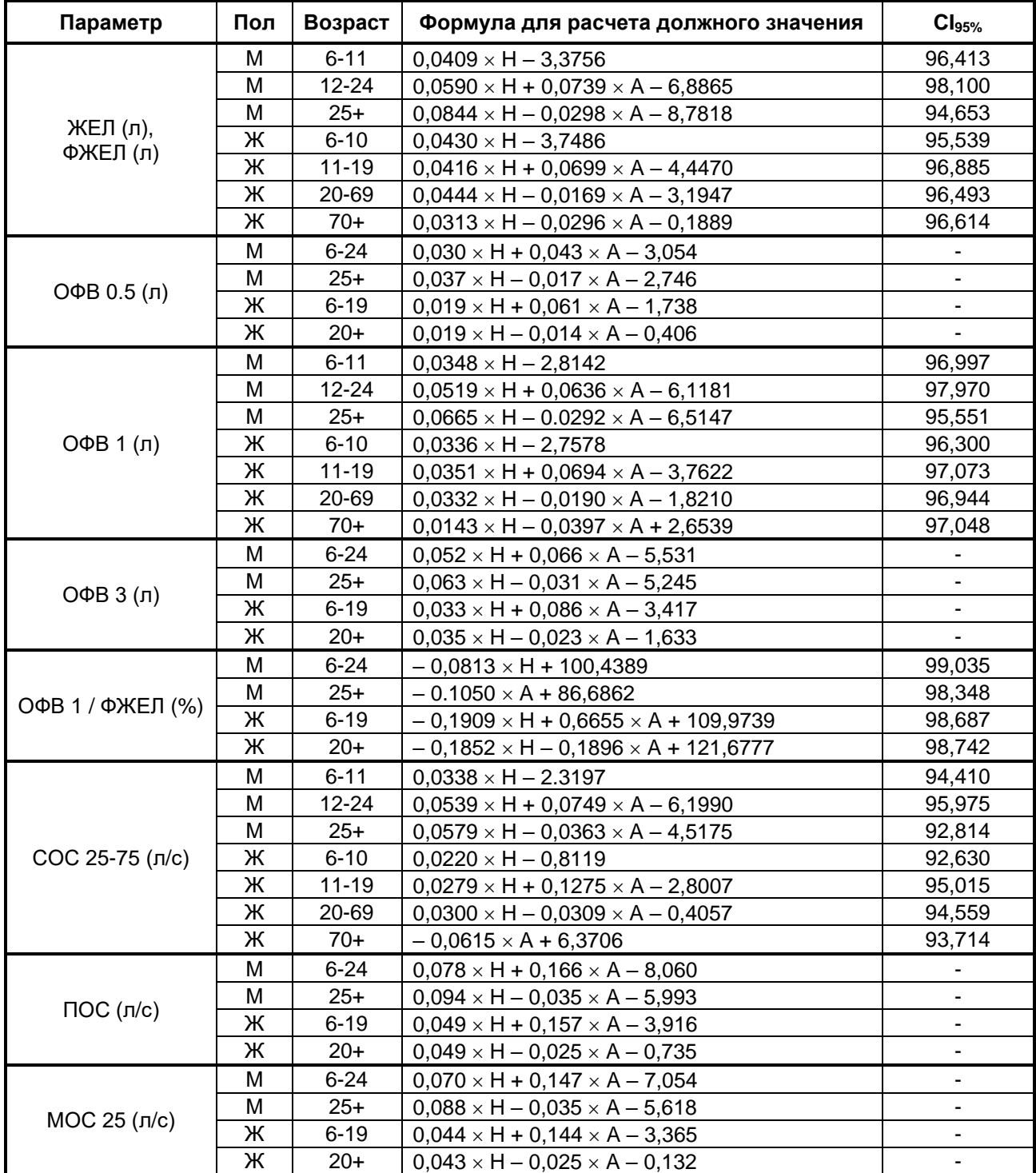

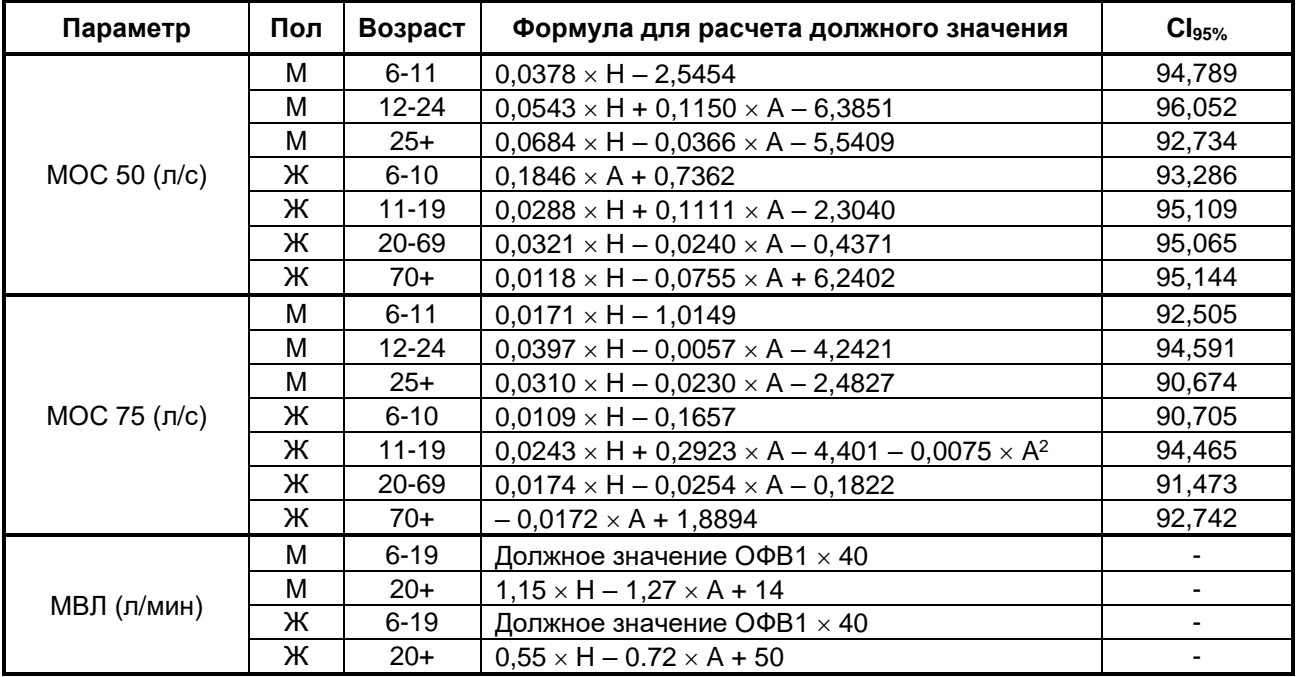

Где: A – возраст в годах

H – рост в сантиметрах

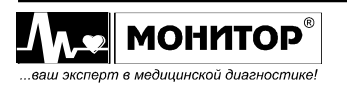

#### Формулы расчета должных величин по ITS

В спирографе расчет должных величин по методике ITS (Intermountain Thoracic Society, авторы Hsu, Crapo, Lindall и Kory) в зависимости от пола, возраста и роста пациента производится в соответствии с таблицей:

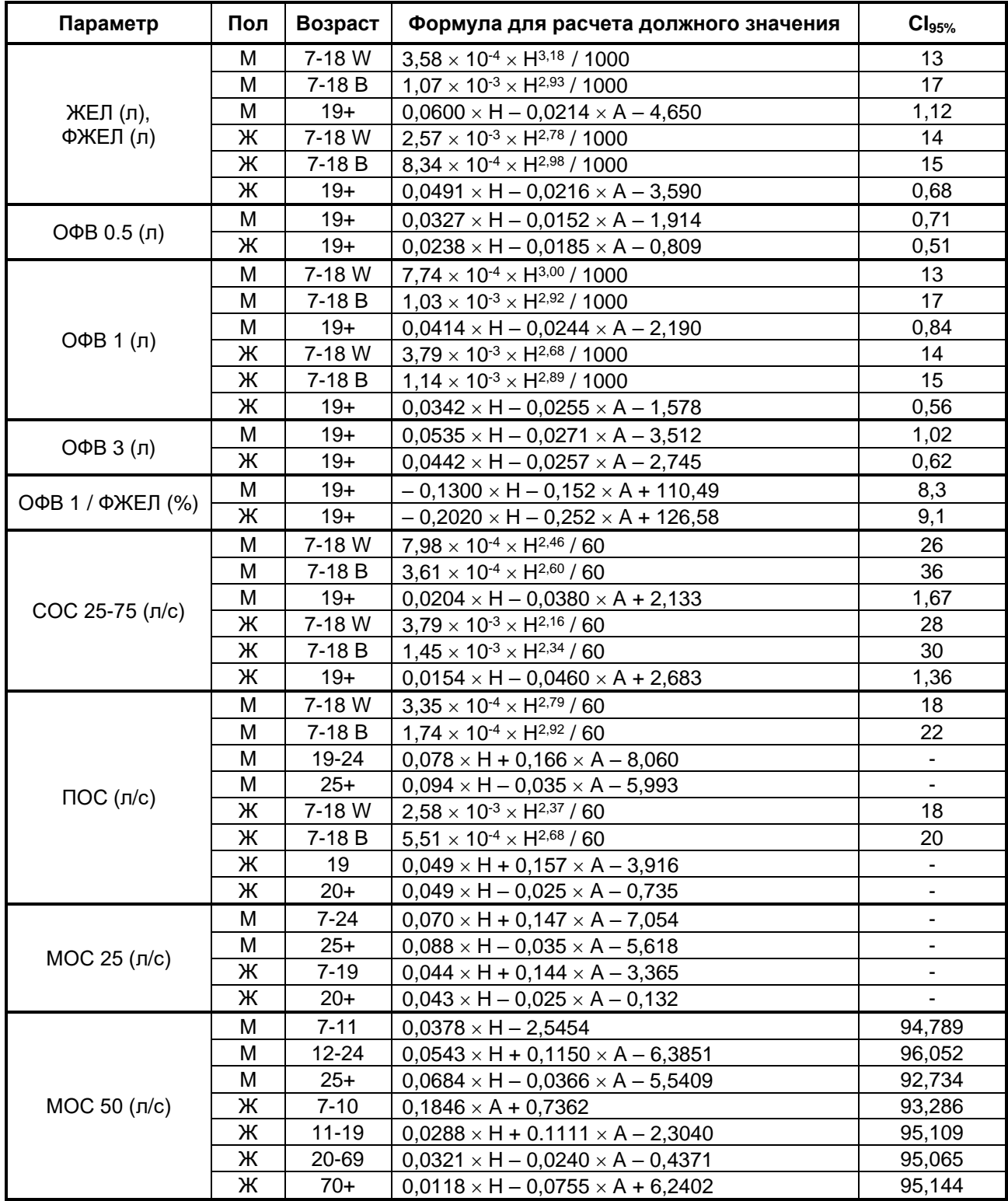

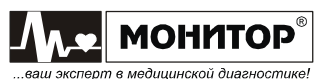

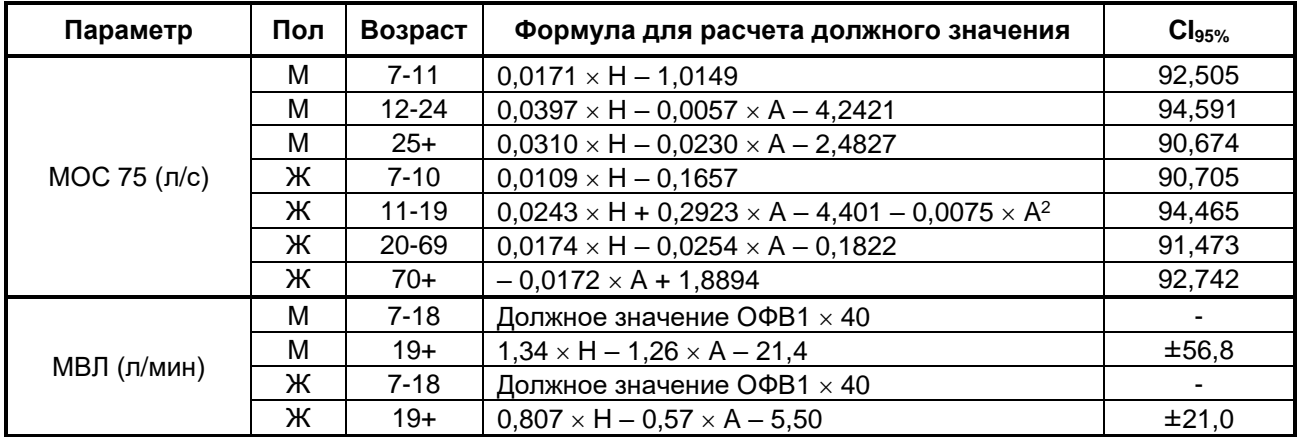

Где: A – возраст в годах

H – рост в сантиметрах

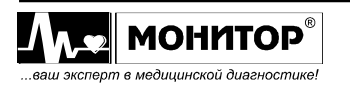

### **Приложение 6**

#### **Формулы расчета должных величин по Zapletal - Pediatric**

В спирографе расчет должных величин по методике Zapletal - Pediatric для детей с **возрастом от 6 до 18 лет** в зависимости от пола и роста пациента производится в соответствии с таблицей:

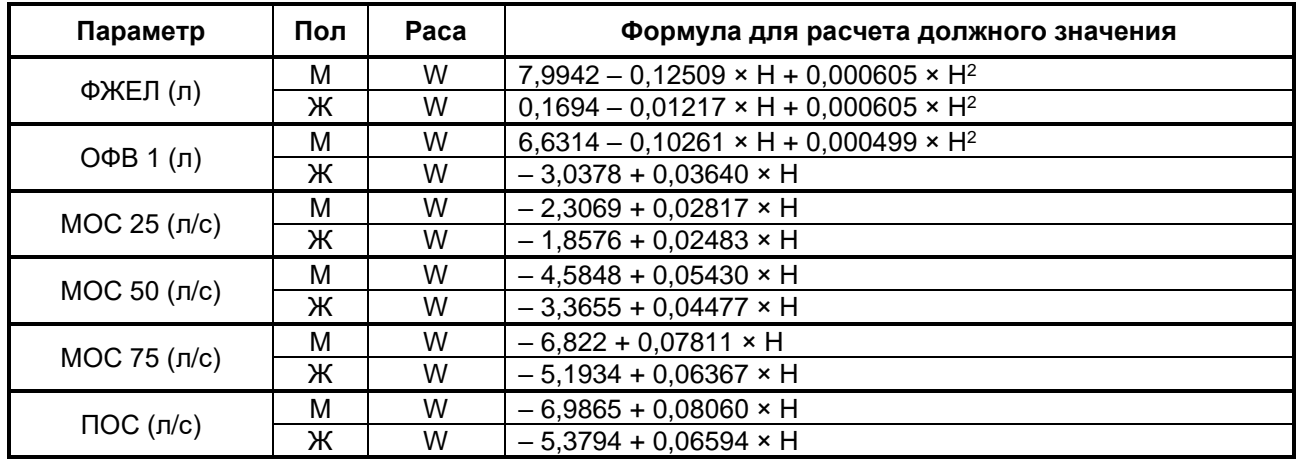

Где: W – раса белая

H – рост в сантиметрах

### **Приложение 7**

#### **Формулы расчета должных величин по Polgar - Pediatric**

В спирографе расчет должных величин по методике Polgar - Pediatric для детей с **возрастом от 4 до 17 лет** в зависимости от пола и роста пациента производится в соответствии с таблицей:

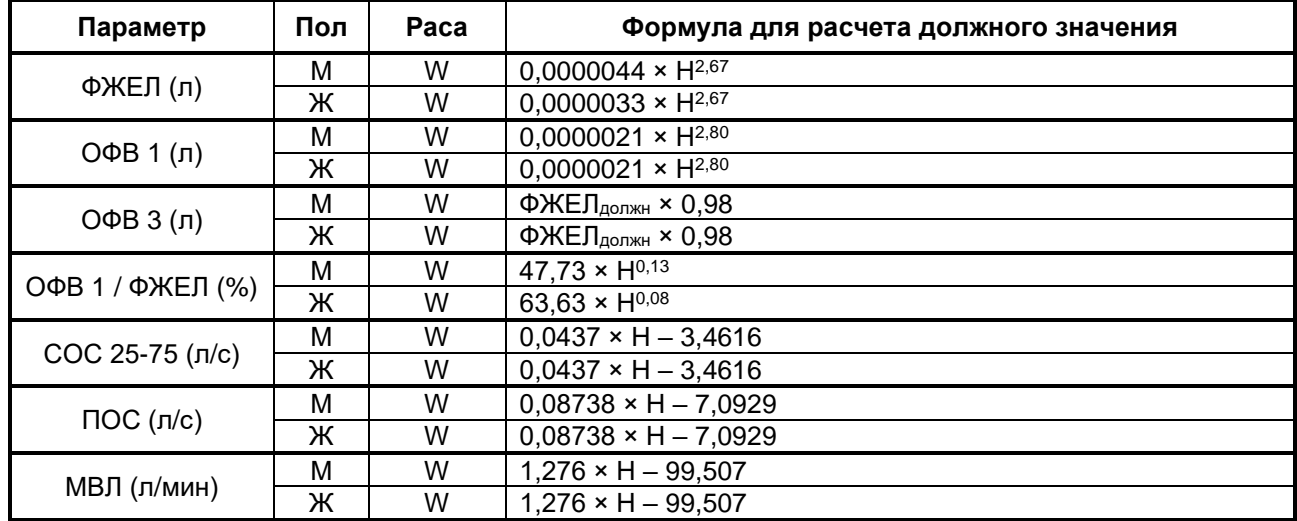

Где: W – раса белая

H – рост в сантиметрах

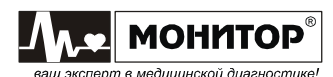

#### **Оценка показателей дыхания**

Оценка показателей дыхания взрослых по степени отклонения от должных значений производится на основе методических рекомендаций: "Критерии оценки нарушений механических свойств аппарата вентиляции на основе исследования отношений поток-объем и состояния объемов легких". Ленинград, 1988 год.

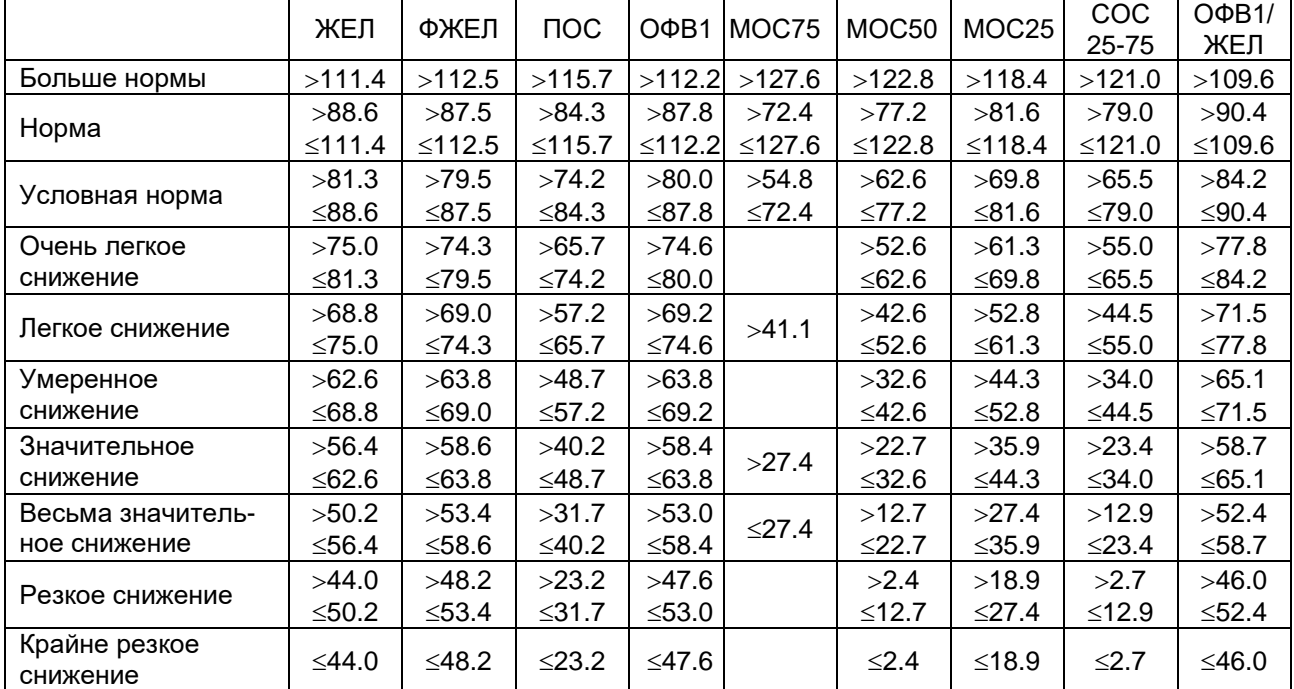

#### **Мужчины**

#### **Женщины**

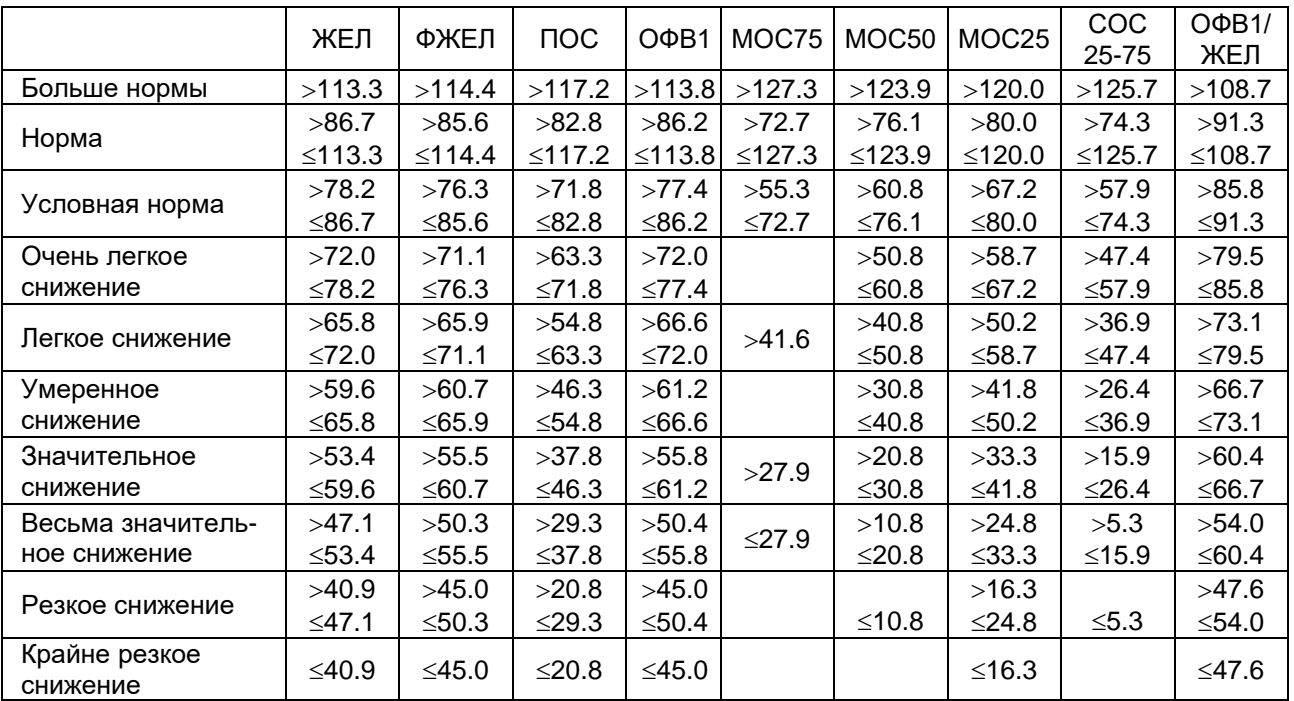

Примечание: Эта оценка используется при расчете должных величин по всем методикам: Клемент/Ширяева, ECCS, Knudson, ITS.

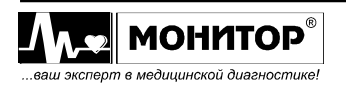

#### **Приложение 9**

#### **Интерпретация результатов спирометрии "РОССИЯ"**

В спирографе интерпретация результатов спирометрии с выдачей предварительного заключения по методике "РОССИЯ" производится в соответствии с решающим правилом, приведенным ниже.

### **РЕШАЮЩЕЕ ПРАВИЛО СИНДРОМОЛОГИЧЕСКОГО ЗАКЛЮЧЕНИЯ О СОСТОЯНИИ БИОМЕХАНИЧЕСКИХ СВОЙСТВ СИСТЕМЫ ВЕНТИЛЯЦИИ ЛЕГКИХ ДЛЯ АВТОМАТИЗИРОВАННЫХ КОМПЛЕКСОВ (Для пациентов с возрастом 18 лет и старше).**

Рекомендовано специализированной экспертной комиссией по приборам и аппаратам, применяемым для исследования газообмена и газов крови, Комитета по новой медицинской технике МЗ СССР.

Протокол № 1 от 24 марта 1989 г.

**Назначение:** решающее правило предназначено для использования в автоматизированных приборах и комплексах, реализующих методику изучения зависимости поток-объем для оценки состояния системы внешнего дыхания.

### **Составители:**

Всесоюзный научно исследовательский институт медицинского приборостроения (ВНИИМП)

Институт пульмонологии МЗ СССР Кузнецова В.К., Лаврушин А.А.

Московский областной научно исследовательский клинический институт (МОНИКИ) им. М.Ф. Владимирского

Соломенцева Т.В.

Институт туберкулеза МЗ СССР Нефедов В.Б., Евфимьевский В.В.

Кольцун С.С., Егоров Б.И.

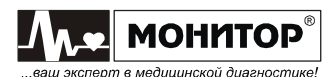

# 1. ОПИСАНИЕ РЕШАЮЩЕГО ПРАВИЛА.

Решающее правило (РП) синдромологического заключения о состоянии биомеханических свойств системы вентиляции предназначено для использования в автоматизированных приборах и комплексах, реализующих методику изучения зависимости поток-объем.

РП представляет собой линейную дискриминантную функцию (ЛДФ) в виде:

$$
G_i (X_j) = \sum_{j=1}^{9} W_{ij} \times X_j + A_i, \, \text{rge}
$$

- номер класса заключения; i.
- номер показателя в списке информативных показателей;
- W<sub>ii</sub> удельные веса показателей;
- X<sub>i</sub> значения фактически измеренных показателей информативного набора;
- А пороговые значения;
- G<sub>i</sub> информанта ЛДФ.

Коэффициенты W<sub>ii</sub> и A<sub>i</sub> вычислены при обработке массивов обучающих выборок с помощью пакета прикладных программ (ППП) «МЕДСТАТ-Д» (числовые значения коэффициентов являются собственностью коллектива авторов и в данном приложении не приводятся).

Информативный набор показателей используемых для формирования заключения:

- 1. ИТ (индекс Тиффно в %).
- 2.  $O\Phi B_1(\Pi)$ .
- 3. Рост (см).
- 4. Возраст (полных лет).
- 5. Пол (1-м; 2-ж).
- 6. COC<sub>25-75</sub>  $(\text{J} \times \text{C}^{-1})$ .
- 7. А<sub>ЕХ</sub> (площадь петли форсированного выдоха-  $\pi^2 \times c^{-1}$ ).
- 8. MOC<sub>50</sub>/ЖЕЛ (с<sup>-1</sup>).
- 9. МОС<sub>50</sub>/ПОС<sub>выд</sub> (ед.).
- 10. ЖЕЛ (% должной величины).

2. КЛАССЫ СИНДРОМОЛОГИЧЕСКОГО ЗАКЛЮЧЕНИЯ.

- $1<sub>1</sub>$ Норма.
- $2<sup>1</sup>$ Условная норма.
- $3.$ Легкие нарушения бронхиальной проходимости (БП).
- 4. Выраженные нарушения БП.
- $5.$ Резкие нарушения БП.
- 6. Четких данных о наличии и степени выраженности БП не выявлено (возможны рестриктивные нарушения).

После вычисления информант G<sub>i</sub> для шести указанных классов, заключение выдается по максимальному значению G<sub>i</sub>: если G<sub>i</sub>=max, то i - есть искомый класс.

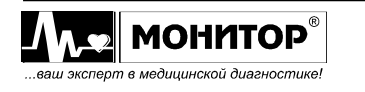

# 3. АЛГОРИТМ ОЦЕНКИ ЖЕЛ.

Значение ЖЕЛ указывается отдельно, как автономный показатель.

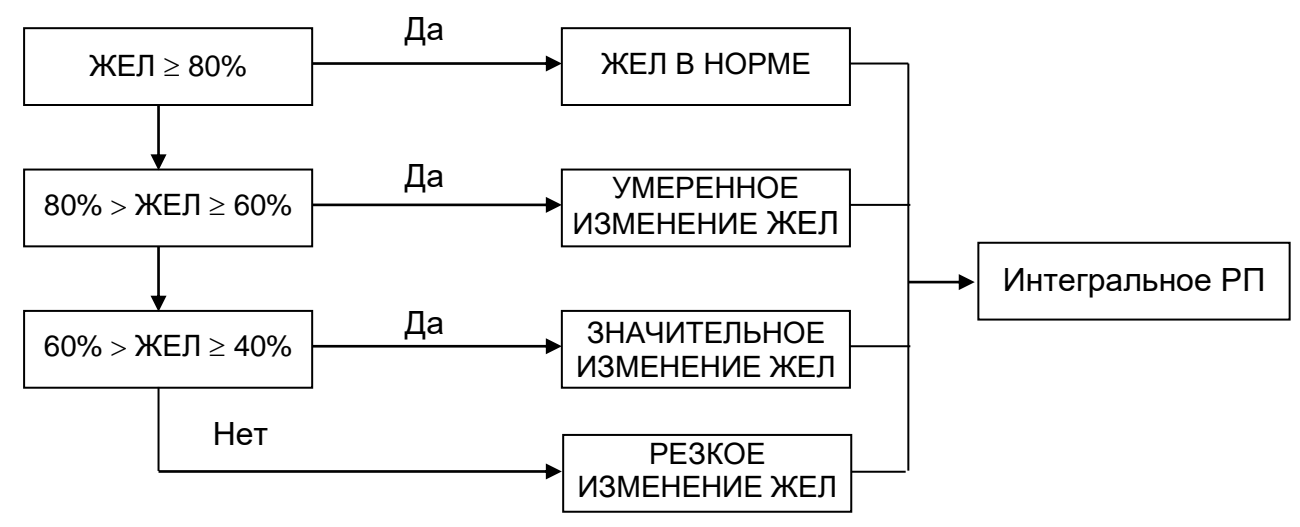

# 4. ИНДЕКС СОСТОЯНИЯ БРОНХИАЛЬНОЙ ПРОХОДИМОСТИ.

Вычисляется количественная характеристика состояния исследуемой системы по шкале индекса состояния (ИС) БП. Шкала ИС составлена для первых пяти классов состояния БП. Они характеризуют однородный процесс - нарушения бронхиальной проходимости. Если объект отнесен к классу К (K=1÷5), то значение индекса состояния вычисляется по формуле:

$$
D_k = \sum_{j=1}^{9} V_{kj} \times X_j + B_k, (k=1 \div 5), \, \text{rate}
$$

- $\mathsf{k}$ - номер класса заключения, к которому принадлежит обследуемый (кроме 6-го класса);
- V<sub>ki</sub> весовые коэффициенты показателя (числовые значения коэффициентов являются собственностью коллектива авторов и в данном приложении не приводятся);
- значения j-го показателя, фактически измеренного;  $X_i$

 $\overline{\mathbf{A}}$ 

- пороговое значение.  $B_{k}$ 

 $\overline{2}$ 

 $\overline{3}$ 

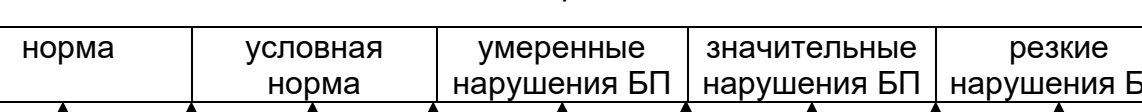

5

Значения ИС БП отображается на шкале от 0 до 10.

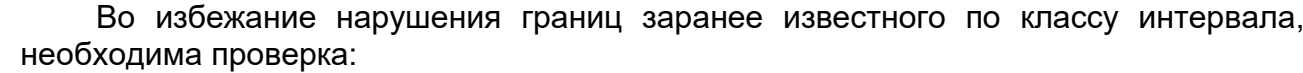

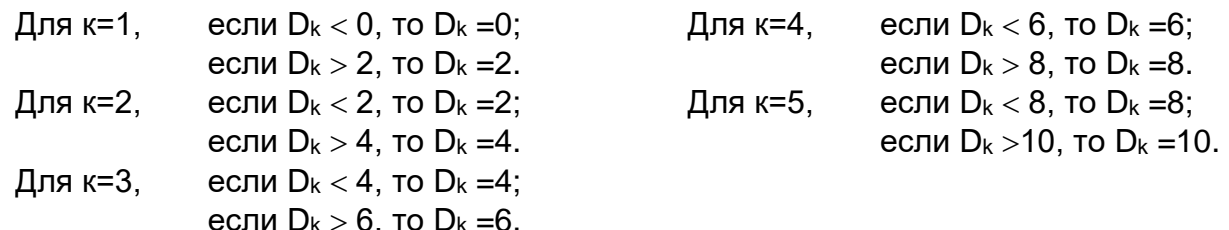

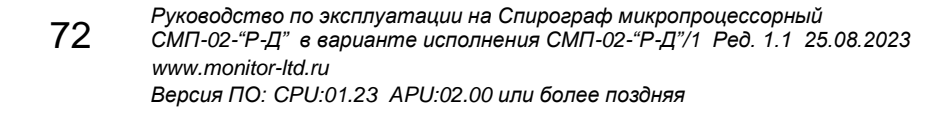

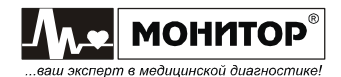

Л.

8

 $\mathbf{Q}$
# **ПРИМЕР**

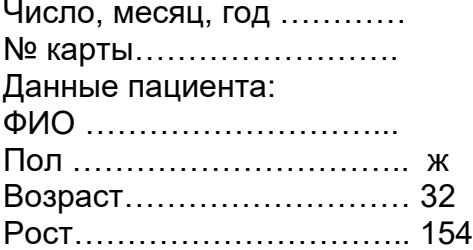

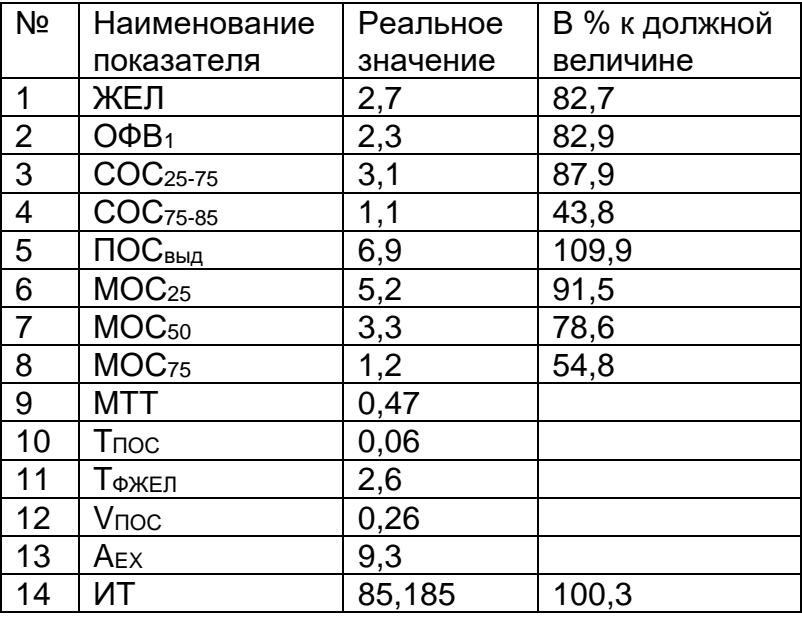

Значения информативных показателей:

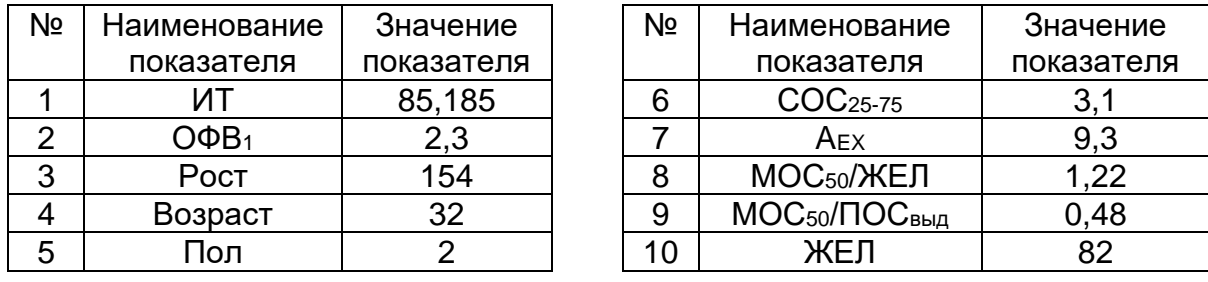

Отнесение объекта к классу заключения по РП:

Информанты:

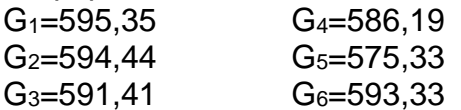

Мах  $G_i$  (i=1÷6) при i=1.

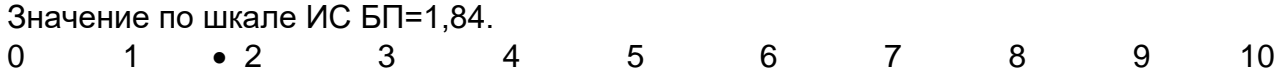

# ЗАКЛЮЧЕНИЕ:

Норма, нарушений бронхиальной проходимости не обнаружено. ЖЕЛ в норме.  $MC$   $5\Pi = 1,84$ 

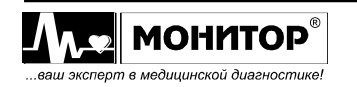

Разработанное решающее правило классификации обследуемых или алгоритм принятия решения по данным исследования зависимости поток-объем предлагается для использования в автоматизированных системах и комплексах, реализующих методику форсированного выдоха, с целью унификации и сопоставимости результатов исследования функции внешнего дыхания.

# **Всесоюзный научно - исследовательский институт медицинского приборостроения (ВНИИМП)**

Директор, д.т.н., профессор Зав. Отделом НРТ, к.т.н. Зав. Сектором ОМА ПФДЛ, к.т.н. В.А. Викторов Р.И. Бурлаков Т.В. Соломенцева **Всесоюзный научно-исследовательский институт пульмонологии МЗ СССР** Директор, чл.-корр. АМН СССР, профессор Зав. лабораторией клинической физиологии дыхания, к.м.н. Зав. лабораторией медико математических исследований, к.ф. м.н. Н.В. Путов В.К. Кузнецова А.А. Лаврушин **Центральный научно-исследовательский институт туберкулеза МЗ СССР** Директор, чл.-корр. АМН СССР, профессор Рук. лаборатории функциональной диагностики, профессор Ст. научный сотрудник, д.м.н. А.Г. Хоменко В.Б. Нефедов В.В. Евфимьевский **Московский областной научно - исследовательский клинический институт (МОНИКИ) им. М.Ф. Владимирского** Директор, д.м.н., профессор Ст. научный сотрудник, к.м.н. Г.А. Оноприенко С.С. Кольцун

Мл. научный сотрудник

Б.И. Егоров

# Интерпретация результатов спирометрии "ATS"

B спирографе интерпретация результатов спирометрии выдачей  $\mathbf{C}$ предварительного заключения по методике "ATS" (American Thoracic Society) производится следующим образом:

ATS рекомендует сравнивать результаты спирометрии с нижним порогом нормы - LLN (Lower Limit of Normal). LLN для ФЖЕЛ. ОФВ1 и отношения ОФВ1/ФЖЕЛ рассчитывается по формуле:

# LLN = Должное значение -  $CI<sub>95%</sub>$

Для должных значений по методике ECCS коэффициент Cl95% определяется по формуле:

$$
CI_{95\%} = 1,645 \times RSD
$$

# Обструктивные нарушения

Если ФЖЕЛ и отношение ОФВ1/ФЖЕЛ выше LLN, то спирограф выдает предварительное заключение "НОРМА".

Если отношение ОФВ1/ФЖЕЛ ниже LLN, спирограф выдает одно из следующих предварительных заключений:

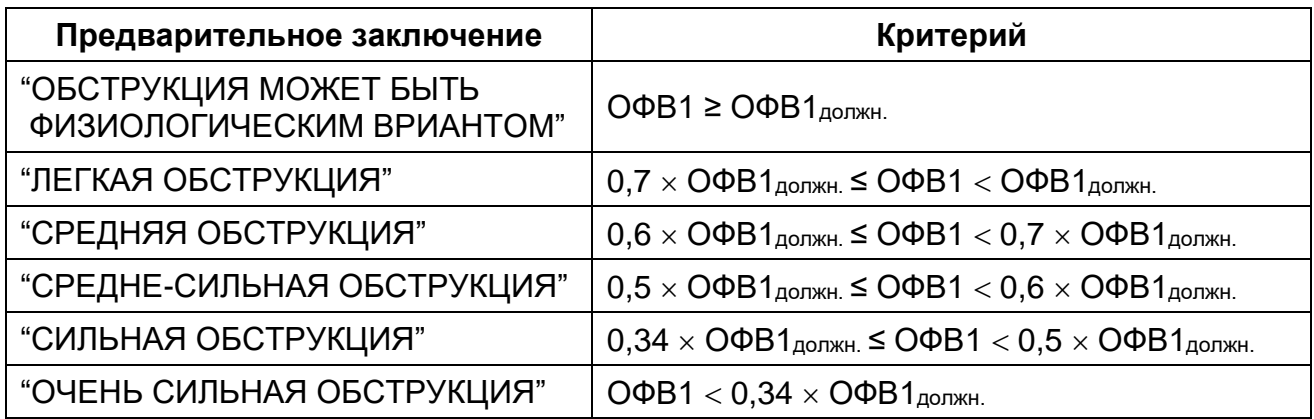

Если ФЖЕЛ ниже LLN, то спирограф к приведенным выше заключениям добавляет "С НИЗКОЙ ФЖЕЛ".

# Рестриктивные нарушения

Если обструктивных нарушений не обнаружено, а значение ФЖЕЛ ниже LLN, то спирограф выдает одно из следующих заключений:

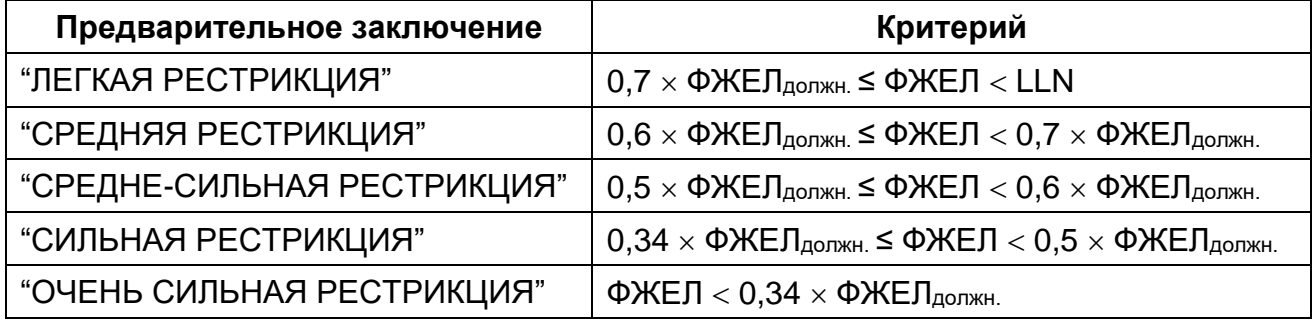

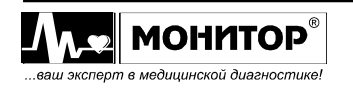

# **Оценка результатов пост-медикаментозного теста**

Если был проведен пост-медикаментозный тест, то спирограф выдает оценку изменения результатов после применения медикаментов.

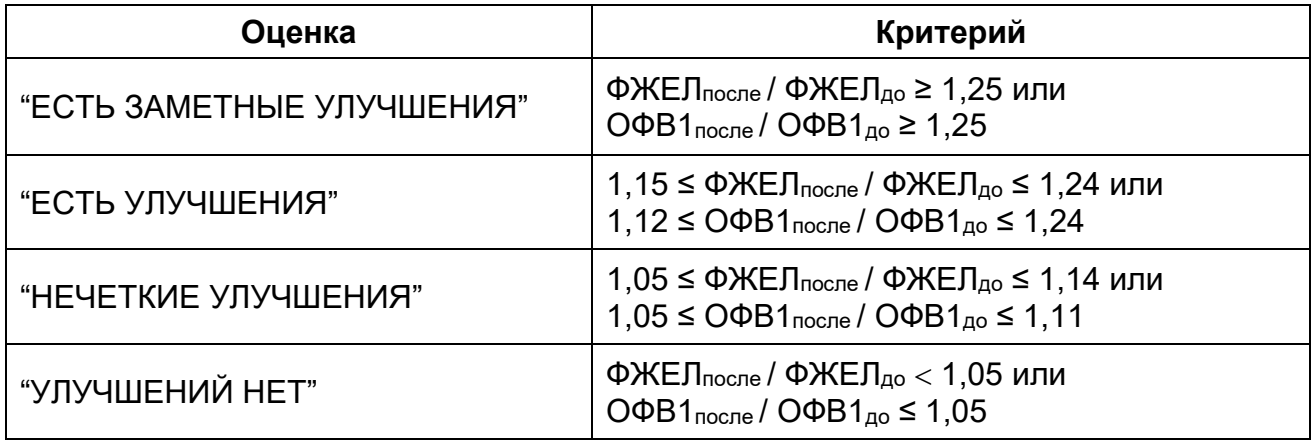

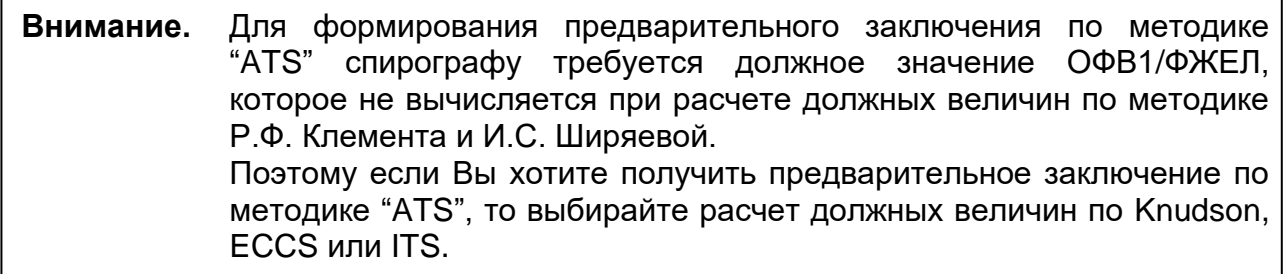

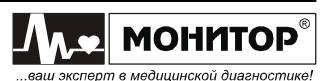

# **Корректирующие коэффициенты BTPS**

В спирографе при измерении объемов при вдохе пациента применяются следующие коэффициенты, приводящие измеренные значения к условиям BTPS:

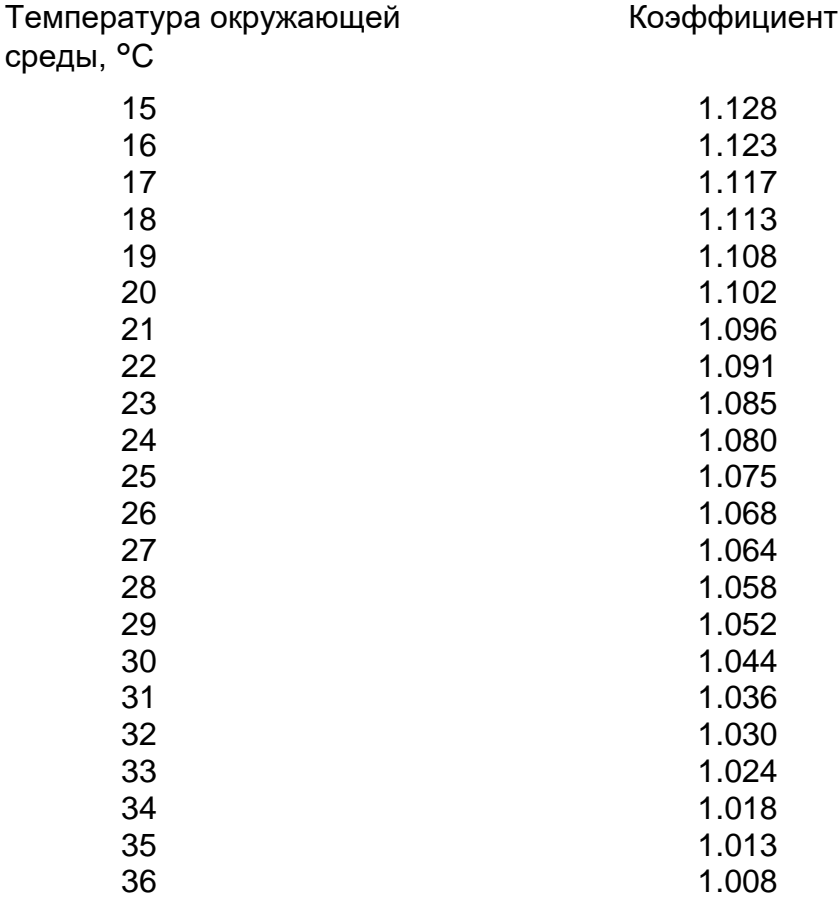

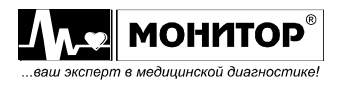

# **Показания и противопоказания к проведению спирометрии**

В данном приложении представлена информация в соответствии с Методическими рекомендациями «Спирометрия», утвержденными Российским Респираторным Обществом, Российской ассоциацией специалистов функциональной диагностики, Российским научным медицинским обществом терапевтов.

# Показания к проведению спирометрии

Диагностика:

• диагностика наличия, степени выраженности и обратимости нарушений вентиляционной функции легких при заболеваниях органов дыхания, других органов и систем;

• уточнение причин респираторных жалоб больного, клинических симптомов либо отклонений в лабораторных показателях;

• скрининг популяций людей с высоким риском заболеваний органов дыхания;

• предоперационная оценка риска;

• оценка прогноза заболевания;

• оценка функционального состояния перед участием пациента в программах с физическими нагрузками высокой интенсивности, дыхательными нагрузками (пребывание в условиях высокогорья, задержка дыхания и др.).

Наблюдение:

• оценка эффективности лечебных мероприятий;

• мониторирование течения заболевания;

• наблюдение популяций людей, подвергающихся воздействию неблагоприятных факторов, в том числе, связанных с их профессиональной деятельностью;

• мониторирование побочных эффектов лекарств с известной способностью влиять на функциональное состояние или вызывать повреждения органов дыхания.

Экспертная оценка:

• обследование больного перед началом реабилитации;

• оценка рисков при страховании здоровья и жизни;

- экспертиза трудоспособности;
- экспертная оценка состояния здоровья по другим юридическим поводам.

Общественное здоровье:

- эпидемиологические исследования;
- разработках систем должных величин;

• клинические исследования.

#### Противопоказания к проведению спирометрии

Абсолютными противопоказаниями для проведения спирометрии следует считать любые острые состояния, при которых выполнение форсированных дыхательных маневров чреваты угрозой жизни больного. При назначении исследования важно оценить возможность пациента адекватно выполнить все требуемые дыхательные маневры. Если полноценный контакт с пациентом невозможен (когнитивные нарушения, языковой барьер, дети младшей возрастной группы и пожилые пациенты и др.), то качественно выполнить спирометрию не удастся. Ограничением для проведения исследования может быть наличие травм и заболеваний челюстно-лицевого аппарата, не позволяющих пациенту герметично

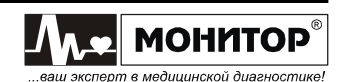

подсоединяться к загубнику или специальной маске. При наличии трахеостомы спирометрию можно выполнить, если существует возможность герметизации трубки на время исследования.

Относительные противопоказания к проведению спирометрии связаны с необходимостью выполнения форсированных дыхательных маневров. Значительное изменение внутригрудного, внутрибрюшного и интракраниального давлений при дыхании с максимальным усилием может влиять на органы грудной клетки и брюшной полости, венозный возврат и системное артериальное давление, поэтому спирометрию следует выполнять с осторожностью в следующих случаях:

• в первую неделю после развития инфаркта миокарда;

• снижение или значительное повышение системного артериального давления;

- выраженные нарушения сердечного ритма;
- декомпенсированная сердечная недостаточность;
- неконтролируемая легочная гипертензия;
- острая правожелудочковая недостаточность;

• клинически нестабильные формы легочной тромбоэмболии;

• наличие в анамнезе синкопальных состояний, внезапно возникающих судорожных приступов, связанных с кашлем или форсированным дыханием;

• аневризмы церебральных сосудов;

• недавнее сотрясение головного мозга с сохраняющимися симптомами;

• в первые 4 недели после операций на головном мозге, грудной и брюшной полостях;

• в первую неделю после офтальмологических операций и операций на придаточных пазухах носа и среднем ухе;

• пневмоторакс;

- осложненная беременность;
- беременность на поздних сроках;
- болевой синдром, препятствующий правильному выполнению спирометрии;

• острый отит, синусит.

Проведение спирометрии пациентам с признаками острых респираторных или других инфекционных заболеваний, включая туберкулез, возможно при условии строго соблюдения существующих санитарно-эпидемиологических норм. Следует принять во внимание высокий риск заражения у пациентов с кровохарканьем, большим количеством мокроты и наличием повреждений в ротовой полости.

Решение о назначении спирометрии принимает лечащий врач с учетом всех рисков и необходимости проведения спирометрии.

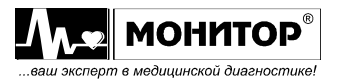

#### **Электромагнитная совместимость**

Спирограф соответствует требованиям ГОСТ Р МЭК 60601-1-2.

**Внимание.** При эксплуатации спирографа необходимо соблюдение специальных мер предосторожности, в части электромагнитной совместимости (ЕМС). Установку и ввод прибора в эксплуатацию необходимо проводить в соответствии с информацией, указанной ниже.

**Внимание.** Использование не рекомендованных производителем спирографа принадлежностей и кабелей может привести к увеличению помехоэмиссии или снижению помехоустойчивости прибора.

**Внимание.** Спирограф нельзя использовать в близком контакте с другим оборудованием. Если такой контакт необходим, необходимо контролировать нормальную работу в конфигурации, в которой он будет использоваться.

**Внимание.** Портативное и мобильное радиочастотное (RF) коммуникационное оборудование может повлиять на работу спирографа. Обратитесь к таблицам 1, 2, 3 и 4.

#### **Таблица 1. Электромагнитные излучения**

Спирограф предназначен для работы в электромагнитной обстановке, описанной в приведенной ниже таблице. Покупатель или пользователь должен обеспечить, чтобы прибор применялся именно в такой обстановке.

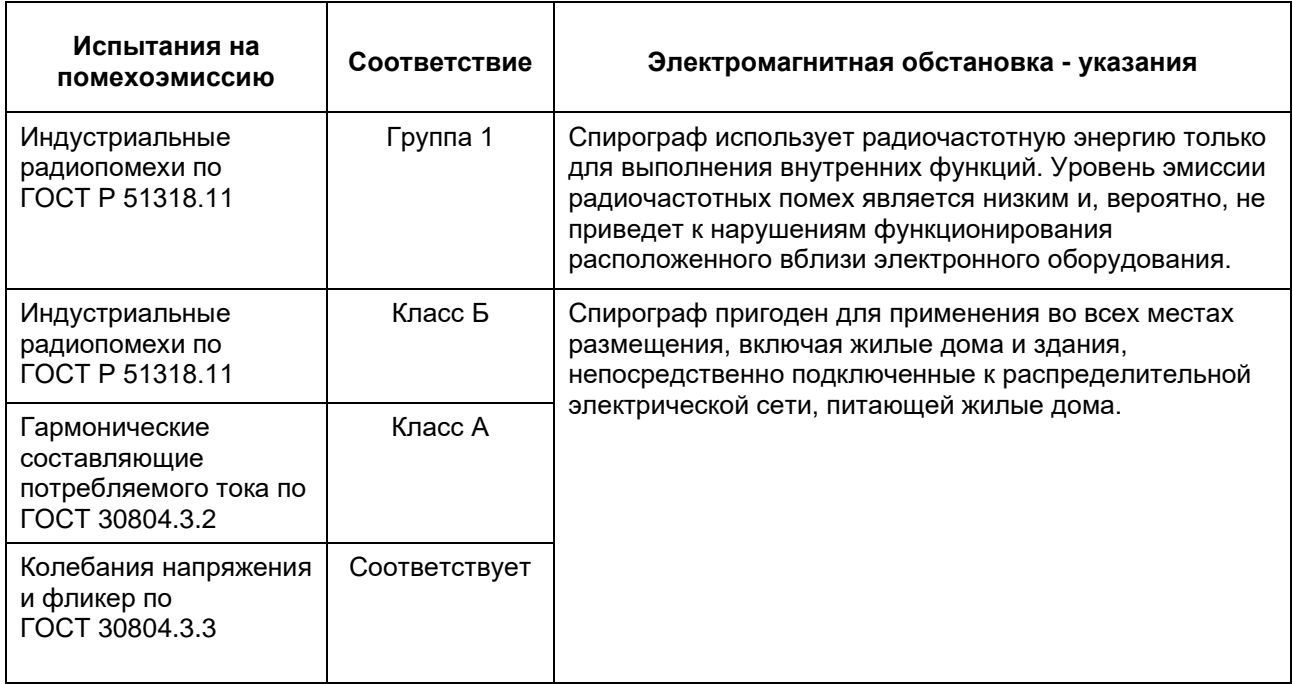

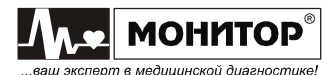

#### **Таблица 2. Устойчивость к электромагнитным помехам**

Спирограф предназначен для работы в электромагнитной обстановке, описанной в приведенной ниже таблице. Покупатель или пользователь должен обеспечить, чтобы прибор применялся именно в такой обстановке.

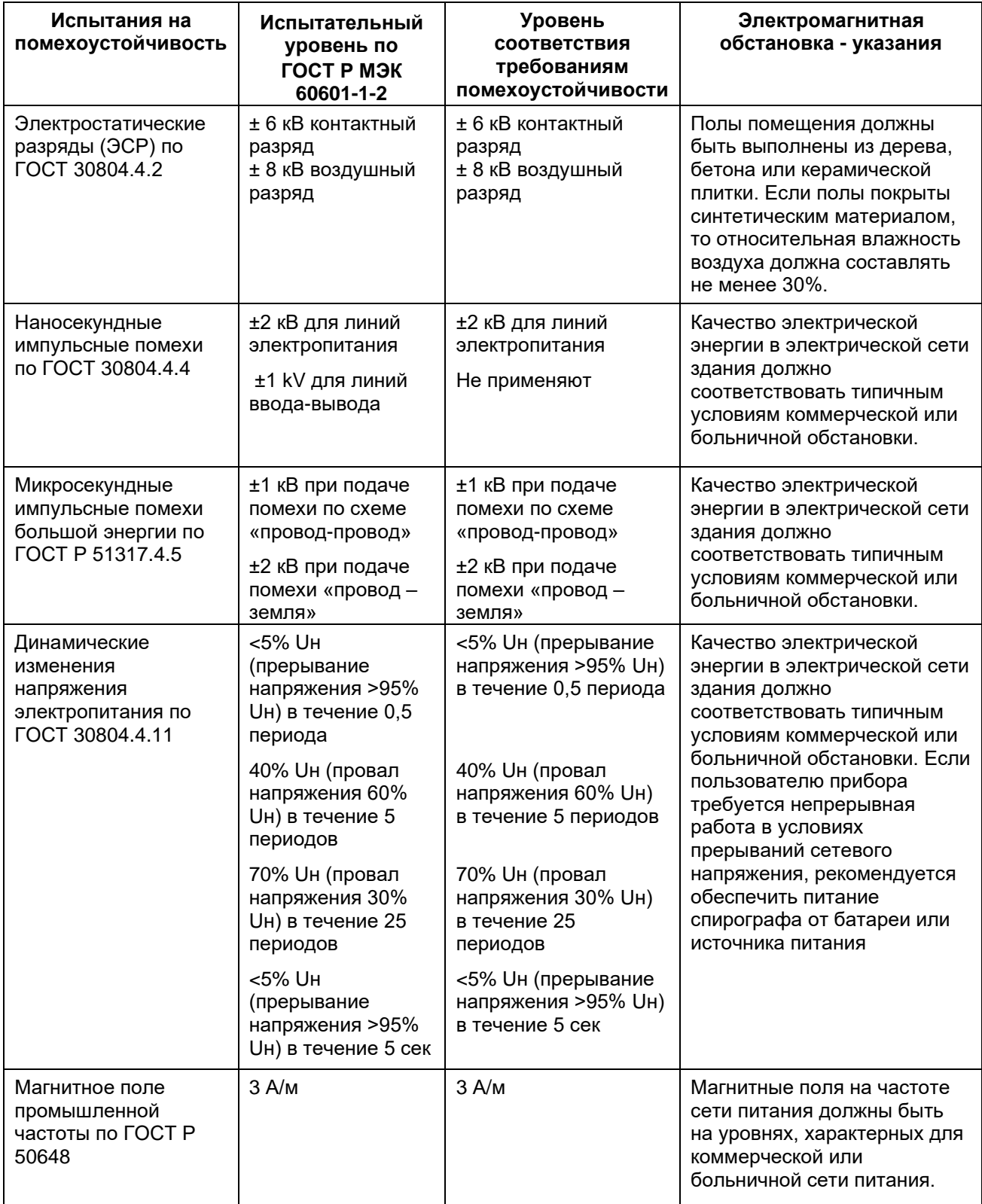

Примечание – Uн – уровень напряжения электрической сети до момента подачи испытательного воздействия.

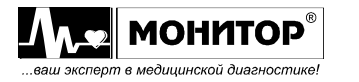

#### **Таблица 3. Устойчивость к электромагнитным помехам**

Спирограф предназначен для работы в электромагнитной обстановке, описанной в приведенной ниже таблице. Покупатель или пользователь должен обеспечить, чтобы прибор применялся именно в такой обстановке.

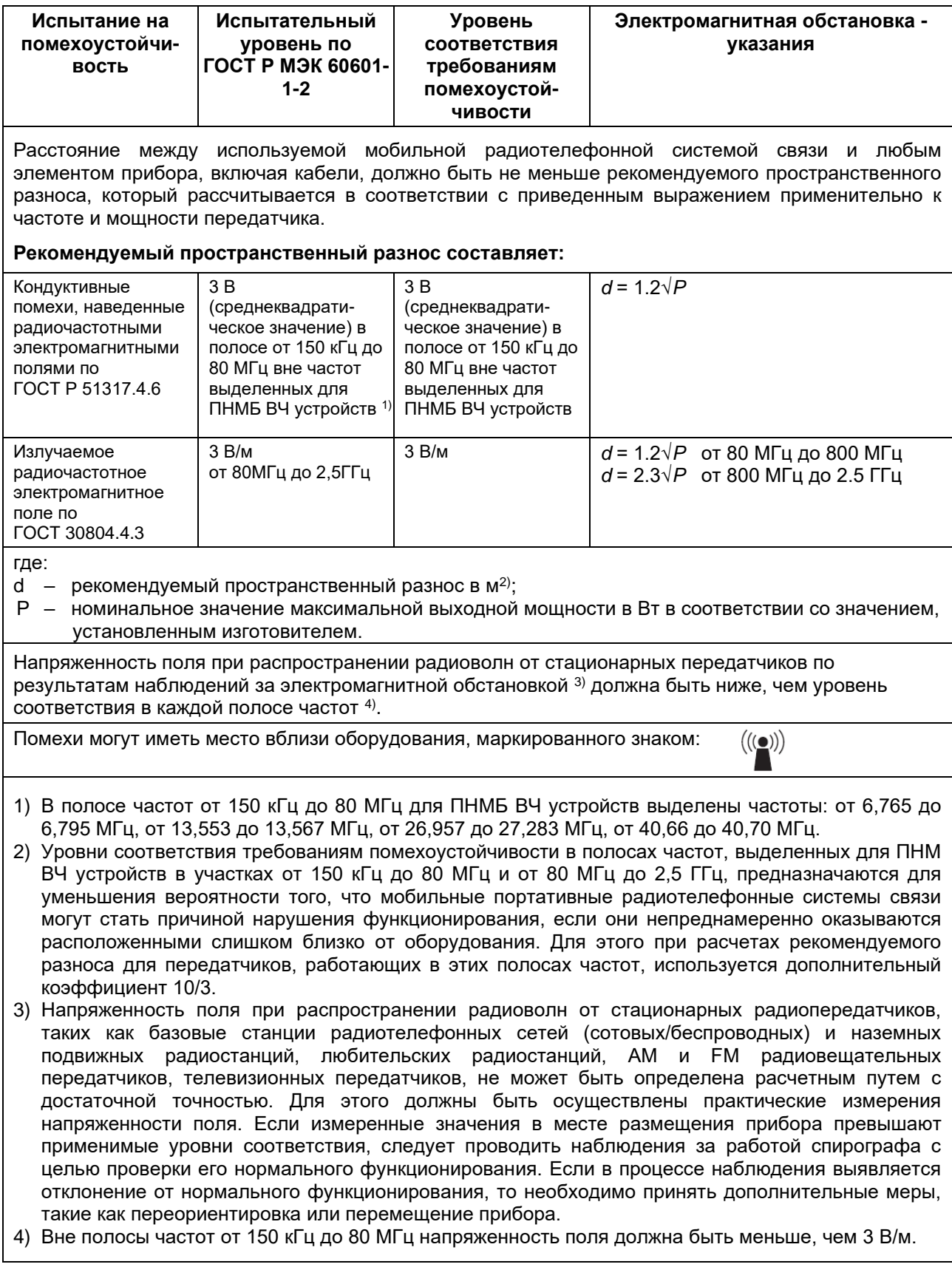

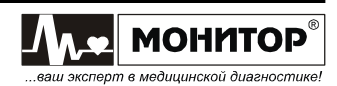

#### **Примечания:**

- 1. На частотах 80 и 800 МГц применяют большее значение напряженности поля.
- 2. Приведенные выражения применимы не во всех случаях. На распространение электромагнитных волн влияет поглощение или отражение от конструкций, объектов и людей.
- 3. Дополнительный коэффициент 10/3 при расчетах рекомендуемого разноса для передатчиков, работающих в полосах частот, выделенных для ПНМБ высокочастотных устройств в участках от 150 кГц до 80 МГц и от 80 МГц до 2,5 ГГц, предназначается для уменьшения вероятности того, что портативные подвижные радиочастотные средства связи могут стать причинной нарушения функционирования, если они непреднамеренно оказываются расположенными слишком близко от оборудования.
- 4. Приведенные выражения применимы не во всех случаях. На распространение электромагнитных волн влияет поглощение или отражение от конструкций, объектов и людей.
- 5. При определении рекомендуемых значений пространственного разноса d для передатчиков с номинальной максимальной выходной мощностью, не указанной в таблице, в приведенные выражения подставляют номинальную выходную мощность в ваттах, указанную в документации изготовителя передатчика.

#### **Таблица 4. Рекомендуемые значения пространственного разноса между портативным и подвижным радиочастотными средствами связи и спирографом.**

Спирограф предназначен для применения в электромагнитной обстановке, при которой осуществляется контроль уровней излучаемых помех.

Покупатель или пользователь прибора может избежать влияния электромагнитных помех, обеспечивая минимальный пространственный разнос между портативными и подвижными радиочастотными средствами связи (передатчиками) и спирографом, как рекомендуется ниже, с учетом максимальной выходной мощности средств связи.

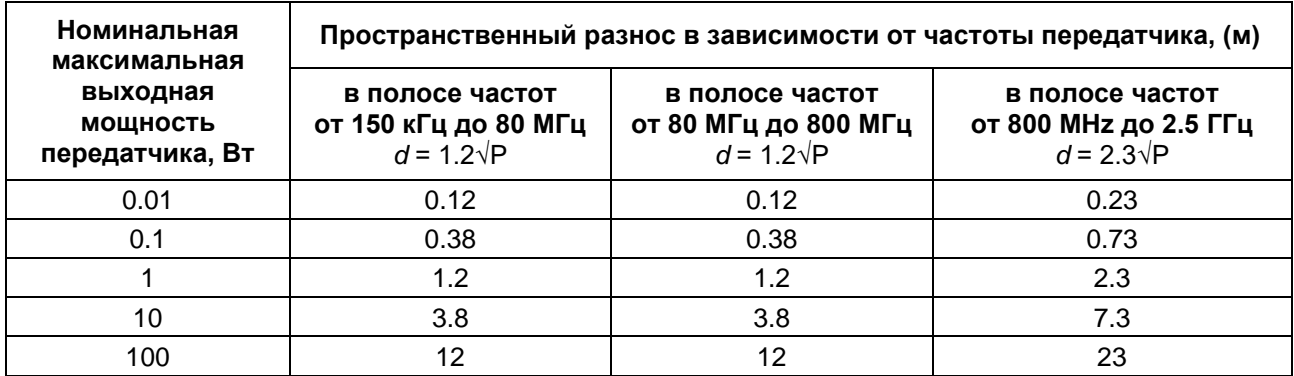

Для передатчиков с другой максимальной выходной мощностью, рекомендуемый пространственный разнос определяется по формулам, приведенным выше.

#### **Примечания:**

- 1. На частотах 80 и 800 МГц применяют большее значение напряженности поля.
- 2. Эти рекомендации не могут быть применены в любой ситуации, так как электромагнитное излучение может поглощаться или отражаться от различных объектов и людей.

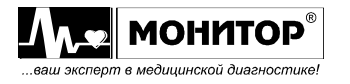

# **Перечень применяемых стандартов**

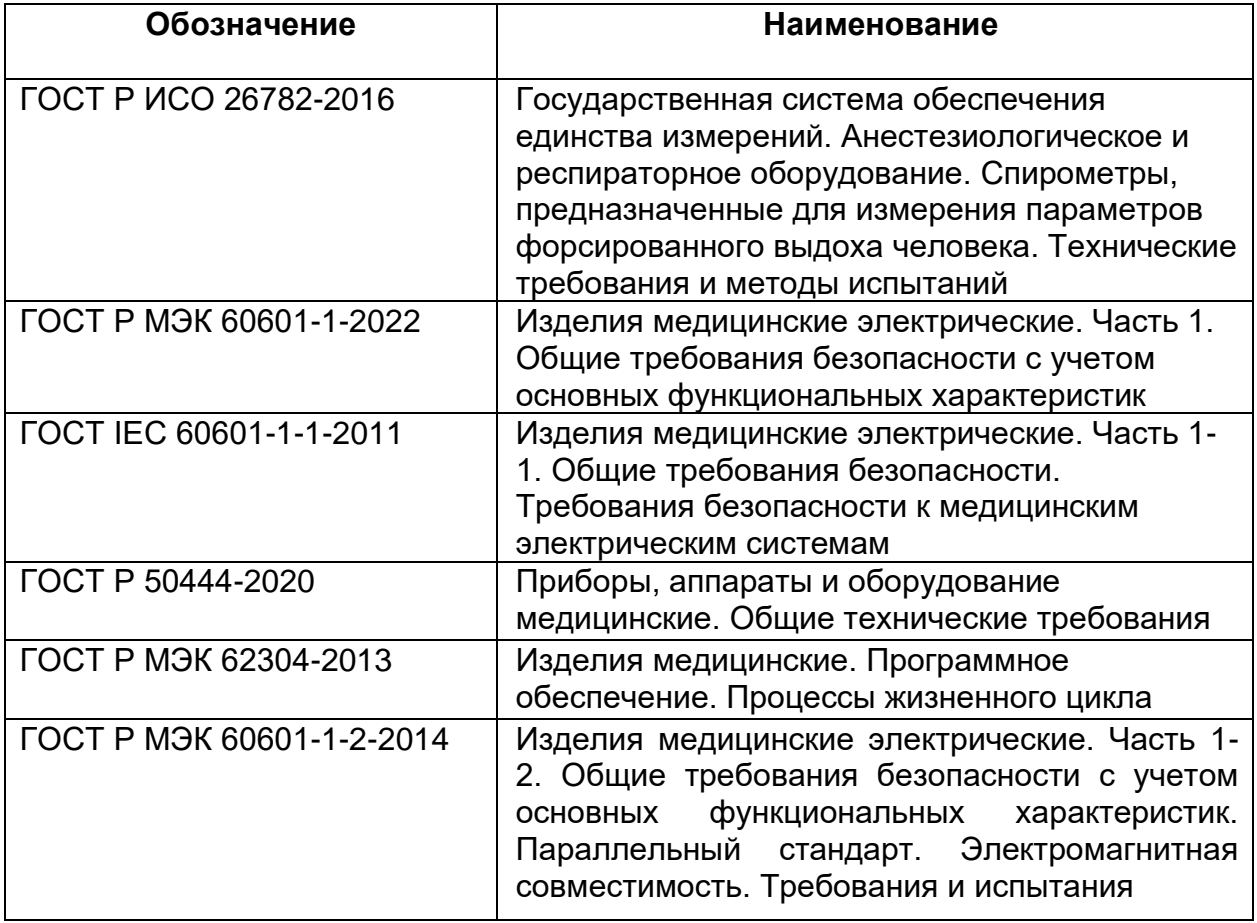

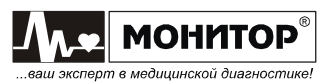

# Приложение 15 **Приложение 15**

# СВЕДЕНИЯ О РЕМОНТЕ ИЗДЕЛИЯ **СВЕДЕНИЯ О РЕМОНТЕ ИЗДЕЛИЯ**

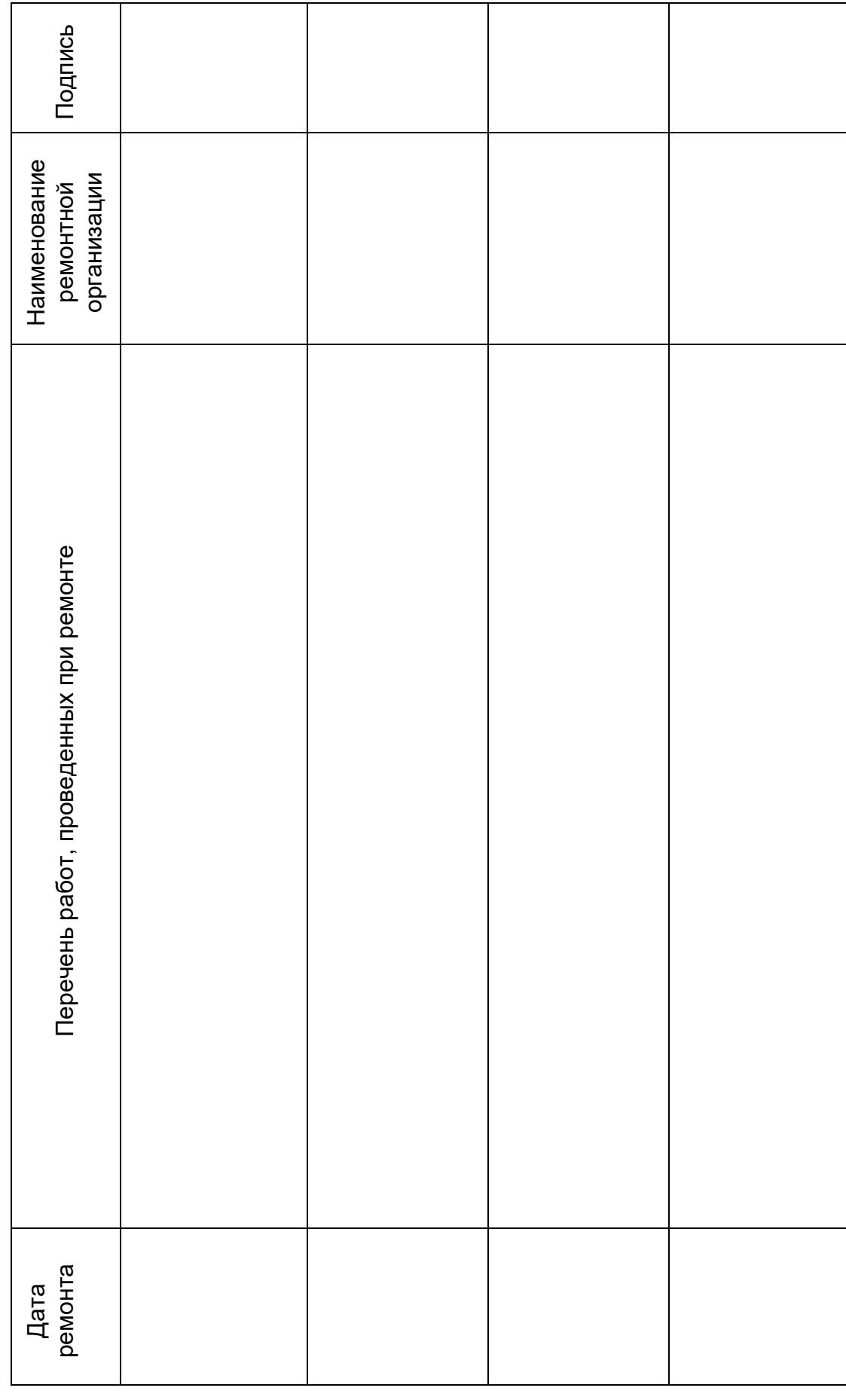

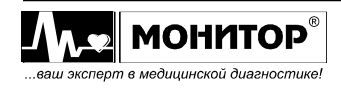